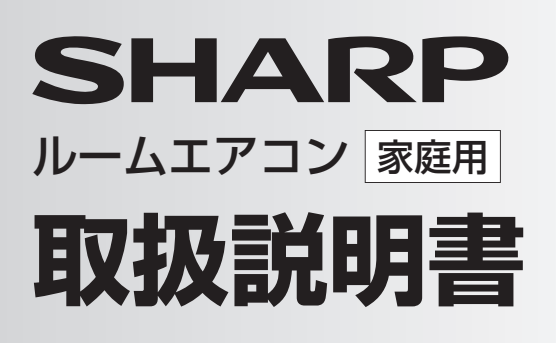

### **PEE1** シリーズ

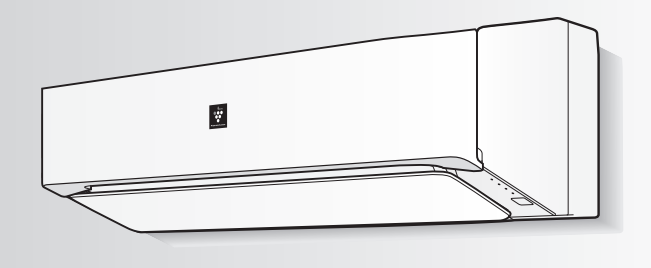

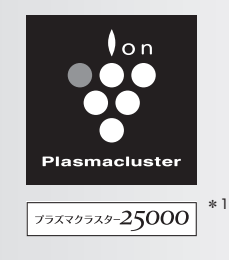

### 形 名

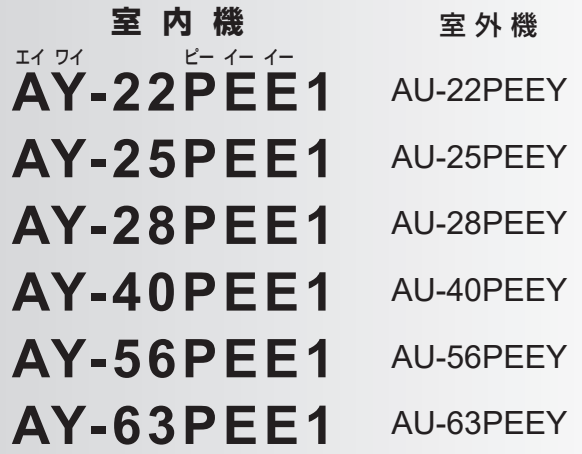

\*1 当技術マークの数字は、商品を壁に設置し、「風量最大」運転時に プラズマクラスター適用床面積の部屋中央(床上1.2m)で測定した<br>1cm<sup>3</sup> 当たりのイオン個数の目安です。

#### $\ddot{\mathbf{v}}$ 「製品登録」をお願いします

- 家電製品を WEB でまとめて管理できる!
- 登録製品に関する消耗品などサポート情報へ簡単アクセス!
- 当社製品などが当たる抽選応募用

デャット相談可能!

 「わくわくポイント」を進呈! ● 自動回答に加え会員限定でオペレーターと

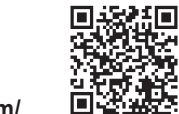

**https://cocoromembers.jp.sharp/m/**

 プラズマクラスターロゴおよびプラズマクラスター、 Plasmacluster は、シャープ株式会社の登録商標です。

## もくじ

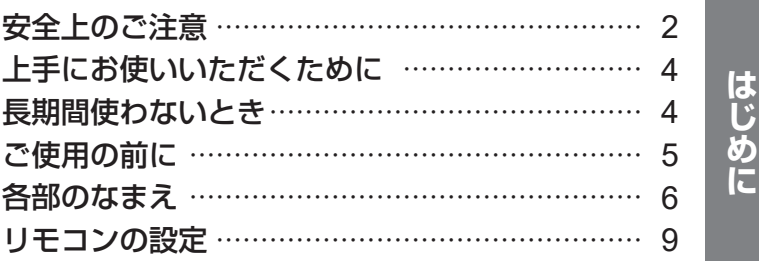

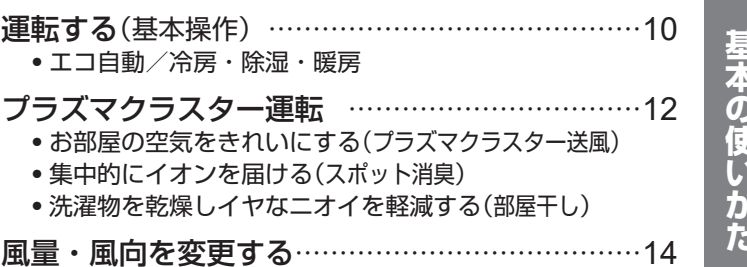

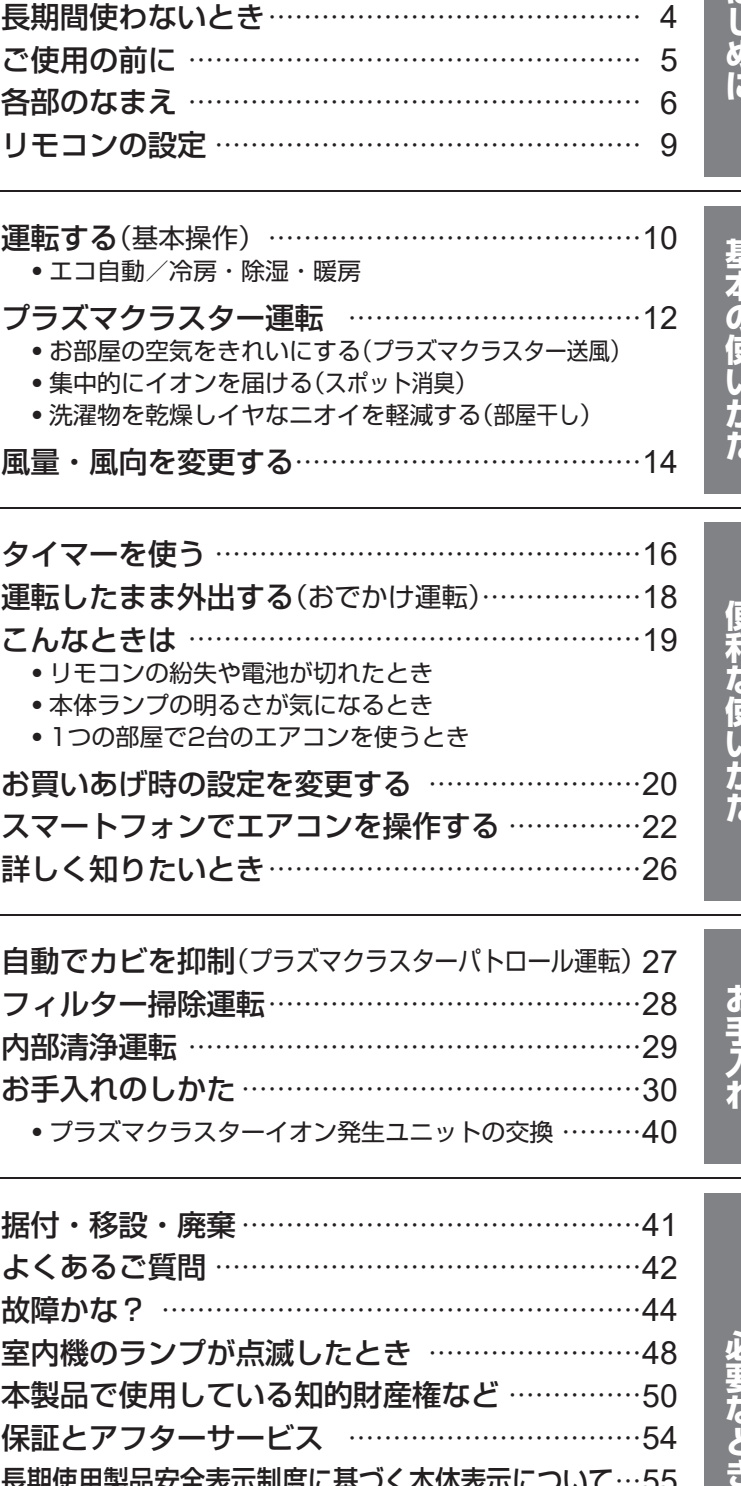

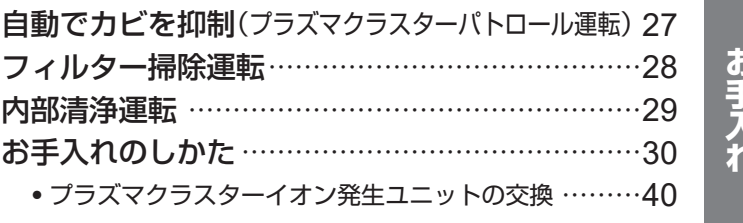

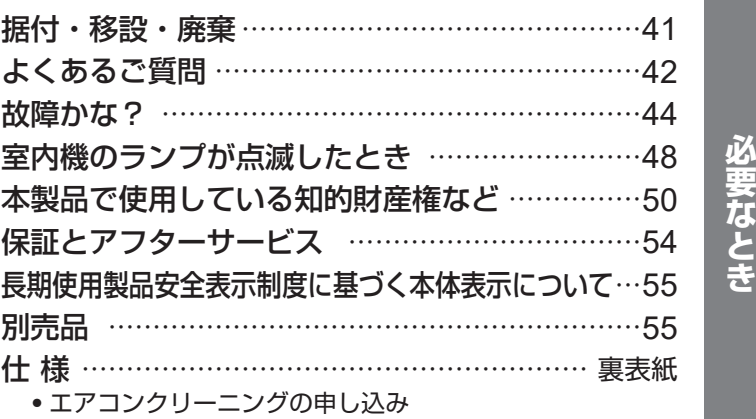

お買いあげいただき、まことにありがとうございました。 この取扱説明書をよくお読みのうえ、正しくお使いください。 ご使用の前に「安全上のご注意」を必ずお読みください。 この取扱説明書は、保証書、工事説明書とともに、いつでも 見ることができる所に必ず保管してください。

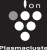

## 安全上のご注意 <sub>― ぬすお守りください ―</sub>

人への危害、財産への損害を防ぐため、お守りいただくことを説明しています。

■誤った使いかたで生じる内容を、次のように区分して説明しています。

警告 <sup>「死亡、または重傷を負うおそれ | △ 注意 <sup>「軽傷を負う、または財産に損害</sup></sup> を受けるおそれがある」内容。

■お守りいただく内容の種類を、次の図記号で説明しています。

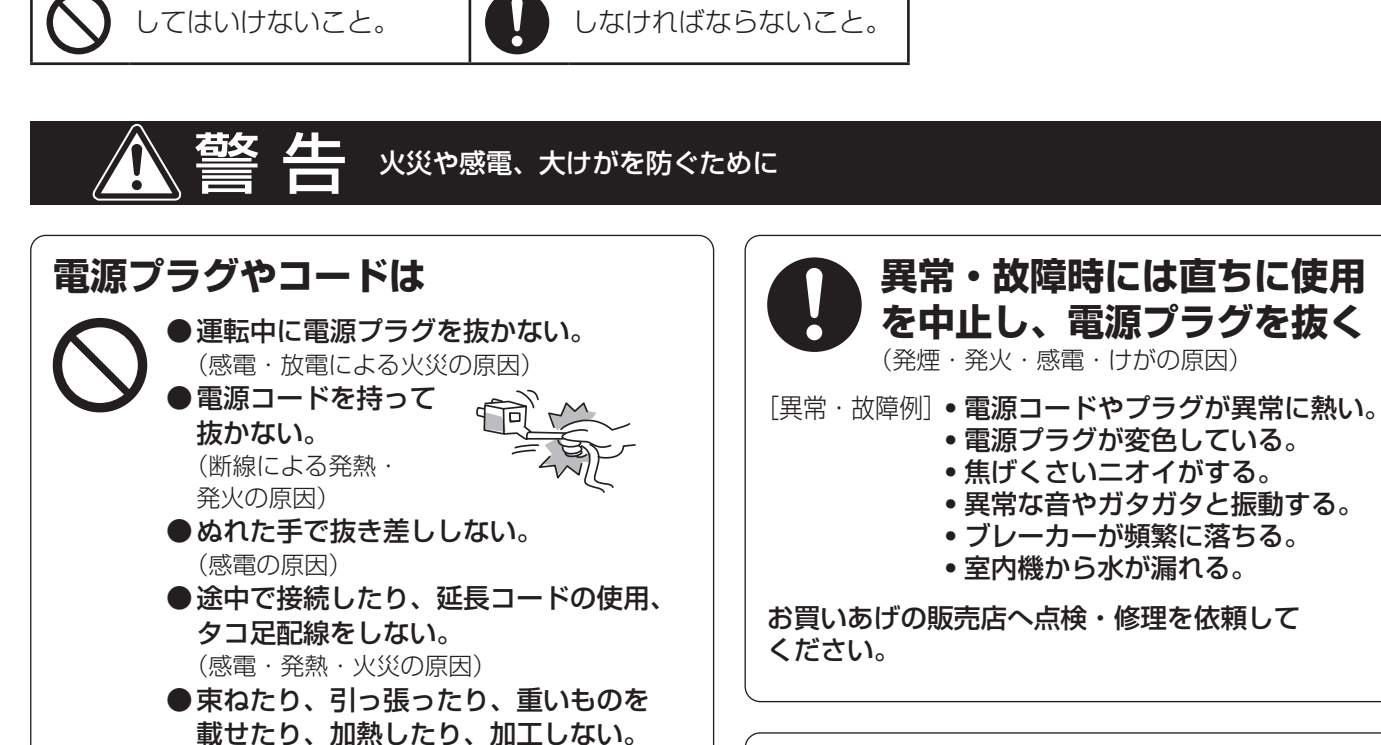

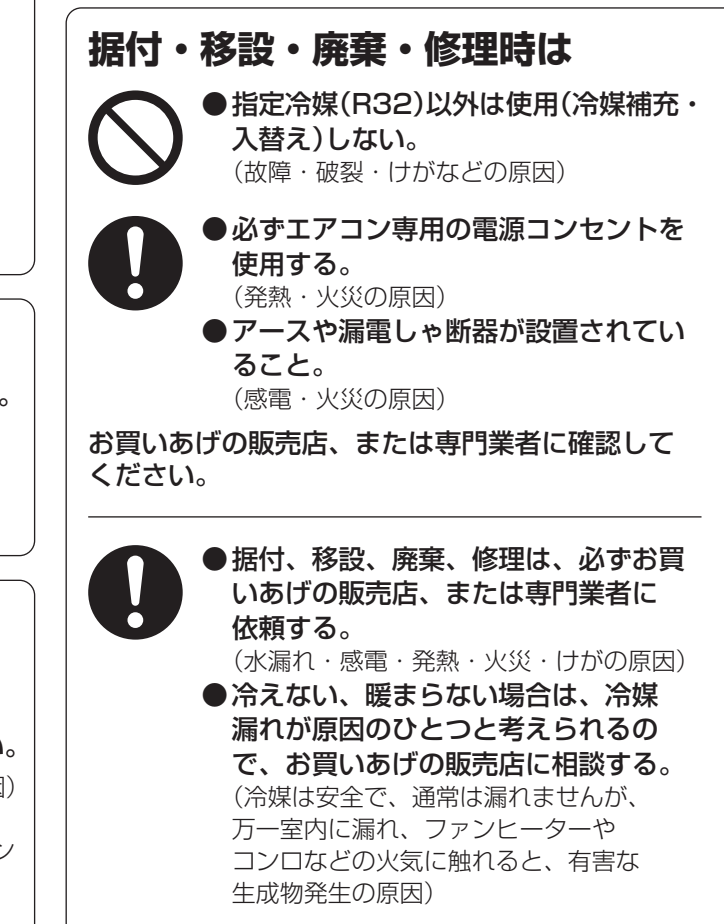

**ご使用時は**

●吸込口・吹出口に指や棒などを入れない。 (高速回転するファンで、けがの原因) ●長時間、冷風を身体に直接あてたり、 冷やしすぎたりしない。 (体調悪化・健康障害の原因)

(感電・発熱・火災の原因) ● 電源プラグは、根元まで確実に

(接触不良による感電・火災の原因) ● 電源プラグやコンセントに付着した ホコリは、定期的に取り除く。

差し込む。

(感電・火災の原因)

## **お手入れ時は**

●お客様自身でエアコン内部の洗浄や 工具を使った分解掃除はしない。 ●除菌・消臭剤、殺虫剤などを吹きかけない。 (水漏れ・冷媒漏れ・破損・故障・発煙・発火の原因) エアコン内部の洗浄については、お買いあげの 販売店、またはシャープマーケティングジャパン 株式会社 カスタマーサービス社にご相談くださ い。(裏表紙)

### **ご使用時は**

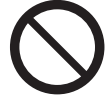

●動植物に直接風をあてない。 (動植物に悪影響を及ぼす原因) ●動植物の飼育や栽培、食品・精密機器・ 美術品の保存などに使用しない。 (対象物の性能・品質・寿命への悪影響や エアコンの故障の原因) ●ぬれた手で操作しない。(感電の原因)

l

- ●室内機・室外機の下に、他の電気製品や 家財などを置かない。
- (水滴が落ちて、汚損・故障・感電の原因) ●湿度が高いとき(80%以上)に、窓や戸を 開けたまま冷房や除湿を長時間運転しない。 (水滴が落ちて、汚損・故障・感電の原因)
- ●室内機に洗濯物などを掛けない。 (室内機の落下につながり、けがの原因) ●室外機の上に乗ったり物を載せない。
- (ベランダなどでは、落下の原因) ●傷んだままの据付台などで使用しない。
- (落下につながり、けがなどの原因) ●乳幼児の手の届く所にリモコンを置かない。
- (誤操作による体調悪化や電池誤飲の原因)

●室外機の周辺に、物を置いたり、落ち葉が たまらないようにする。 (虫などが侵入し、故障・発火・発煙の原因) ●燃焼器具と一緒に運転するときは こまめに窓を開け、換気をする。

- (酸素不足の原因) ●燃焼器具はエアコンの風が直接 あたらない所に置く。 (不完全燃焼の原因)
- 落雷のおそれがあるときは、運転を停止し、 電源プラグを抜く。 (被雷すると、故障の原因)
- ●長期間使用しない場合は、電源プラグを 抜く。
- (ホコリがたまると、発熱・発火の原因) ●内装工事や床面のワックスがけ時は、 運転を停止する。

(揮発成分がエアコン内部に付着し、水漏れ・ 露飛びの原因) 作業後は窓やドアを開けて、十分に換気を した後、運転をしてください。

●必ず運転を停止し、電源プラグを抜く。

### **お手入れ時は**

●室内機・室外機を直接水洗いしたり、 水の入った容器を載せたりしない。 (感電・発火の原因)

●不安定な台に乗らない。(転倒など、けがの原因) ●室内機・室外機の

アルミ部分に触らない。 アルミ部分 (けがの原因)

(高速回転するファンで、けがの原因) ●お手入れで水拭きや水洗いした 部品は、日陰でよく乾かす。 (水気が残っていると、感電の原因)

### **据え付け時は**

●可燃性ガスの漏れるおそれのある場所に設置されていないか確認する。(万一ガスが漏れると、発火の原因) ●ドレンホースが確実に排水するように配管されているか確認する。(不確実な場合、家財などをぬらす原因)

## 無線LAN機能

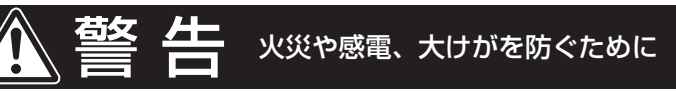

外出先から操作する場合、エアコンやその周辺、在宅者の状況を確認できないため、安全を十分確認して使用する。 場合によっては、人などが死亡・重傷を負ったり、財産の損害が発生するおそれがあります。

- 電源プラグが根元まで確実に差し込まれていること、また電源プラグやコンセントにホコリが付着していない ことを確認する。(接触不良による発熱・発火・火災の原因)
- ●事前に、他の人が設定したタイマー予約などの設定状況を確認する。 (予期しない運転や停止により、体調をくずす原因。動植物に悪影響をおよぼす原因)
- ●事前に、エアコンに異常がないことを確認する。(発煙・発火・火災の原因)
- ●事前に、エアコンからの風の変化があっても室内に悪影響がでないこと(飛びやすい物がないこと等)を確認する。 (風により物が落下し、火災・けが・家財汚損の原因)
- ●人がいることがわかっている場合は、外出先からエアコンの操作をすることを知らせておく。 (予期しない運転や停止により、事故・けが・体調悪化の原因)
- ●こまめにエアコンの設定内容や運転状況をスマートフォンで確認する。(事故・けが・体調悪化の原因)

# **上手にお使いいただくために**

#### ●エアーフィルターはいつもきれいに

エアーフィルターにホコリなどがつまると、能力が低下し、電気代のムダになります。 また、水漏れの原因にもなります。 定期的に確認し、汚れていたらお手入れしましょう。

●室外機のまわりをふさがない 室外機の吸込口や吹出口に、物を置いてふさぐと、能力が低下し、 電気代もムダになります。

●窓にはカーテン・ブラインドを 冬の日中は日光を入れ、夜間は、カーテン・ブラインドで室内の熱の漏れを 防ぎましょう。とくに夏場は直射日光を防ぐと、省エネ効果があります。

### エアコン付近では、フッ素樹脂やシリコーンを配合した化粧品など※は使わないでください。

※ ヘアケア商品(枝毛コート液・ヘアームース・ヘアートリートメントなど)・化粧品・制汗剤・静電気防止剤・防水スプレー・ つや出し剤・ガラスクリーナー・化学ぞうきん・ワックスなど。

●本体内部にフッ素樹脂やシリコーンなどの絶縁物が付着し、プラズマクラスターイオンが発生しなくなること があります。その場合、ユニット電極部のお手入れをしてください。 安定してプラズマクラスターイオンを放出するために、定期的にユニットのお手入れ・交換が必要です。 (40 ページ)

## **長期間使わないとき**

- ●フィルター掃除と内部清浄の手動運転をする。 (28,29 ページ)
- ●運転停止後、電源プラグを抜く。または、エアコン専用の安全ブレーカーを切る。
- ●各部のお手入れをする。 30~40 ページ)
- ●リモコンの電池を取り出す。(液漏れによる故障防止) (5ページ)

### 再び使い始めるときは

下記を確認してください

- ●ダストボックスのホコリが残っていたり、エアーフィルターが汚れたりしていないか。(運転能力低下の原因)
- ●室内機・室外機の吸込口・吹出口がふさがれていないか。(運転能力低下の原因)
- ドレンホースの排水口がふさがれていないか。(室内機の水漏れの原因)
- アース線が断線していたり、はずれたりしていないか。(感電や火災の原因) アース工事は、お買いあげの販売店、または専門業者にご依頼ください。
- ●室外機の据え付けが不安定になっていないか。(騒音や転倒などの原因) お買いあげの販売店へご相談ください。
- 電源プラグやコンセントに、ホコリが付着していないか。(感電や火災の原因)

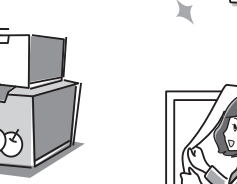

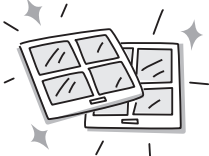

# **ご使用の前に**

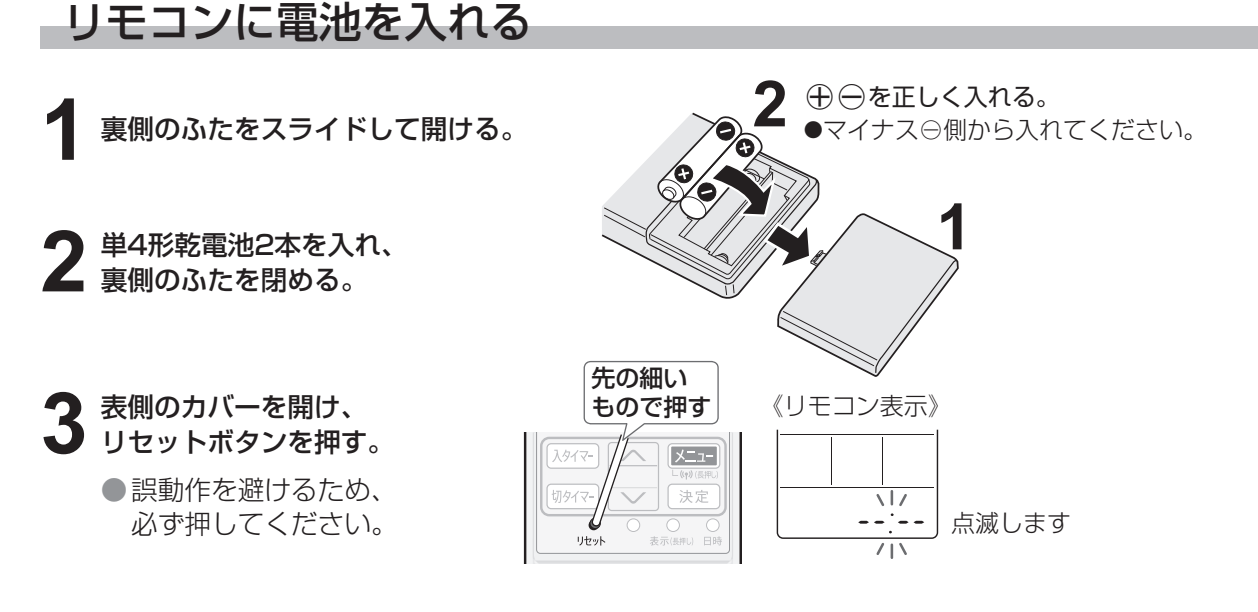

### 電池について

### ●リモコンに「■」」が表示されたり信号が届きにくいときは交換をしてください。

- (電池の寿命は約1年です。使用条件により寿命が1年未満の場合もあります)
- ・付属の電池は、最初にご使用いただくために用意しているもので、短期間で消耗することがあります。
- 交換時は、新しい単4形アルカリ乾電池2本またはマンガン乾電池2本をご使用ください。
- ・充電式電池(Ni-Cd、ニッケル水素など)は使用しないでください。(誤動作の原因)
- 電池を交換するとリモコンはお買いあげ時の設定に戻ります。日時を設定してください。 (9 ページ)

ご注意 ● 長期間使わないときは電池を取り出してください。(液漏れや破裂による故障防止のため) ● 電池の溶液が目に入ったり、お肌や衣服に付いたときは、すぐにきれいな水で洗い流してください。

## リモコンの使いかた

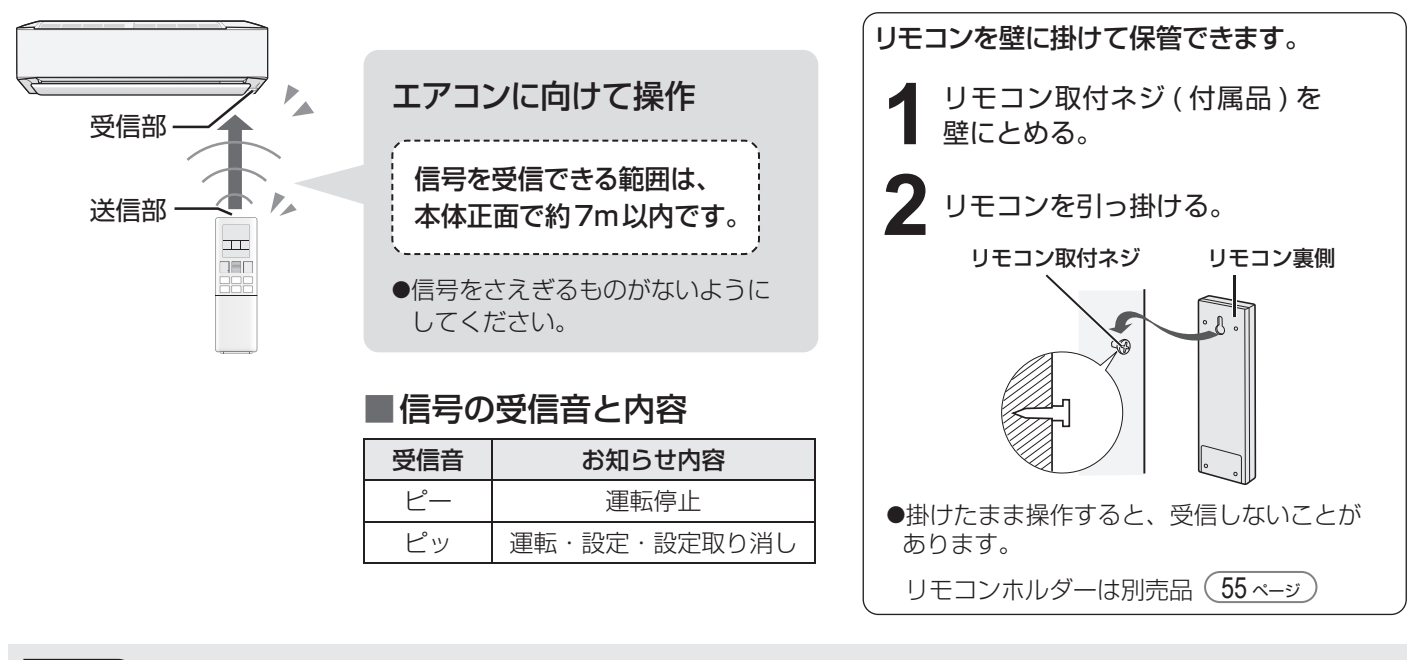

- ■ご注意 ● リモコンに衝撃を与えたり、水にぬらしたりしないでください。
	- また、直射日光のあたる場所、ストーブなどの近くには置かないでください。(故障の原因) ● 電子瞬時点灯方式の蛍光灯(インバーター方式、ラピッドスタート方式など)がある部屋では、 信号を受け付けないことがあります。この場合は、販売店にご相談ください。

## **各部のなまえ 1**

室内機

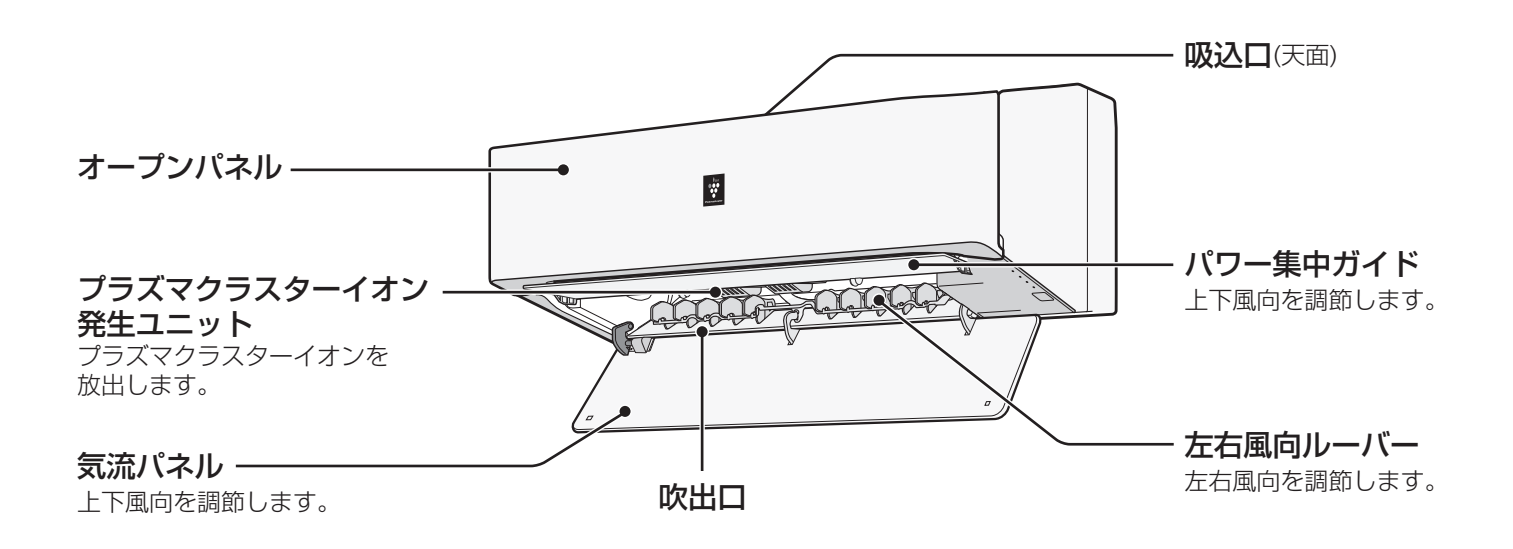

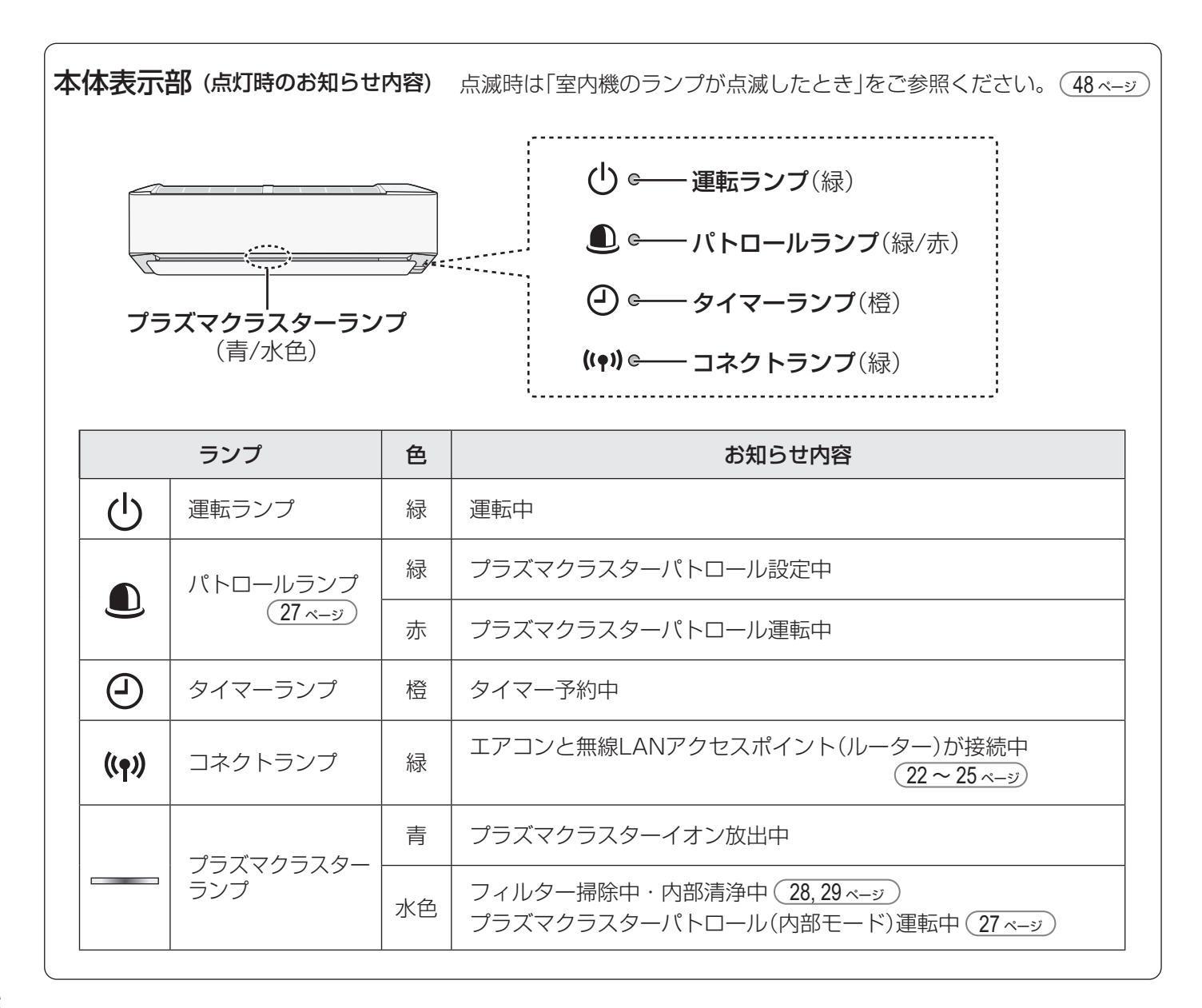

### オープンパネルを開けたとき

左側のダストボックスをはずした状態で説明。

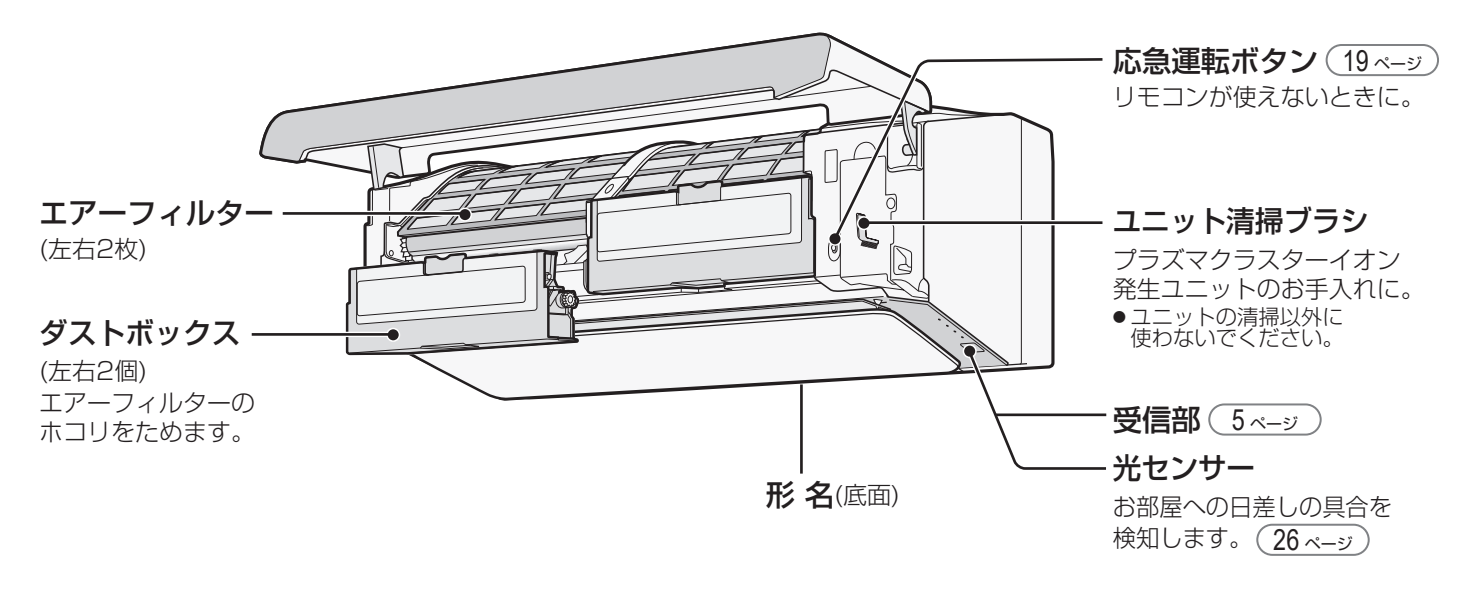

ご注意 ● 運転中は、気流パネルに触れないでください。(けが・破損・誤動作の原因)

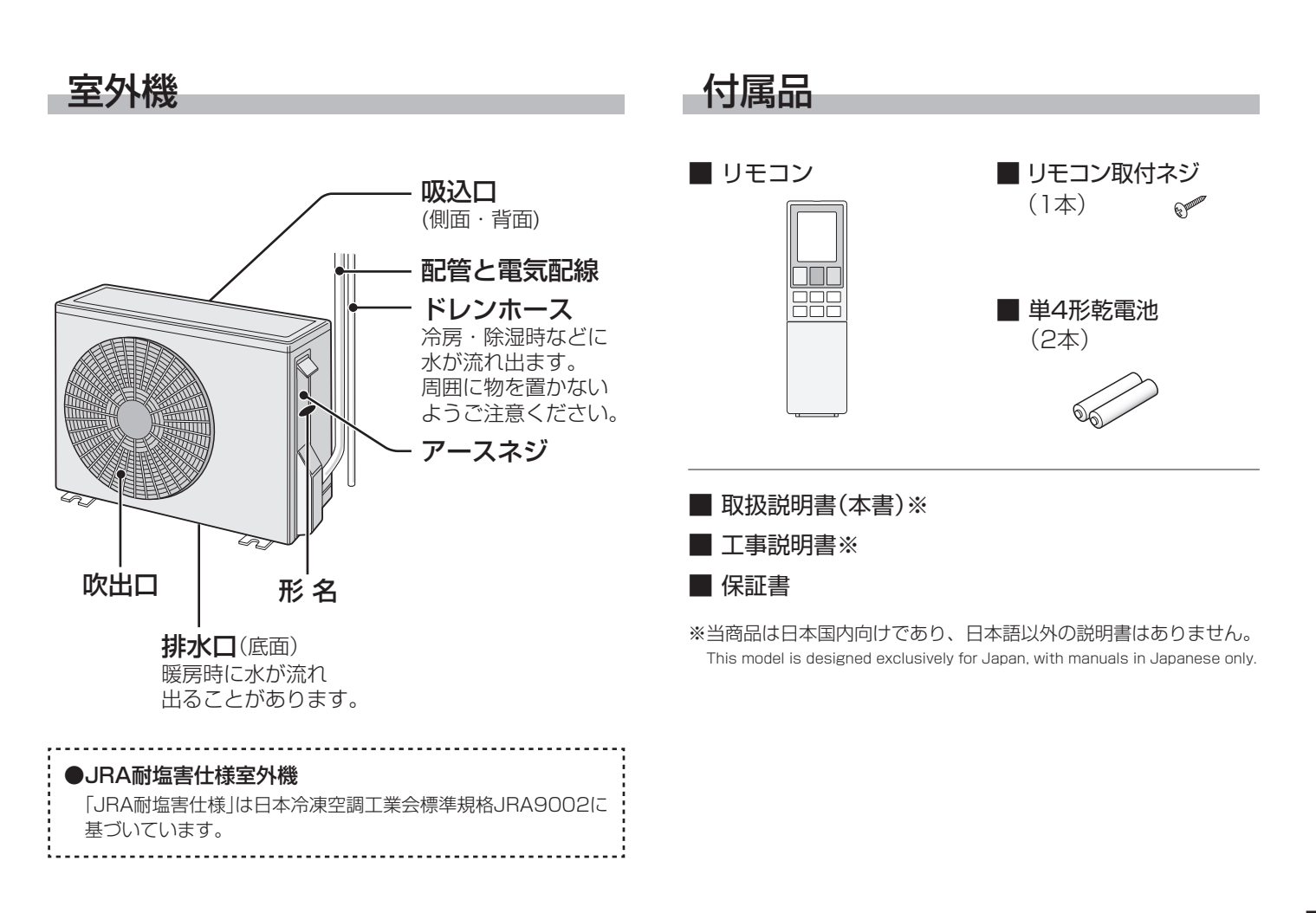

## **各部のなまえ 2**

リモコン

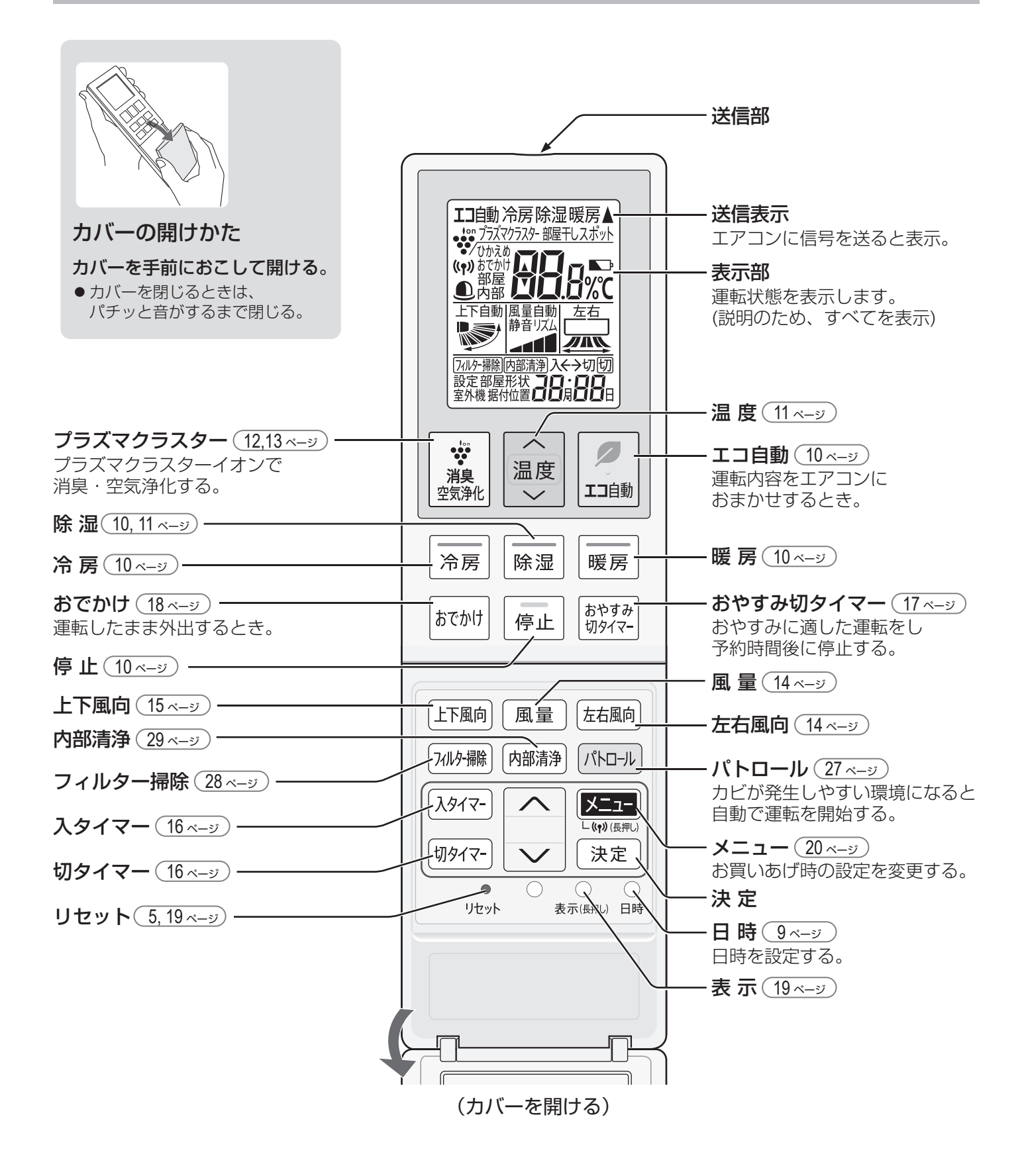

## **リモコンの設定**

## 現在日時を設定する

エコ自動運転・タイマー予約などを正しく動作させるために現在日時は必ず合わせてください。

【例】2022年7月25日 10:00 に設定するとき

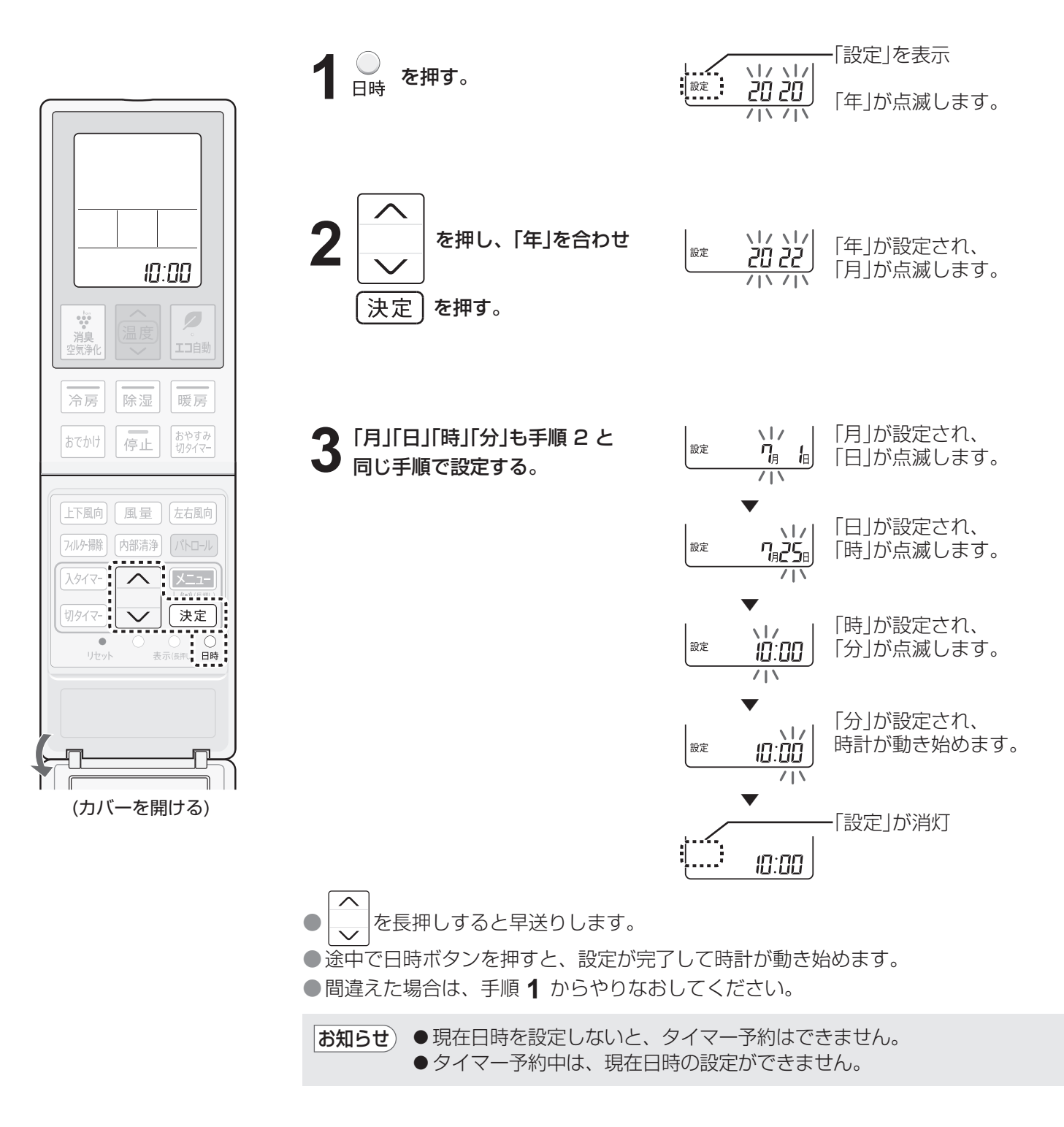

## 部屋形状・据付位置を設定をする

適切な送風調節のため、お部屋に合わせて設定してください。 (20,21 ページ)

## 道転する(基本操作)

エアコンの基本的な操作を説明しています。 運転内容を詳しく知りたいときは (26ページ)

運転中

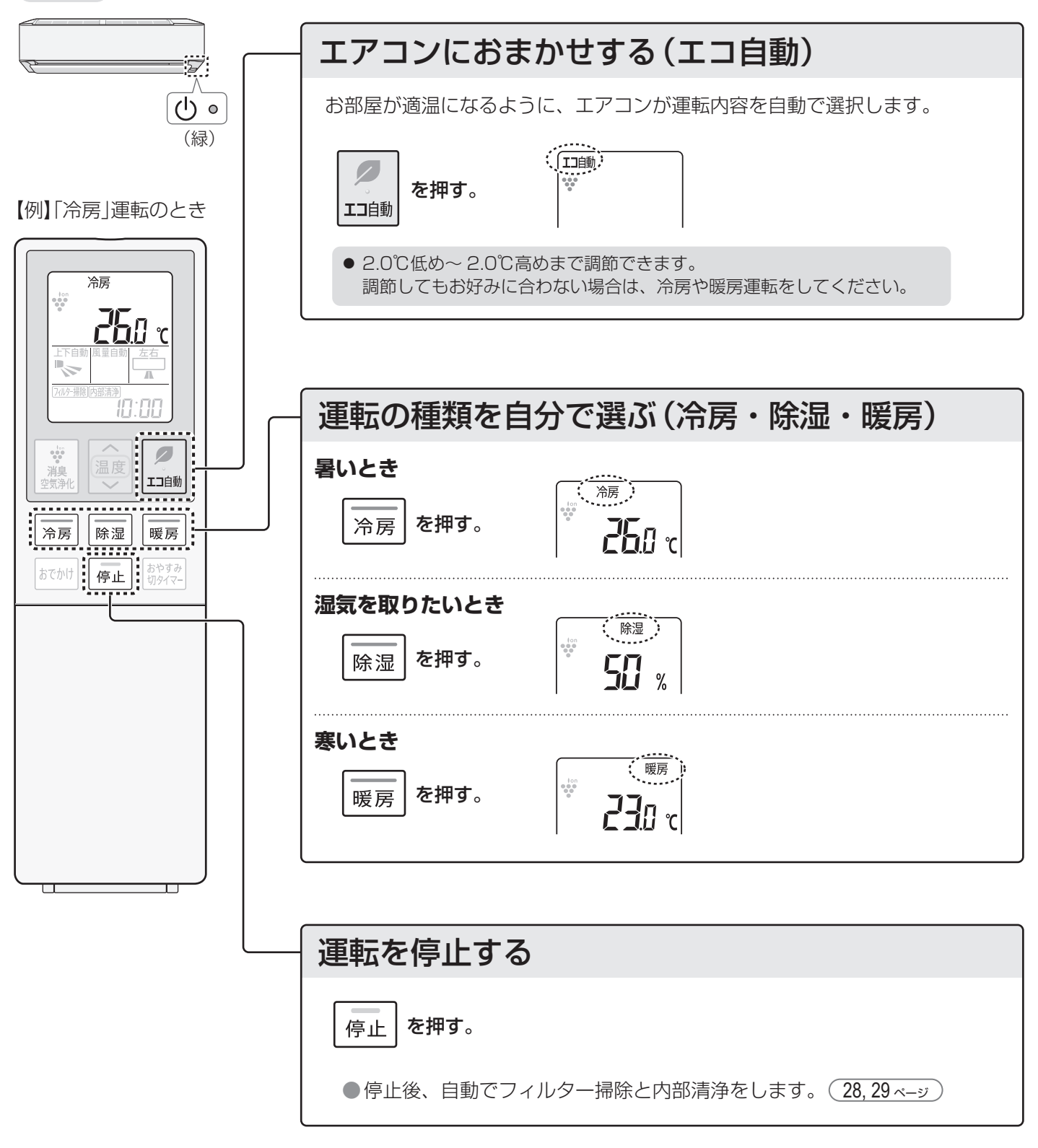

お知らせ) ● お買いあげ時は、エコ自動・冷房・除湿・暖房運転中にプラズマクラスターイオンが放出される設定に なっています。メニューより設定変更ができます。 (20,21 ページ)

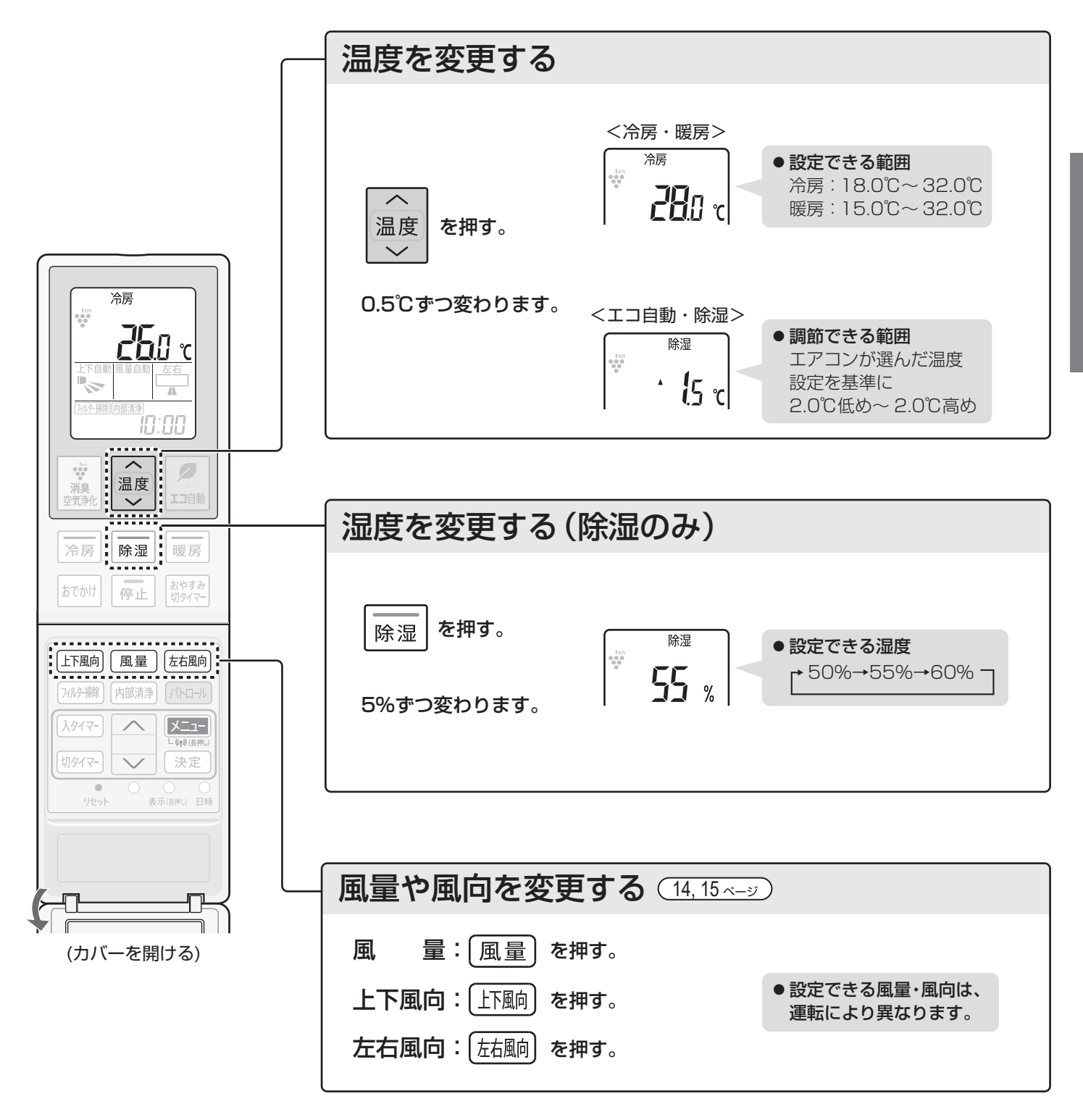

**プラズマクラスター運転**

#### 運転中

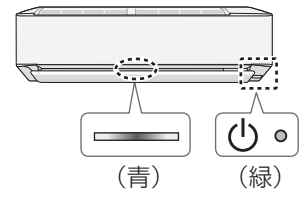

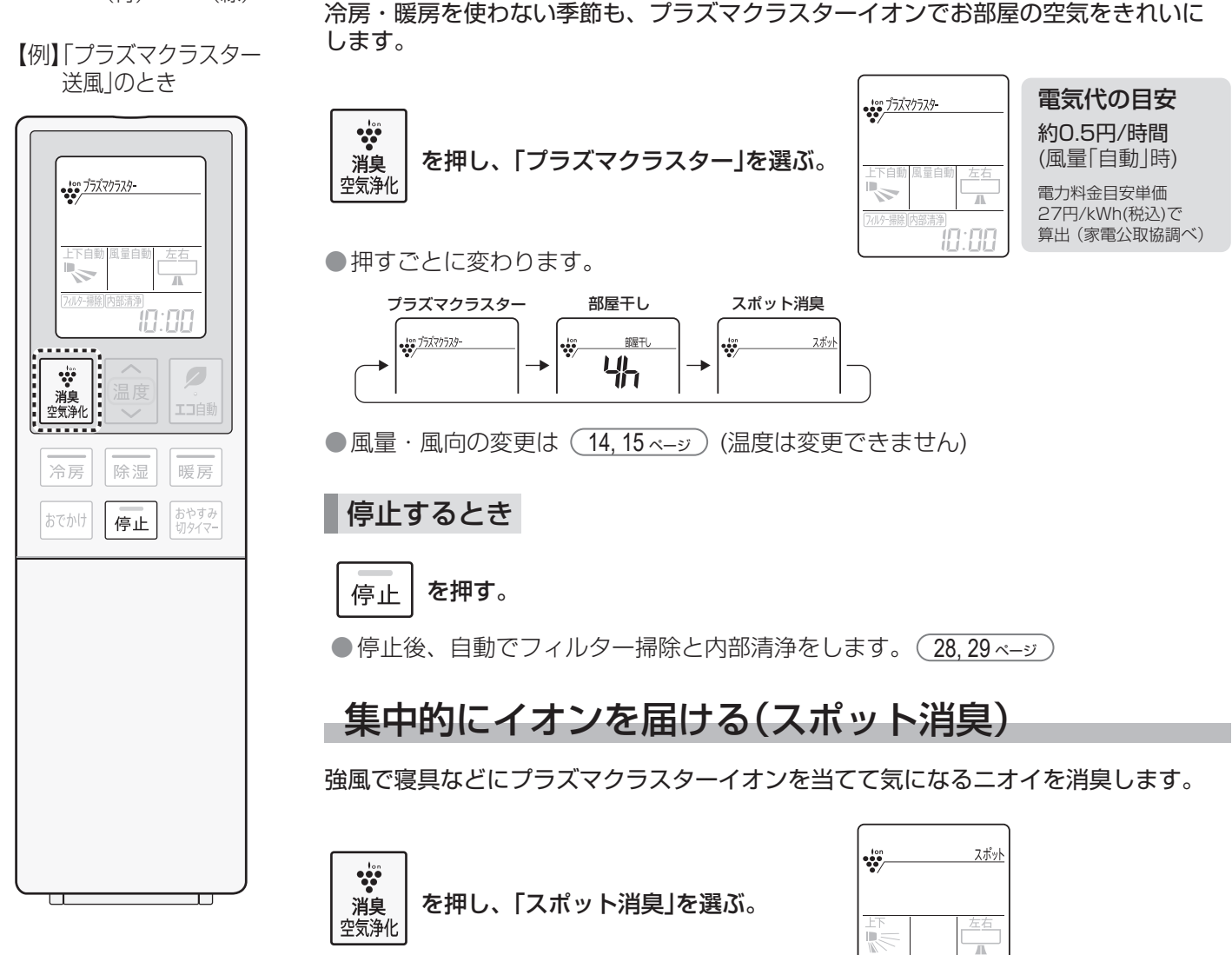

プラズマクラスターイオンで、消臭・空気浄化します。

お部屋の空気をきれいにする(プラズマクラスター送風)

●押すごとに変わります。

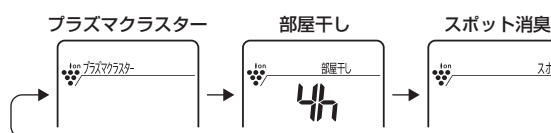

●風向の変更は (14,15ページ) (温度・風量は変更できません)

#### 停止するとき

 を押す。 停止

●停止後、自動でフィルター掃除と内部清浄をします。 (28,29ページ)

in:AA

スポッ

お知らせ) ● 強風で運転するので、運転音が大きくなります。

このエアコンは、プラズマクラスター 25000\*1を搭載しています。 プラズマクラスターは、自然界にあるのと同じプラスとマイナスのイオンで空気を浄化する技術です。 作用メカニズムも解明\*2され、安全性も確認済\*3です。 **プラズマクラスターエアコンの効果については** \* 1 表紙の注釈を参照してください。 回路数回 \* 2 ドイツアーヘン応用科学大学 アートマン教授(ウイルス・カビ菌・菌) **ホームページからご確認いただけます** Ř 広島大学大学院 先端物質科学研究科(ダニのふん・死がいのアレル物質) \* 3 (株) LSI メディエンス **https://jp.sharp/aircon/** 问题 洗濯物を乾燥しイヤなニオイを軽減する(部屋干し) 洗濯物を乾燥し、プラズマクラスターイオンでイヤなニオイも軽減します。 部屋干し  $\ddot{\cdot}$ 出 **| ☆**<br>|消臭||を押し、「部屋干し」を選ぶ。<br><sub>空気浄化</sub> 部屋干  $\ddot{\ddot{\cdot}}$ 出 10:00 ●押すごとに変わります。 R,  $\overline{B}$ 741/9-掃 プラズマクラスター 部屋干し スポット消臭 TA. ŦГ  $\frac{1}{2}$   $\frac{1}{2}$  龍刊 スポッ ÷ .... 出  $\sqrt{2}$ 工工自動 ●風向の変更は (14,15 ページ) (温度・風量は変更できません) 冷房 除湿 暖房 おやすみ<br>切タイマー おでかけ 停止  $\ddot{\ddot{\cdot}}$ 部屋干U ●運転の残り時間を **2** を押し、運転時間を選ぶ。 下雨向 [風量] 左右風向 1時間単位で表示します。 フィルター掃除 「内部清浄」「パトロール  $\overline{u}$  $\mathbf{E}$ 10:00 入タイマ  $\curvearrowright$ 切々イマ 決定 ●2・3・4・5・6時間から選べます。  $\blacksquare$ 表示(長押し) 日時 リセット 停止するとき を押す。 停止 (カバーを開ける) ●停止後、自動でフィルター掃除と内部清浄をします。 (28,29ページ) 部屋干しについて 室温 除湿 運転開始時の室温と外気温により、 (運転開始時の15分間は、送風運転) 27℃ エアコンが自動で暖房や除湿を選び、 暖房 洗濯物の乾燥に適した運転をします。 (運転終了前の30分間は、除湿運転) 24℃ 外気温 ご注意 ● エアコンの吸込口や吹出口に洗濯物を掛けないでください。 (能力低下や故障の原因) お知らせ)●洗濯物に風があたるように風向を調節してください。

- 洗濯物の乾燥を優先した運転をするため、お部屋に人がいないときに ご使用することをおすすめします。
	- 外気温が低いときは、窓に結露することがあります。
	- ●おやすみ切タイマー、切タイマーによる停止はできません。

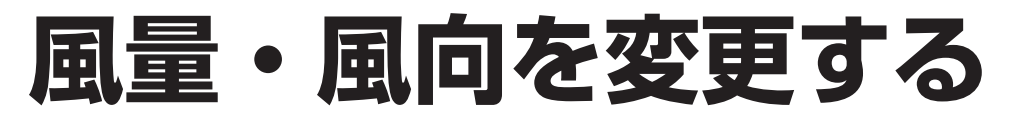

### 風 量

風量 を押して選ぶ。

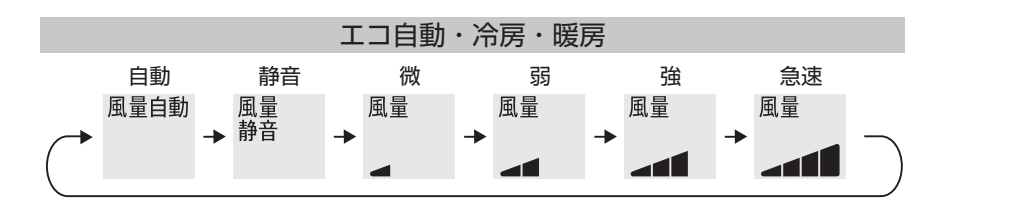

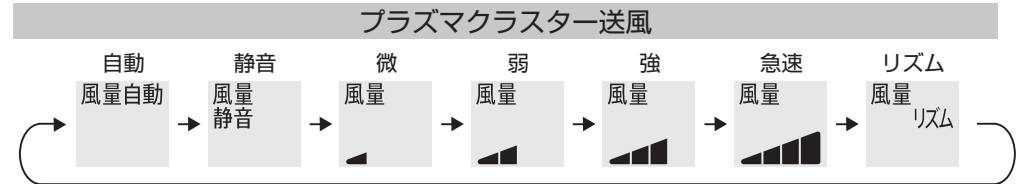

●除湿・部屋干し・スポット消臭のときは、風量の変更ができません。

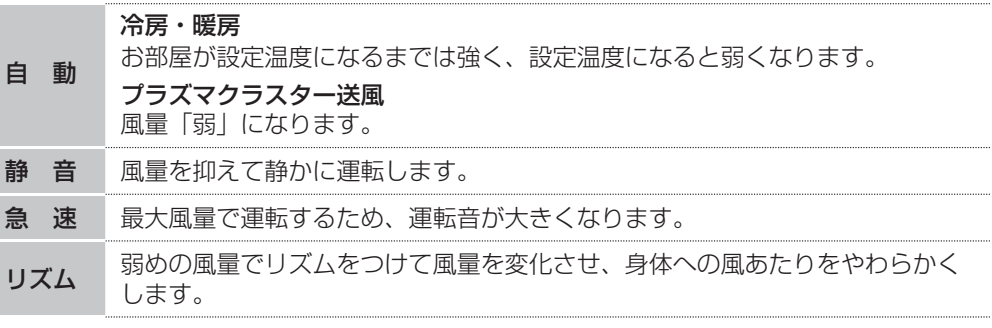

左右風向

お福向 を押して選ぶ。

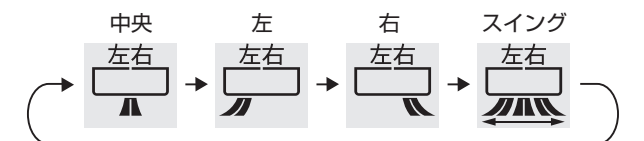

●スポット消臭のときは、スイングの設定ができません。

■ ご注意 ● 風向を調節するときは必ず、リモコンで操作してください。

手で調節すると、誤動作や異音・故障の原因になります。

●上下風向を下向きにし、長時間冷房や除湿運転をすると、吹出口付近に露が付いて、水滴が落ちる ことがあります。

お知らせ)●室内環境や設置条件によっては、冷房時に天井付近が結露することがあります。その際は天井に風が あたらないように風向を調節してください。

●お部屋の端にエアコンを設置している場合は、必ず据付位置の設定変更をしてください。 (20,21 ページ) 左右風向の角度を調節します。据付位置を「左」または「右」に設定時、左右風向を「中央」にしても、 左右風向ルーバーは、まっすぐな方向になりません。

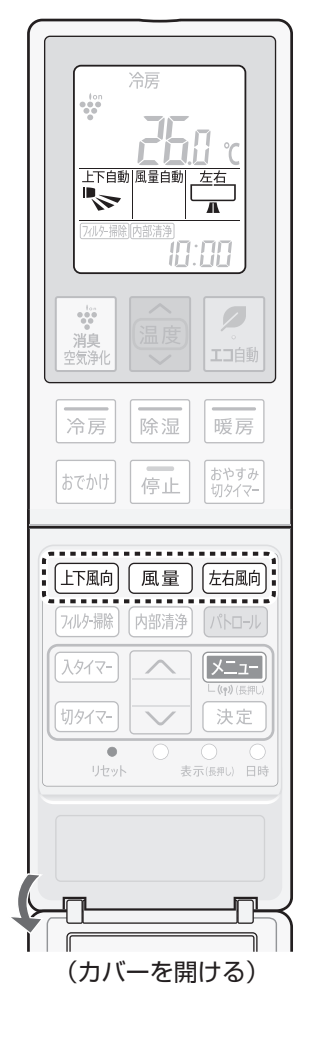

上下風向

上下風向を押して選ぶ。

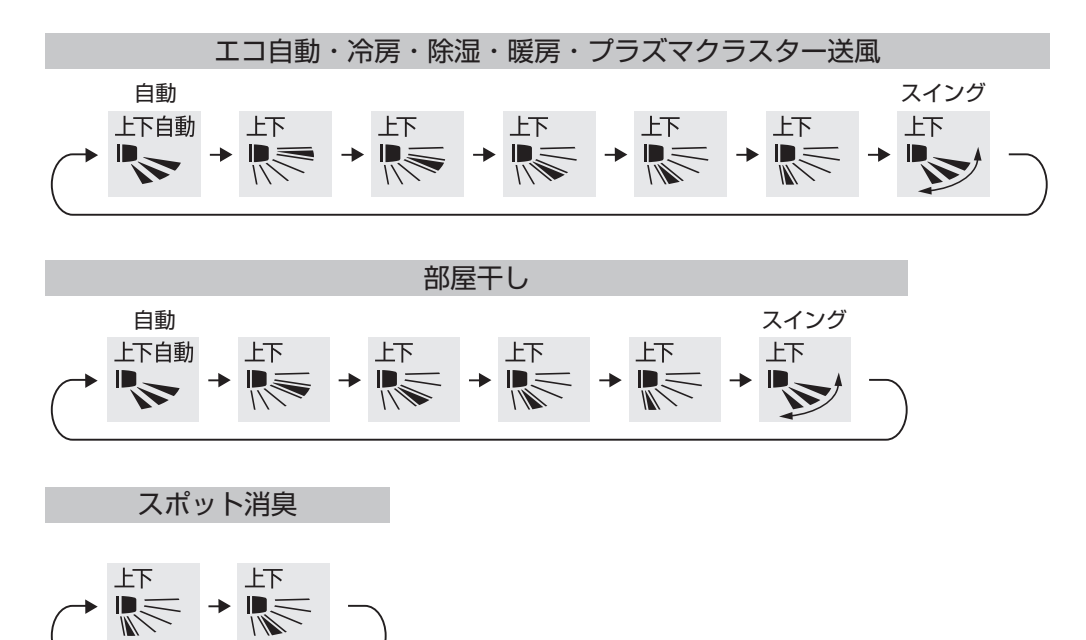

●天井から10cm以内の高さにエアコンを設置している場合は、ななめ上( )の設定は風が上にあがり過ぎる ため、その他の設定をおすすめします。

●リモコンの上下風向表示は、風向を選ぶ目安であり、実際の吹き出し位置や風向とは異なります。

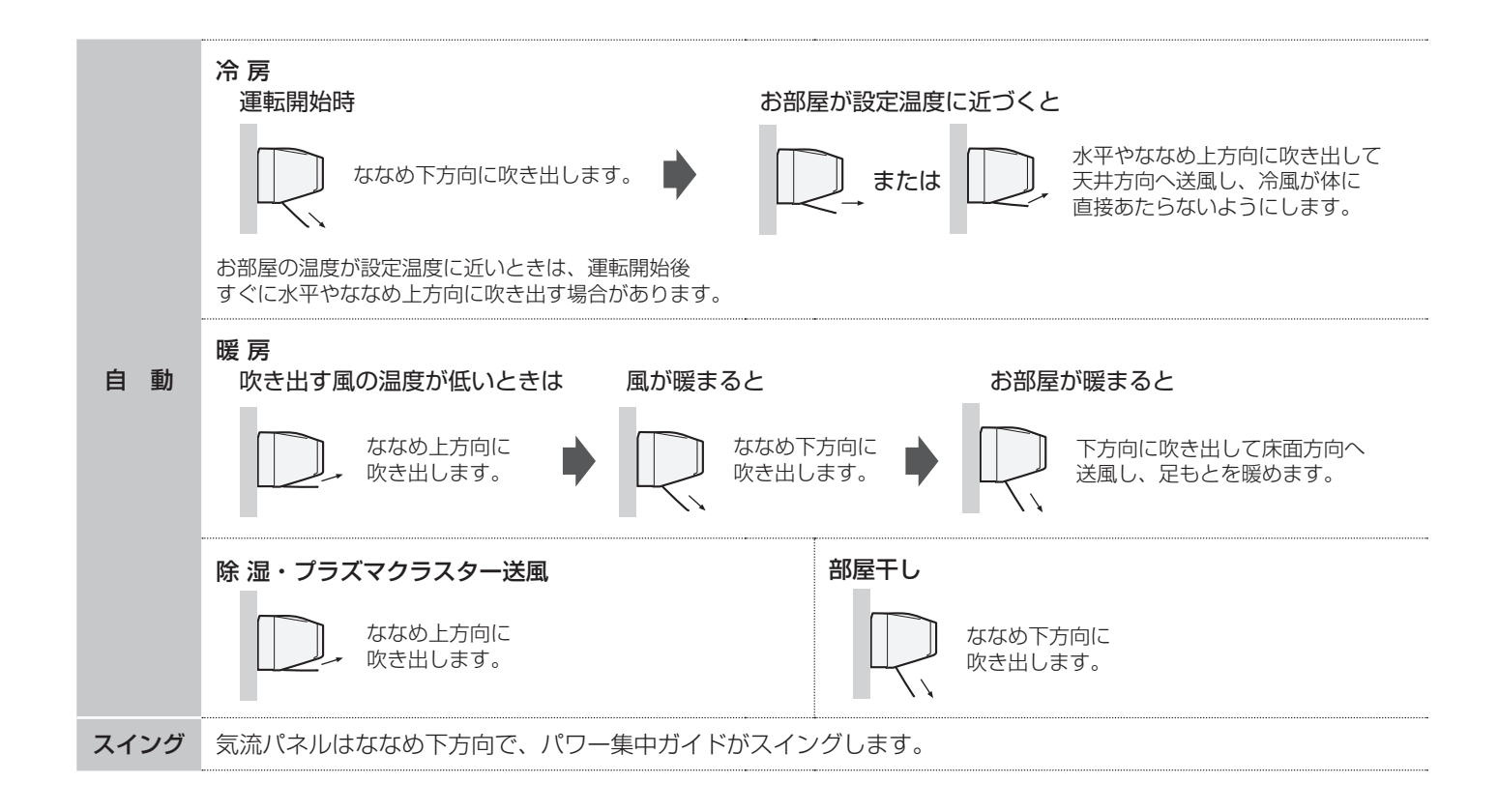

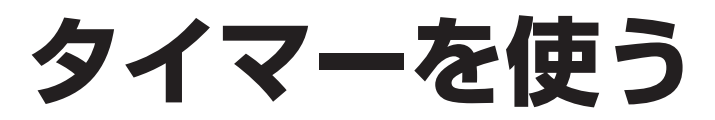

タイマー予約の前に現在時刻が合っていることを 確認してください。 (9ページ)

## 予約時刻に運転する・停止する (入タイマー・切タイマー)

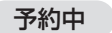

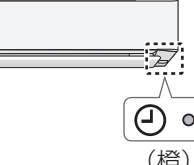

■入タイマー : 予約時刻に設定した室温になるように運転を開始します。 ■切タイマー:予約時刻に運転が停止します。

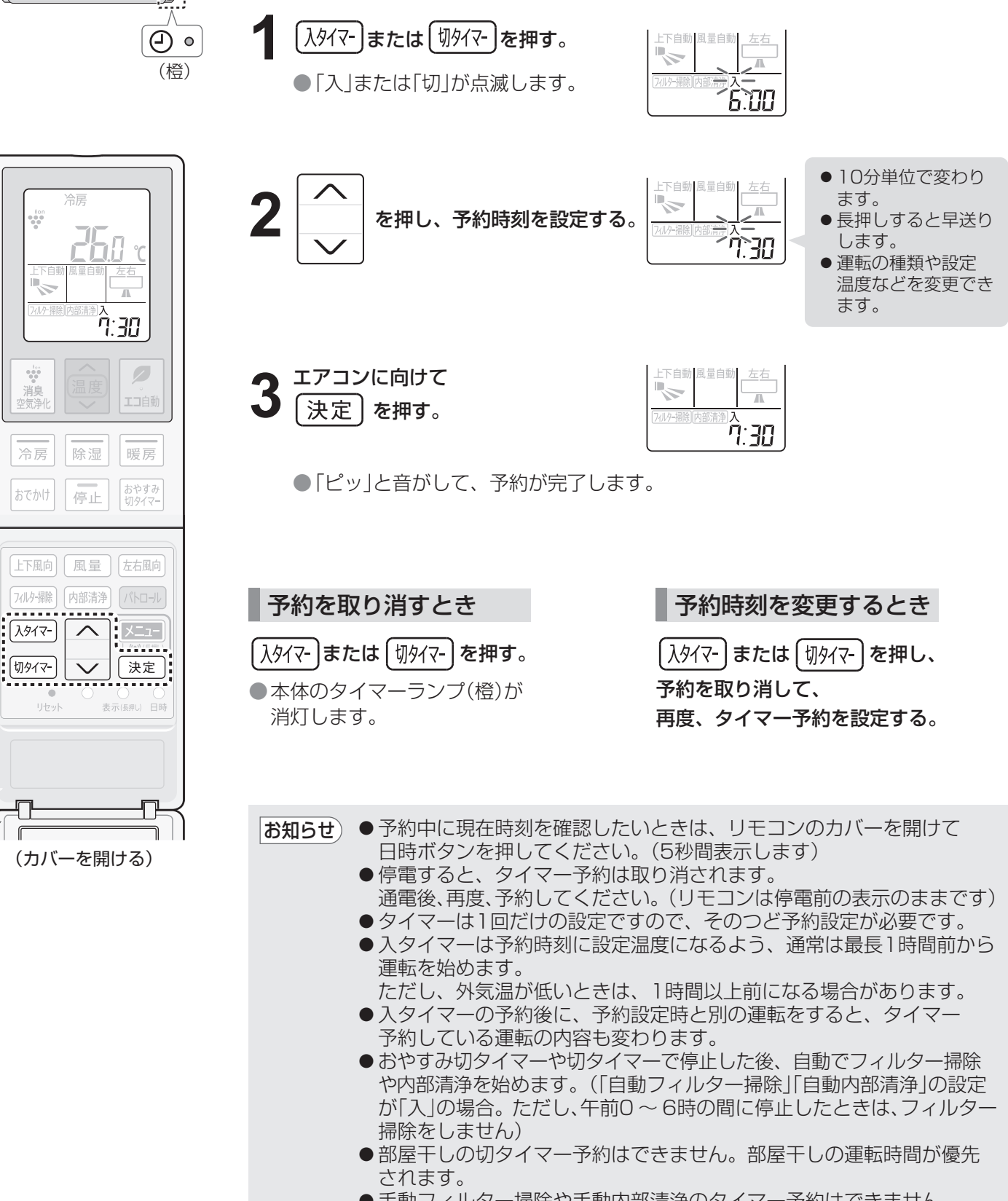

- 手動フィルター掃除や手動内部清浄のタイマー予約はできません。
- ●おやすみ切タイマー中は、おでかけ運転の設定はできません。

## おやすみに適した運転をし、予約時間後に停止する(おやすみ切タイマー)

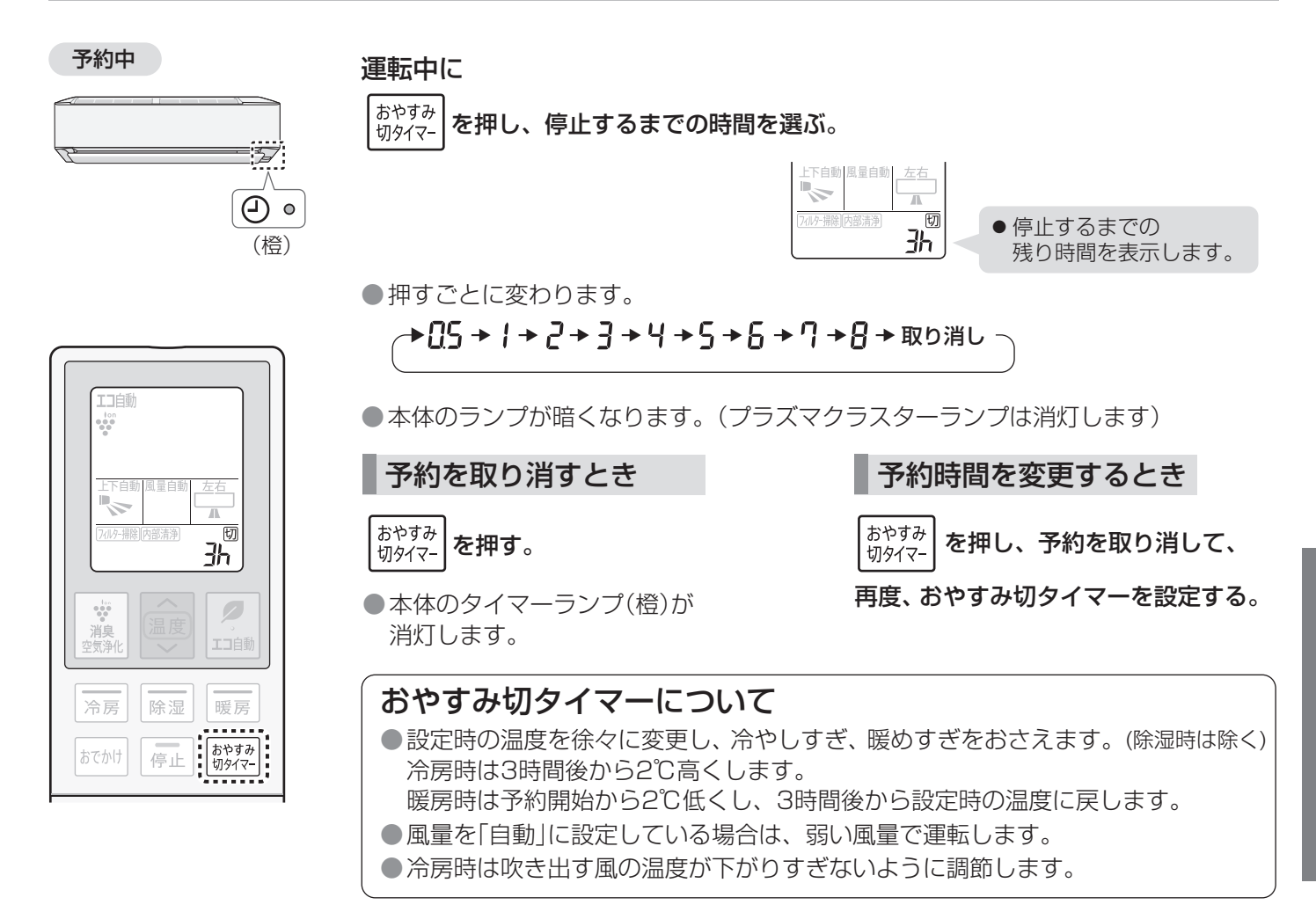

## タイマーを組み合わせて使う

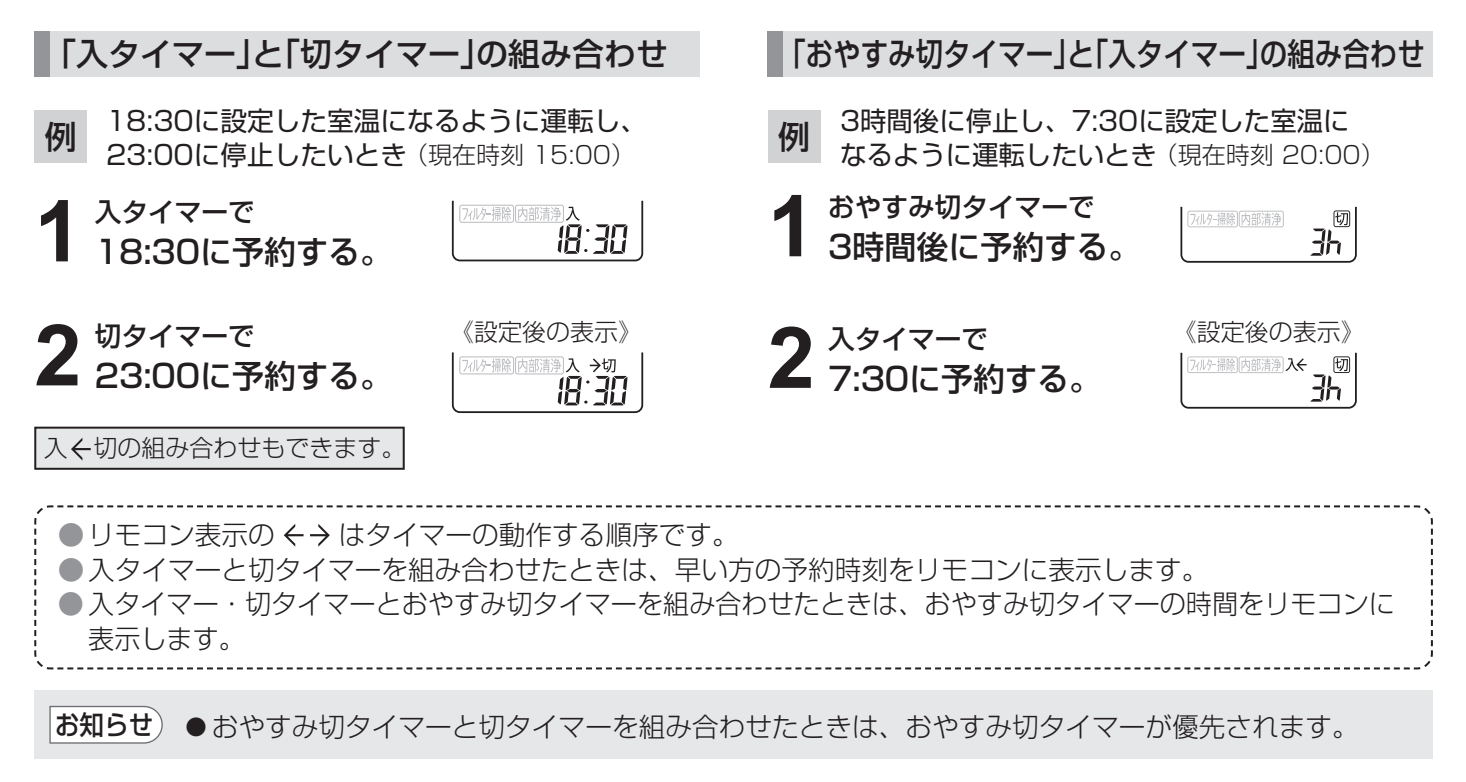

便利な使いかた **その他の** 

## 運転したまま 外出する(おでかけ運転)

帰宅後の室温が外出前と大きく変わらないよう設定温度をひかえめにした運転をします。 一時外出のときなどにおすすめです。

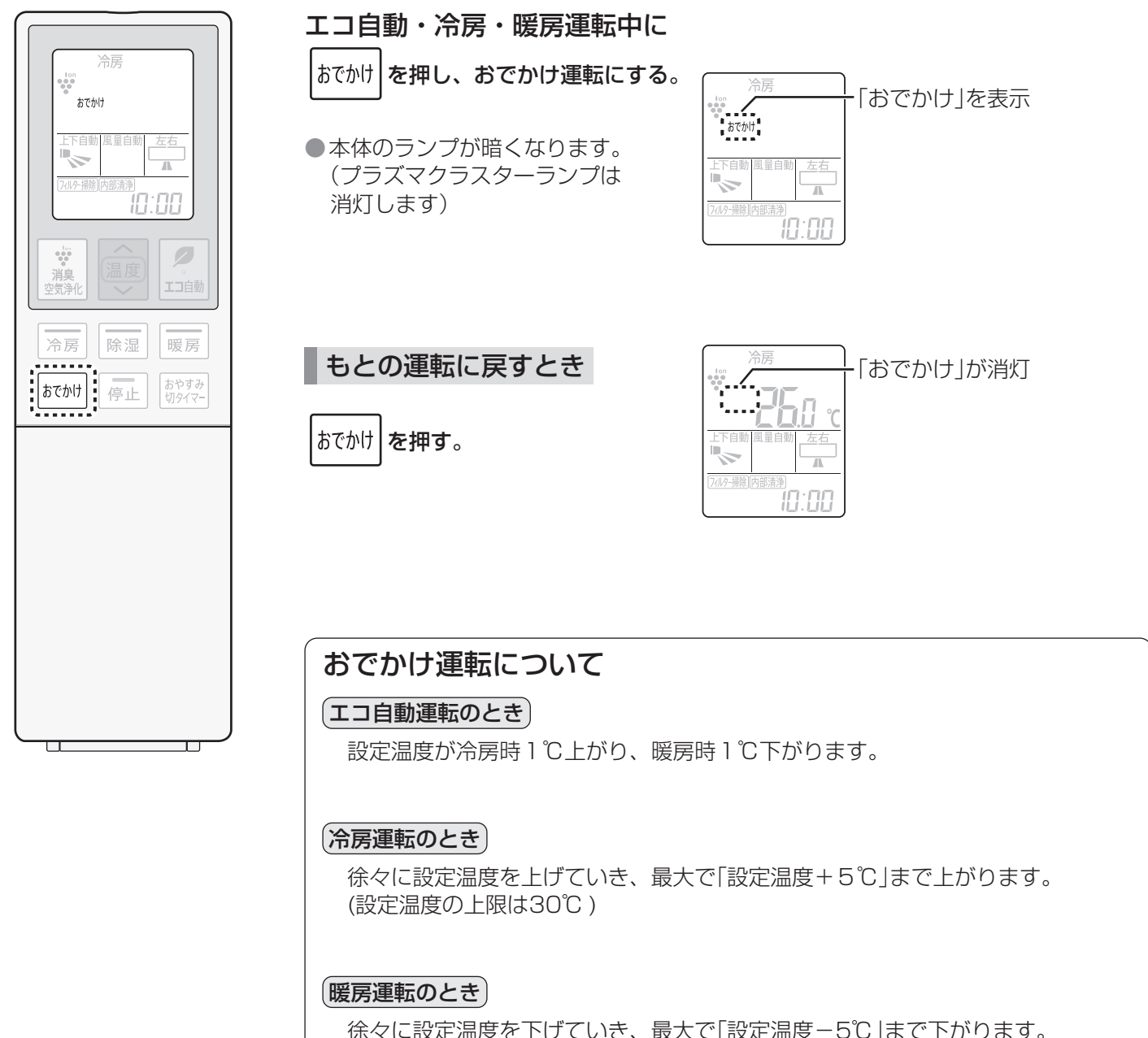

(設定温度の下限は15℃ )

お知らせ)●リモコン操作での温度変更はできません。 ● 運転開始時の外気温と設定温度の差が小さい場合は、設定温度をあまり変えない運転をします。

## **こんなときは**

リモコンの紛失や電池が切れたとき

リモコンのお求めは (55ページ)

本体で応急運転ができます。運転の種類・設定温度は、室温・外気温により自動で選びます。

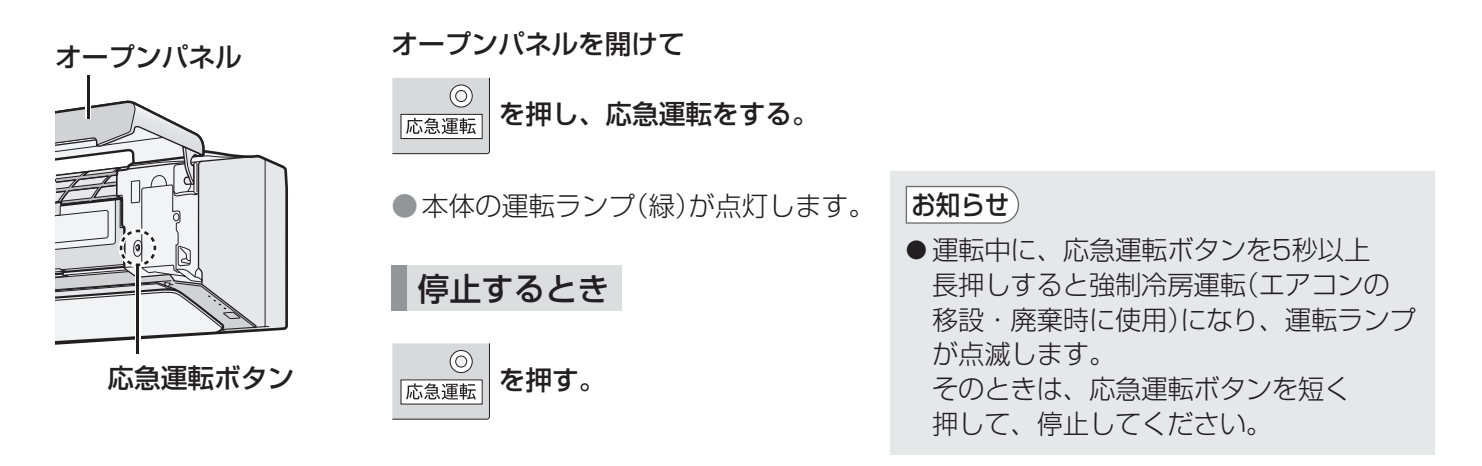

## 本体ランプの明るさが気になるとき

本体ランプを暗くできます。(プラズマクラスターランプは消灯し、それ以外のランプは暗くなります)

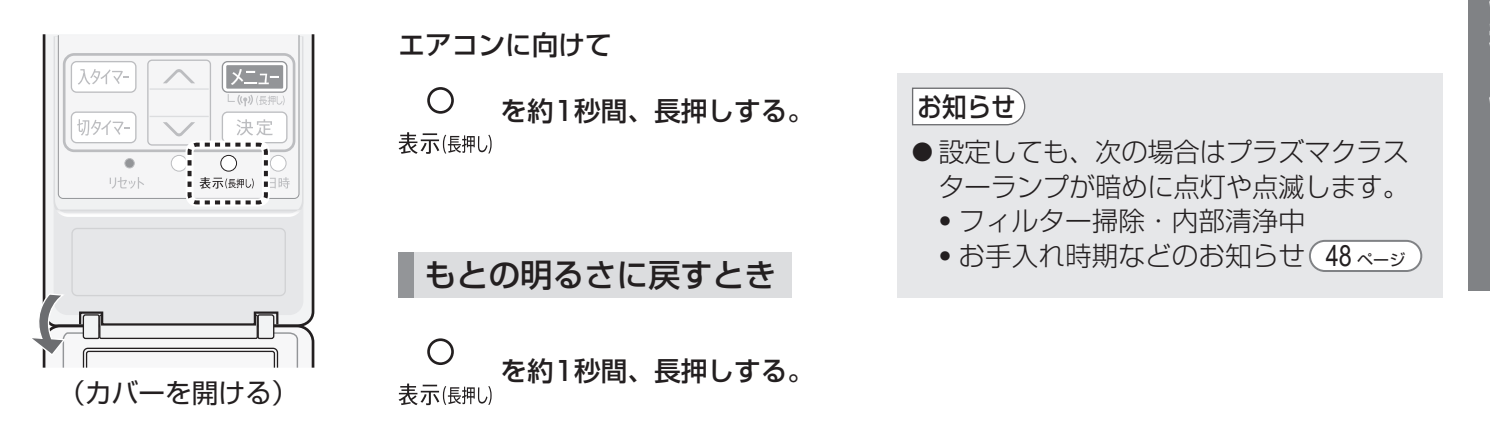

## 1つの部屋で2台のエアコンを使うとき

同じ部屋に、当社のエアコン2台を設置した場合、1つのリモコンで2台が動作しないように、 信号設定を切り換えることができます。

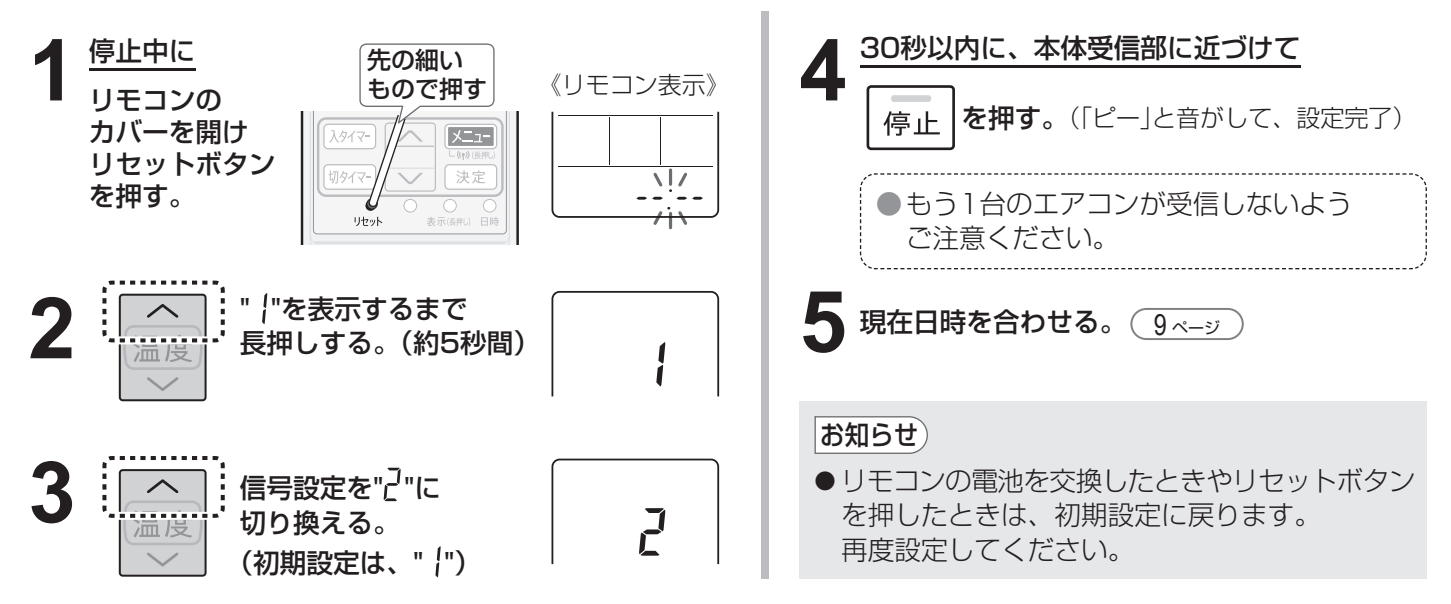

## **お買いあげ時の設定を変更する**

お部屋の環境やお好みに合わせて設定を変更することができます。

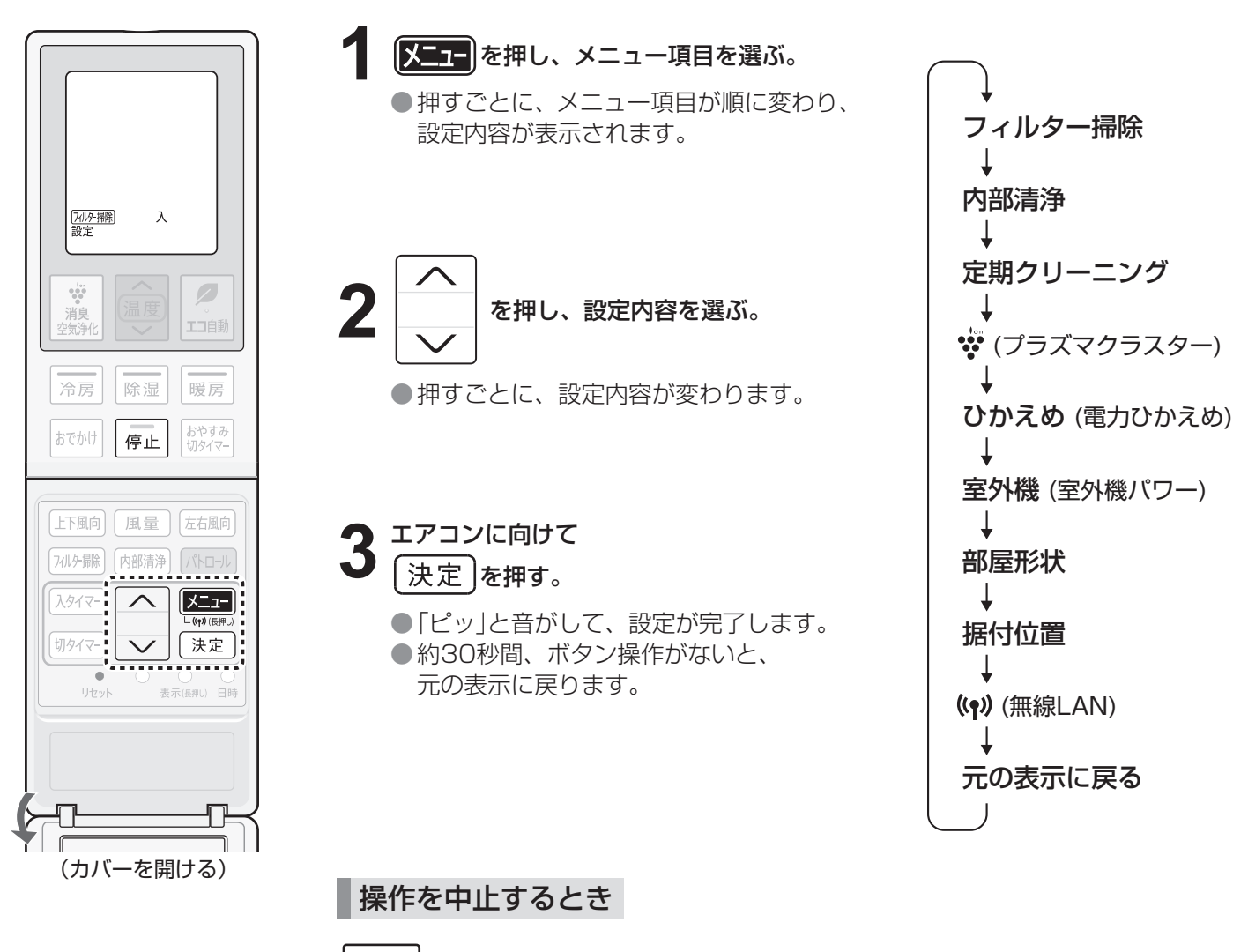

停止 を押す。

■お知らせ) ● リモコンの電池を交換したときや、リセットボタンを押したとき、電源プラグを抜いたときでも エアコン本体は以下の設定内容を記憶しています。 •室外機パワー •部屋形状 •据付位置 •無線LAN

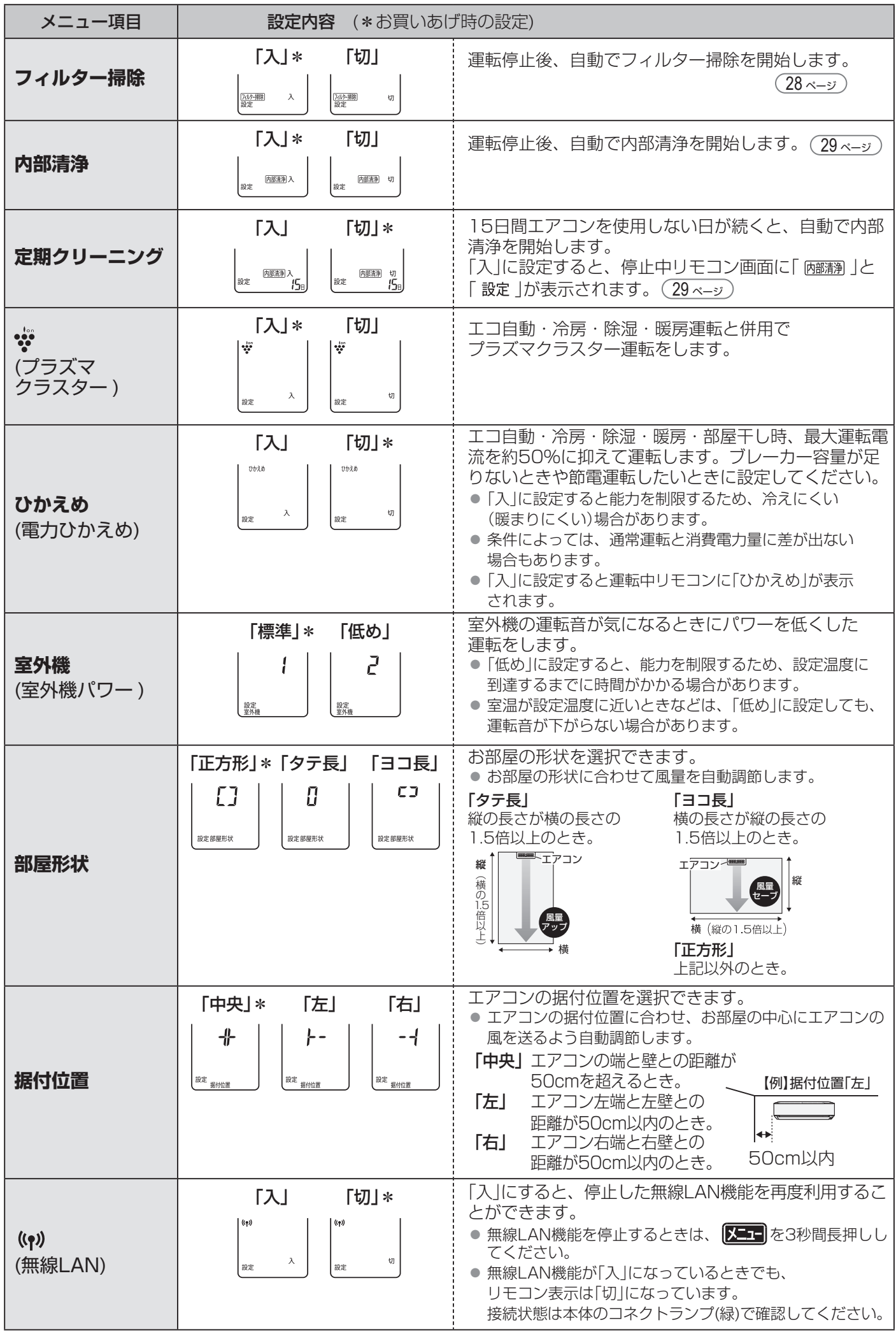

## **スマートフォンでエアコンを操作する 1**

スマートフォンとエアコンを無線LAN接続すると、スマートフォンでエアコンを操作したり、 エアコンの状況を確認することができます。

#### **【 外出先からエアコン操作** 】

外出先から運転や停止、 風量や風向の変更などが できます。

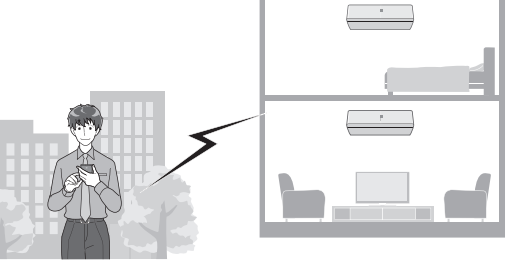

#### **エアコンの各種確認**

お部屋の温度・エアコンの運転状況・電気代の 確認ができます。

### **切り忘れのお知らせ**

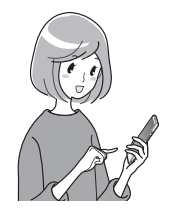

GPS と連動し、自宅から 一定距離を離れると運転状況の お知らせが届きます。

**アプリの使いかたなど**

https://jp.sharp/support/cloud/air.html

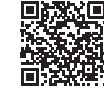

### 無線LAN接続に必要なもの

#### ■ インターネット回線

- プロバイダー (インターネット接続業者)と常時接続のブロードバンド回線の契約が必要です。
- インターネットに接続する際に、毎回ID認証をおこなう場合は、ご利用できません。
- 光回線をおすすめします。
- ダイヤルアップ、モバイルルーターやスマートフォンのテザリングではご利用できません。

#### ■ 無線LANアクセスポイント(ルーター) 以下「ルーター」と表記

- 2.4GHz帯(IEEE802.11b/g/n)に対応のルーターをご使用ください。
- 暗号化方式は「WPA」および「WPA2」に対応しています。(2021年10月現在) 「WPA2(AES)」の使用をおすすめします。
- 暗号化方式「WEP」はセキュリティ強度が低いため対応していません。
- SSID を隠す設定( ステルス設定) をしている場合は、解除してください。
- MAC アドレスフィルタリング設定をしている場合は、設定の解除またはエアコンのMAC アドレスを
- 登録してください。MAC アドレスは室内機下部のラベルに記載しています。
- あらかじめ、お使いのルーターの取扱説明書をご覧になり、接続方法や暗号化方式の設定を確認してください。

#### ■ スマートフォン、タブレット端末などの携帯端末機器

対応OS(2021年10月現在) Android™ 5.0以降 / iOS(iPhoneなど) 12以降 ルーターと無線LAN接続ができることを確認しておいてください。

#### ■ エアコンに付属のリモコン

あらかじめ、リモコンのメニューボタンや停止ボタンの位置を確認してください。

- 「Android」 は Google LLC の商標です。
- 「iPhone」は、Apple Inc. の商標です。 そのほか、説明書の中で記載されている会社名、団体名、商品名は、 各社の商標または登録商標です。

## 初期設定

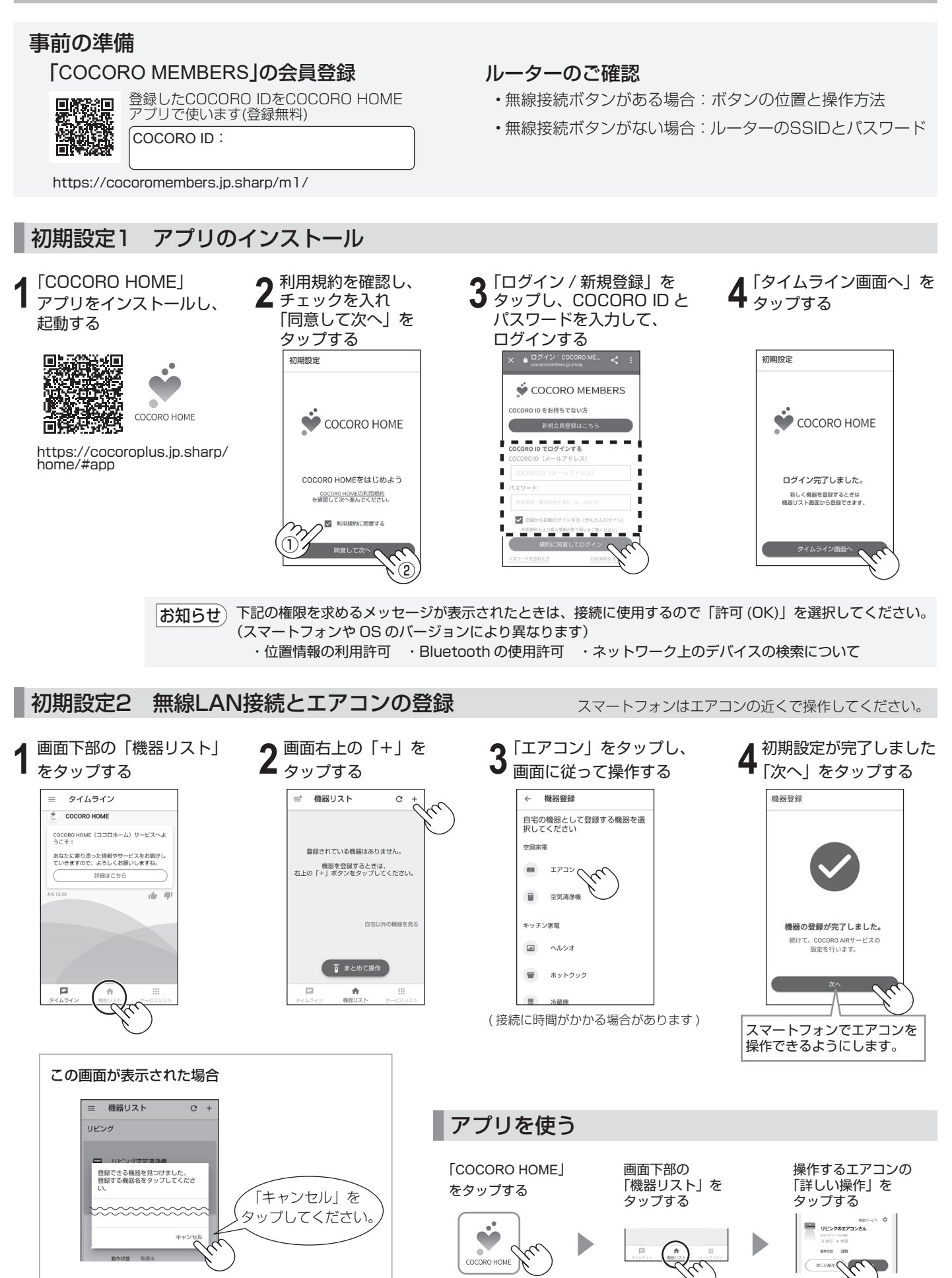

• アプリのバージョンアップにより記載内容は随時更新されます。表示画面に従って操作してください。

## **スマートフォンでエアコンを操作する 2**

## 知っていただきたいこと

- ●アプリは、バージョンアップにより内容が変更されることがあります。
- 通信状態が悪い場合は、スマートフォンの操作ができなかったり、操作内容がスマートフォンに反映されないことがあります。
- スマートフォンで操作後、 当社のサーバーとエアコンが約 24 時間通信できない状態が続くと、 自動でエアコンが停止します。 スマートフォンで操作後、エアコンに付属のリモコンで操作した場合は、通信ができなくても停止しません。
- スマートフォンで操作された内容は リモコンの表示部には反映されません。
- 誤操作防止のため、スマートフォンの画面のロックをおすすめします。
- ●次のような場所では使用しないでください。
	- ・ 病院内や医療機器のある場所、またその近く
	- ・ 高精度な制御や微弱な信号を取り扱う電子機器の近く ご注意いただきたい電子機器の例:補聴器、心臓ペースメーカー、火災警報器、自動ドア、その他の自動制御機器など
- 1 台のエアコンに COCORO ID は 10 個まで登録することができます。
- ●アプリは無料ですが、インターネット接続、アプリのダウンロードや操作に必要な通信費は、お客様のご負担になります。

## 無線LAN機能を停止したいとき

ルーターとの通信を切断し、スマートフォンでの操作ができなくなります。 エアコン内の無線 LAN 登録情報は、そのまま残ります。 情報を消去したいときは、無線 LAN 機能を初期化してください。

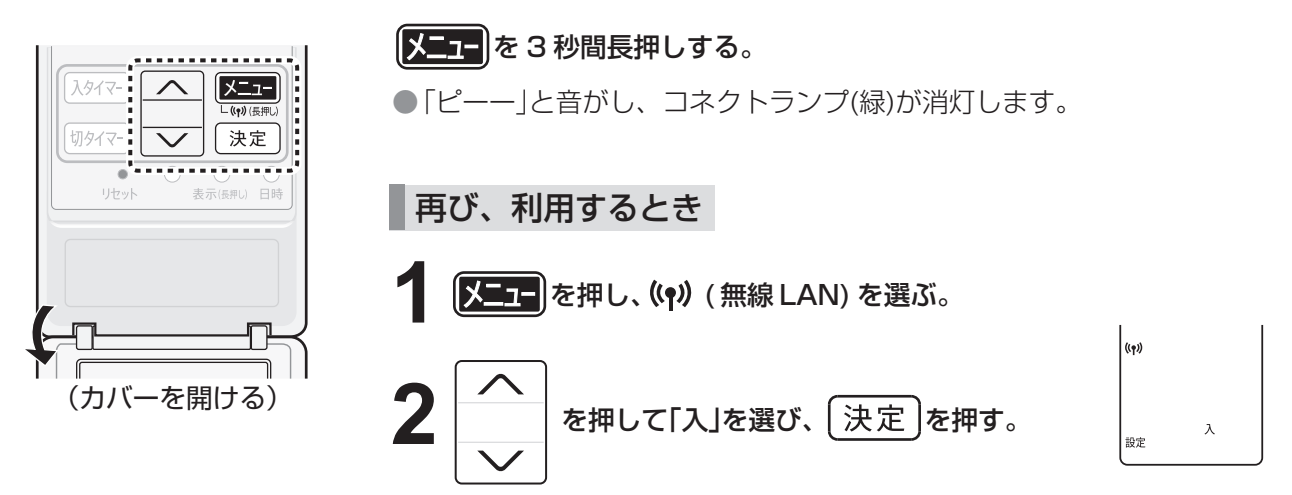

## 無線LAN機能を初期化したいとき

エアコン内の無線 LAN 登録情報が初期化されます。 お客様が設定したすべての情報は消去されます。また、アプリのタイマーや電気代などの情報もすべて消去されます。

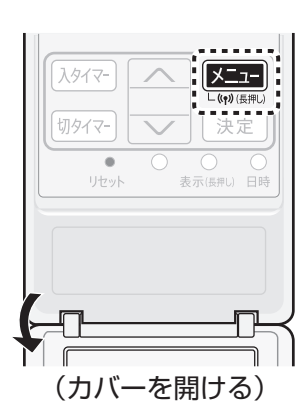

コネクトランプが点滅したら、2 分以内に 2 コネクトランプが点滅したら、<br>2 2 2 0 秒間長押しする。 ●「ピッピッ」と音がし、初期化を開始します。 |<mark>メニュ=</mark>|を 10 秒間長押しする。 ●3秒後「ピーー」または「ピッ」という音がしますが、 そのまま押し続けてください。 10秒後「ピッピッ」と音がし、コネクトランプ(緑)が点滅します。 **1**

初期化が完了すると「ピーー」と音がし、コネクトランプ (緑) が消灯します。

### 無線LAN使用上のご注意

無線LANをご利用の場合は、次の内容、およびご使用のルーターの取扱説明書を必ずご覧のうえ、正しくお使いくだ さい。お客様、または第三者による誤った使用、使用中に生じた故障、その他の不具合、本製品の使用によって受け られた損害については、法令上賠償責任が認められる場合を除き、当社は一切の責任を負いません。

#### ■ 電波に関する使用上のご注意

- ●本製品は、電波法に基づく小電力データ通信システムの無線局の無線設備として技術基準適合認証を受けた 無線モジュールを内蔵しています。
	- 本製品を使用するときに無線局の免許は不要です。
	- 本製品は日本国内でのみ使用できます。
	- 本製品内蔵の無線モジュールを分解/改造すると法律で罰せられることがあります。
- 電気通信事業法に基づく端末機器の設計についての技術適合認定を受けた無線モジュールを内蔵しています。 本製品を使用するときに電気通信事業者の検査は必要ありません。
- ●本製品と同じ周波数帯 (2.4GHz) を利用する無線通信機器である Bluetooth®、その他特定小電力無線機器の 近くで使用した場合、機能が制限されることがあります。

また、電子レンジなどの機器の磁場、静電気、電波障害が発生するところでは、一時的に電波状態が悪くなり、 ご利用できなくなる場合があります。

本製品の使用周波数帯では、電子レンジなどの産業・科学・医療機器のほか、工場の製造ラインなどで使用されている 移動体識別用の構内無線局(免許を要する無線局)および特定小電力無線局(免許を要しない無線局)、ならびにアマチュア 無線局(免許を要する無線局)が運用されています。

- ① 本製品を使用する前に、近くで移動体識別用の構内無線局および特定小電力無線局並びにアマチュア無線局が運用さ れていないことを確認してください。
- ② 万一、本製品から移動体識別用の構内無線局に対して有害な電波干渉の事例が発生した場合には、速やかにルーター の使用周波数を変更するか、または電波の発射を停止した上、シャープエアコンサポートページ(裏表紙)から ご連絡いただき、混信回避のための処置などについてご相談ください。
- ③ その他、本製品から移動体識別用の特定小電力無線局あるいはアマチュア無線局に対して有害な電波干渉の事例が 発生した場合など、何かお困りのことが起きたときは、シャープエアコンサポートページ(裏表紙)からお問い合わせ ください。

#### ●本製品内蔵の無線モジュールは、以下の什様に対応しています。

• IEEE802.11b/g/n

 $\widehat{\phantom{a}}$ 

- 本製品が使用する無線の周波数などの仕様は次の通りです。
	- ① 2.4:2.4GHz 帯を使用する無線設備を表します。

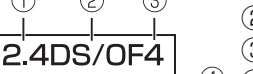

 $\widehat{\phantom{a}}$ 

② DS/OF:変調方式が DS-SS 方式 /OFDM 方式であることを示します。

③ 4:想定される与干渉距離 40 m以下であることを示します。 ④ :全帯域を使用し、かつ移動体識別装置の帯域を回避可能であることを

意味しています。

#### ■ 個人情報 ( セキュリティ関連 ) に関する使用上のご注意

- ●無線 LAN 機器をご利用の場合は、暗号設定有無にかかわらず電波を使用している関係上、傍受される可能性 があります。
- ●無線 LAN は、電波を利用して本製品とルーター間で情報のやり取りをおこなうため、電波の届く範囲であれ ば自由に LAN 接続が可能であるという利点があります。その反面、電波はある範囲内であれば障害物 ( 壁など ) を越えてすべての場所に届くため、通信内容を盗み見られる/不正に侵入されるなどの可能性があります。
- 無線 LAN 接続設定時に利用権限がない機器およびネットワークとの接続をしないでください。
- 廃棄したり第三者に譲渡する場合は、本体の無線 LAN 機能の初期化 24 ページ をおこなってください。
- 第三者から譲渡された場合は、第三者からの不正アクセスなどを防ぐため、本体の無線 LAN 機能の初期化 (24ページ)をおこなってください。

#### ■ その他

- ●本製品は法令上、電気通信事業者(移動通信会社、固定通信会社、インターネットプロバイダなど)の通信回線 (公衆無線 LAN を含む)に直接接続することはできません。本製品をインターネットに接続する場合は、 必ずルーターなどの機器を経由して接続してください。
- すべてのルーターおよび住宅環境でワイヤレス接続、性能を保証するものではありません。 JATE による技術基準適合認証を受けたルーターをご使用ください。 次のような場所では、電波が届かなくなったり、電波が途切れたりすることがあります。
- コンクリート、鉄筋、金属が使われている建造物内/障害物の近く/同じ周波数を利用する無線通信機器の近く。 ● 本製品の無線 LAN(2.4GHz 帯)は 1 ~ 13 チャンネルに対応しています。これ以外のチャンネルに設定され ているルーターとは通信できません。
	- •「Bluetooth®」は、Bluetooth SIG, Inc. の登録商標です。

# **詳しく知りたいとき**

#### ■ エコ自動 あ部屋が適温になるように、エアコンが運転内容を自動で選択します。

運転開始時の室温・外気温・季節により、エアコンが自動で運転の種類と設定温度を選びます。 季節は、リモコンの日時情報と外気温で判定しますので、リモコンの日時は正しく設定してください。  $\sqrt{9-x^2}$ 

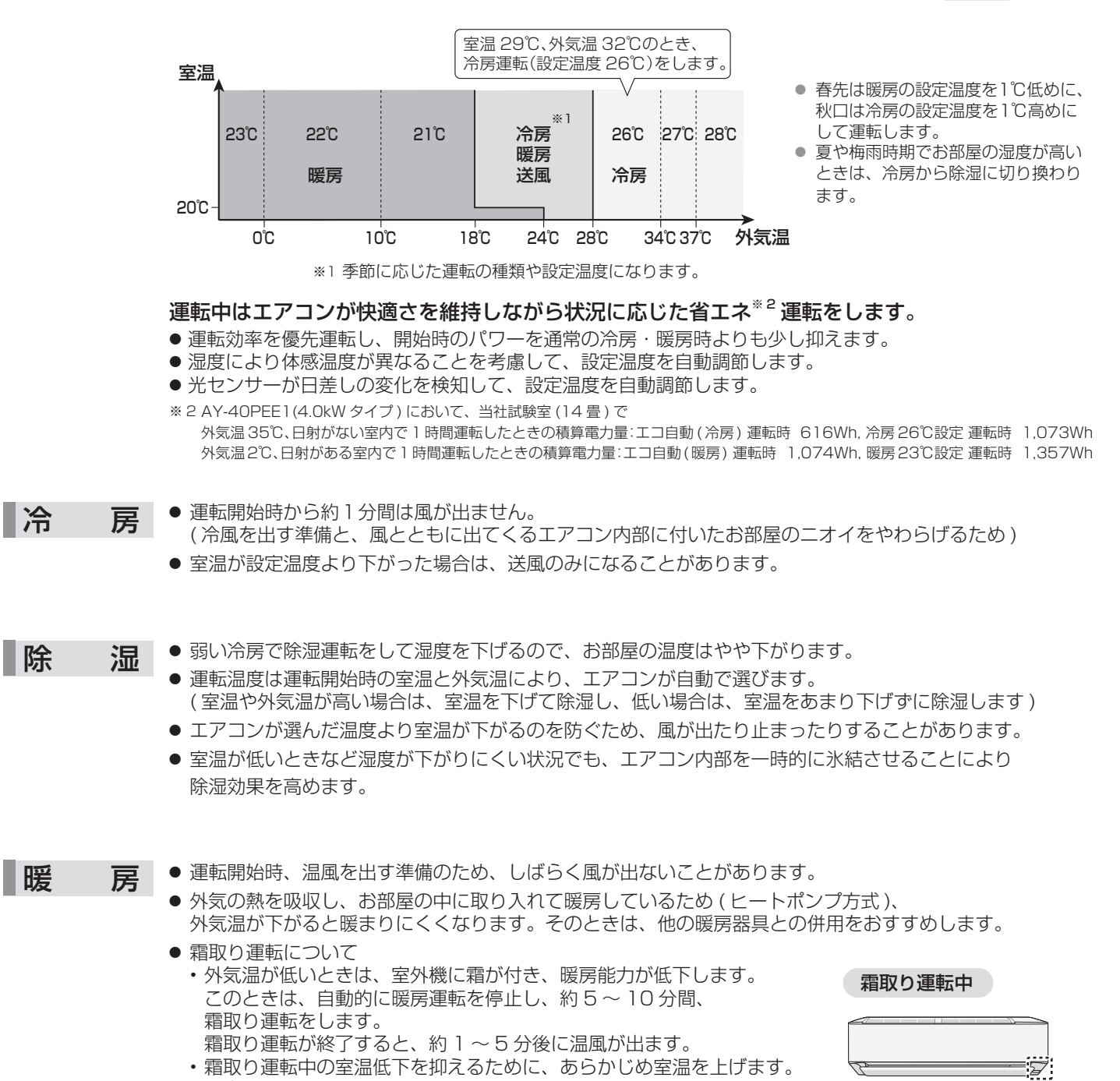

( プレウォーム )

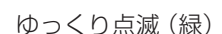

 $\Rightarrow$ o $\leq$ 

#### 運転条件

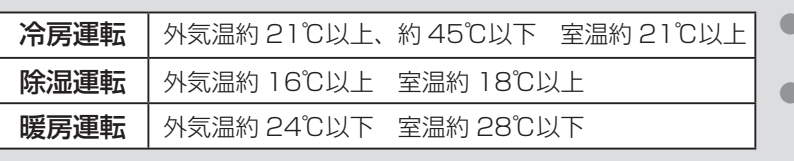

- 左記の条件以外で運転すると、保護装置が働き、 運転できないことがあります。
- 湿度が80%以上ある場合、長時間冷房・除湿運転 すると吹出口などに露が付き、水滴が落ちること があります。

## **自動で力ビを抑制**(プラズマクラスターパトロール運転)

停止中、お部屋やエアコン内部にカビが発生しやすい環境<sup>※</sup>になると自動で運転を開始します。 (※温度20℃以上、湿度70%以上)

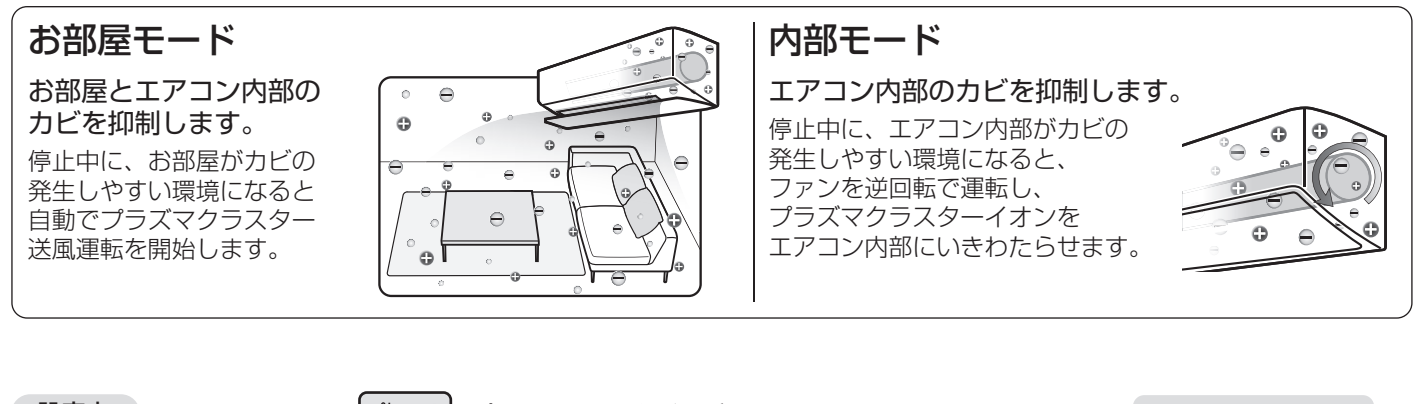

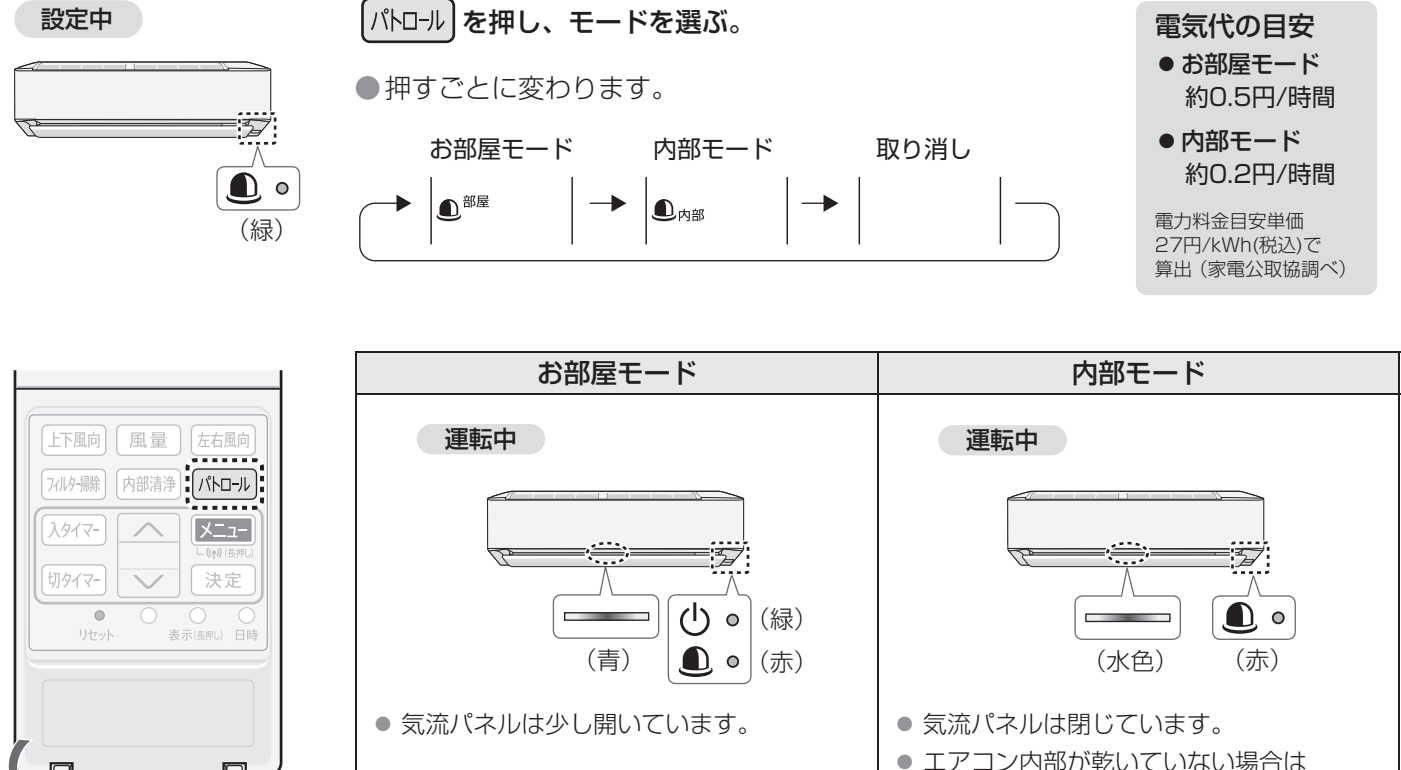

設定を取り消すとき

(カバーを開ける)

|パトロール|を押し、「取り消し」を選ぶ。

●本体のパトロールランプが消灯します。

- お知らせ)●すでに発生したカビは、プラズマクラスターパトロールでは取れません。
	- ●リモコンの電池を交換したときや、リセットボタンを押したときは、リモコンは初期設定(パトロー ル設定なし)に戻ります。ただしエアコン本体は、パトロールの設定を記憶しています。

気流パネルを少し開いて 約90分間の送風運転をします。

● プラズマクラスターパトロール運転中に停止ボタンを押した場合、一時的に停止しますが、 すぐに運転を再開します。 停止したい場合は、パトロールボタンで設定を取り消してください。

## **フィルター掃除運転**

閉じる

室内機のエアーフィルターのホコリを掃除ブラシでかき出し、ダストボックスにためます。 ●お買いあげ時は、運転停止後に自動でフィルター掃除運転を開始します。(設定を変えたいときは (20,21ページ))

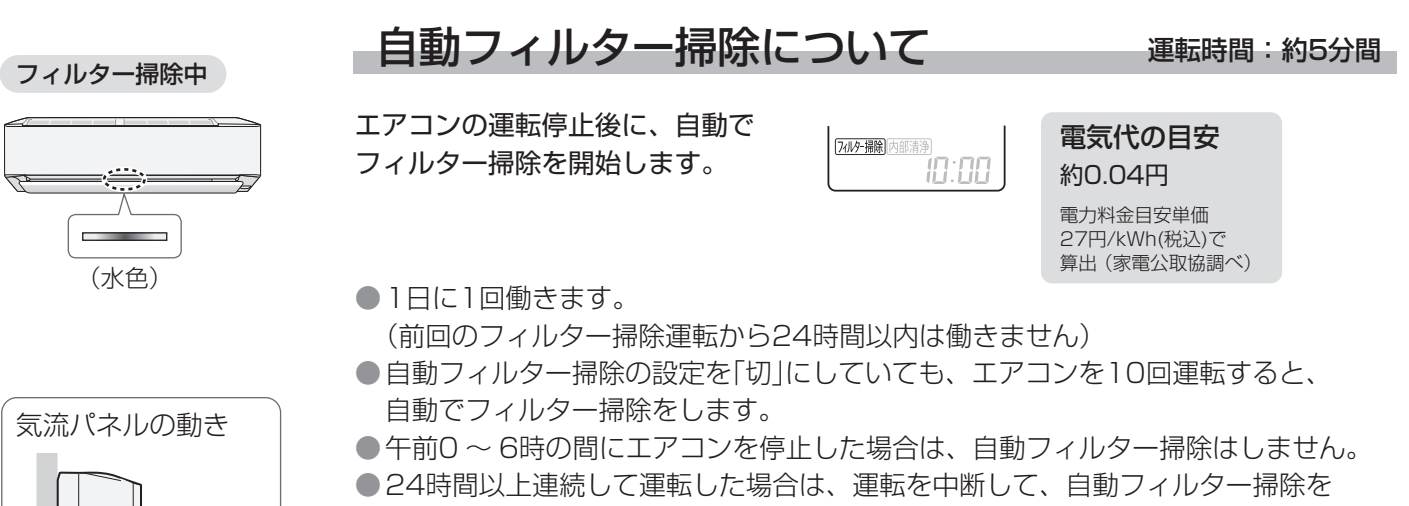

します。(このときは、気流パネルは閉じません) 掃除終了後、運転を再開します。

### ├手動でフィルター掃除運転をする 運転時間:約14分間

リモコン操作でフィルター掃除を開始します。 念入りにフィルターを掃除します。長期間使わないときのお手入れにご使用ください。

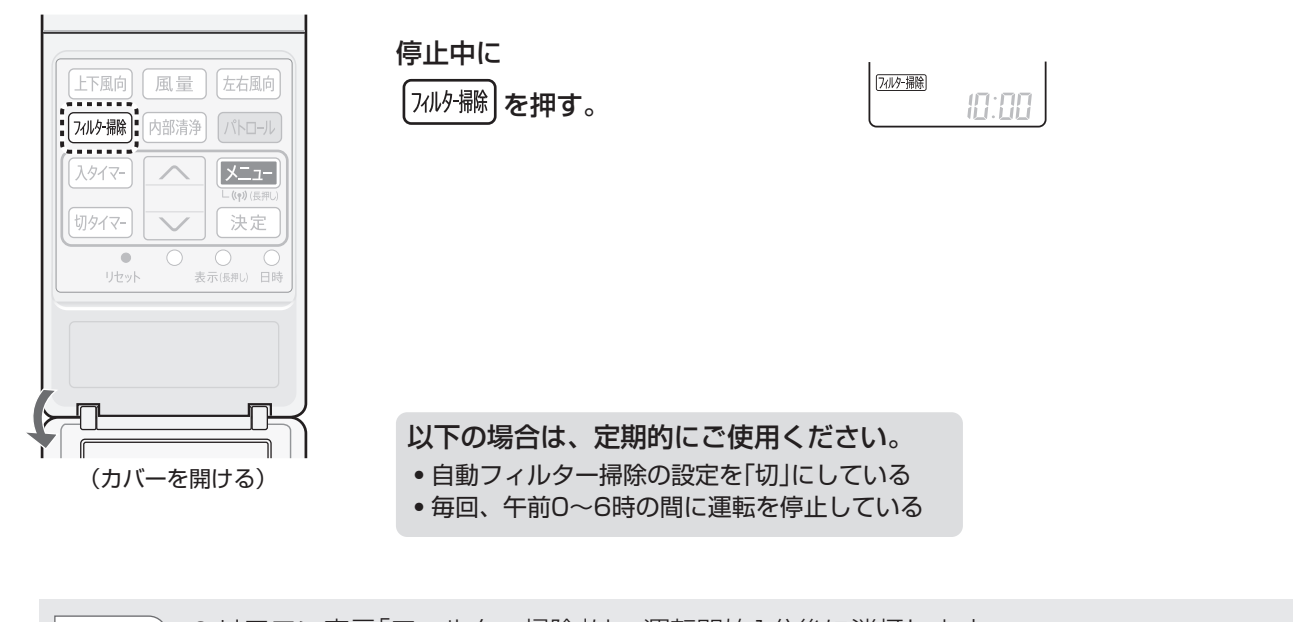

お知らせ) ● リモコン表示「フィルター掃除」は、運転開始1分後に消灯します。 ● フィルター掃除運転をしても、使用状況や環境により、エアーフィルターの汚れが取れないことが あります。 6カ月に1回は汚れ具合を確認してください。とくに台所などでのご使用で油汚れが気になる場合や、 フィルター掃除運転をご使用にならない場合は、エアーフィルターを取りはずしてお手入れして ください。 36 ページ ●フィルター掃除運転でダストボックスにたまったホコリは、定期的に捨ててください。 (34 ページ)

● フィルター掃除運転は、エアーフィルターの目づまりによる能力低下を抑えるのが目的です。 エアコン内部の汚れを抑制するものではありません。

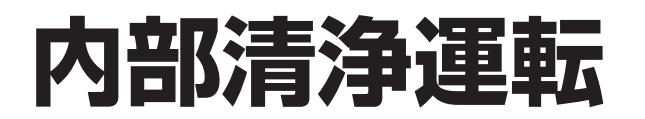

自動フィルター掃除と自動内部清浄の両方が設定「入」のとき

● フィルター掃除終了後に 内部清浄運転をします。

ー<del> ←</del><br>運転を停止 ━━ <del>↑</del><br>自動で終了

お好みの運転 フィルター掃除 内部清浄

プラズマクラスターイオンをエアコン内部に放出し、吹出口周辺とエアコン内部を乾燥させて カビの増殖を抑制します。

●お買いあげ時は、運転停止後に自動で内部清浄運転を開始します。(設定を変えたいときは (20,21ページ))

#### 内部清浄中

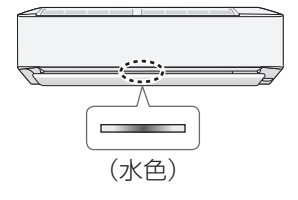

### 自動内部清浄について 運転時間:約20 ~ 90分間

エアコンの運転停止後に、自動で 内部清浄を開始します。 カビの増殖やニオイを抑制するために、 最後まで運転してください。

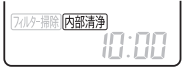

電気代の目安

約0.3 ~ 2円 電力料金目安単価 27円/kWh(税込)で 算出 (家電公取協調べ)

気流パネルの動き 上向き

| 風量 | 左右風向

**X**\_1-

決定

 $\bigcirc$ 

 $\frac{1}{1}$ 

| 内部清浄|  $\begin{array}{cccccccccc} \bullet & \bullet & \bullet & \bullet & \bullet & \bullet & \bullet \end{array}$ 

上下風向

フィルター掃除

入タイマー

切タイマー

 $\bullet$ 

TJ-Pa

- 
- 内部清浄の運転内容

停止前の運転、室温、外気温によって異なります。

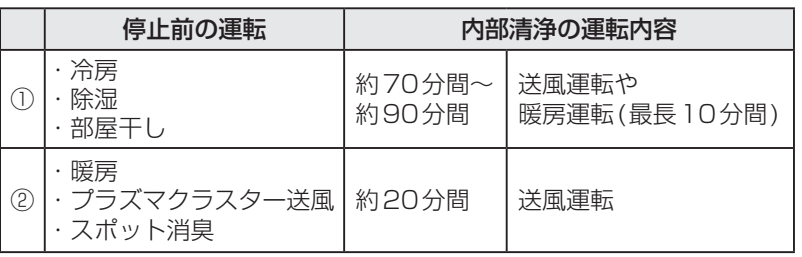

●おやすみ切タイマーで停止した場合は送風運転をします。

- ●停止の約1時間以内に冷房・除湿・部屋干し運転をしていた場合は、 停止前の運転に関係なく①の運転内容になります。
- ●運転時間が1分未満のときは自動内部清浄をしません。

### 手動で内部清浄運転をする エンス 運転時間:約70~90分間

リモコン操作で内部清浄を開始します。

念入りに送風運転や暖房運転で内部清浄をします。長期間使わないときのお手入れに ご使用ください。

停止中に 内部清浄 を押す。

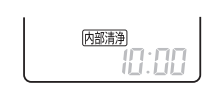

以下の場合は、定期的に ご使用ください。 ・自動内部清浄の設定を「切」にしている ・毎回、おやすみ切タイマーや

切タイマーで停止している

定期クリーニング

(カバーを開ける)

●15日間エアコンを使用しない日が続くと、自動で内部清浄運転を開始します。 (停止中のリモコン表示) (お買いあげ時は開始しない設定になっています。設定を変えたいときは (20,21 <- 3)) ・内部清浄運転は、13時から約70 ~ 90分間おこないます。

・設定前にリモコンの現在時刻が正しいことを確認してください。 (9ページ)

内部清净 設定 10:00

お知らせ) ● リモコン表示「内部清浄」は、運転開始1分後に消灯します。(自動内部清浄・手動内部清浄時)

● 内部清浄運転は、状況に応じて暖房運転をするので、室温が高くなる場合があります。

●すでに発生したカビは内部清浄運転では取れません。また、内部清浄運転をしても使用状況や環境により、 カビやニオイが発生することがあります。その場合、エアコンクリーニングをおすすめします。 (裏表紙)

# **お手入れのしかた 1**

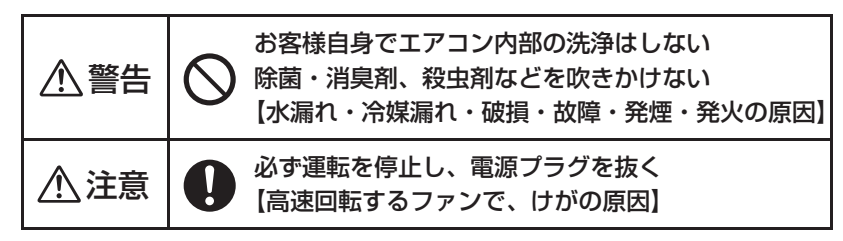

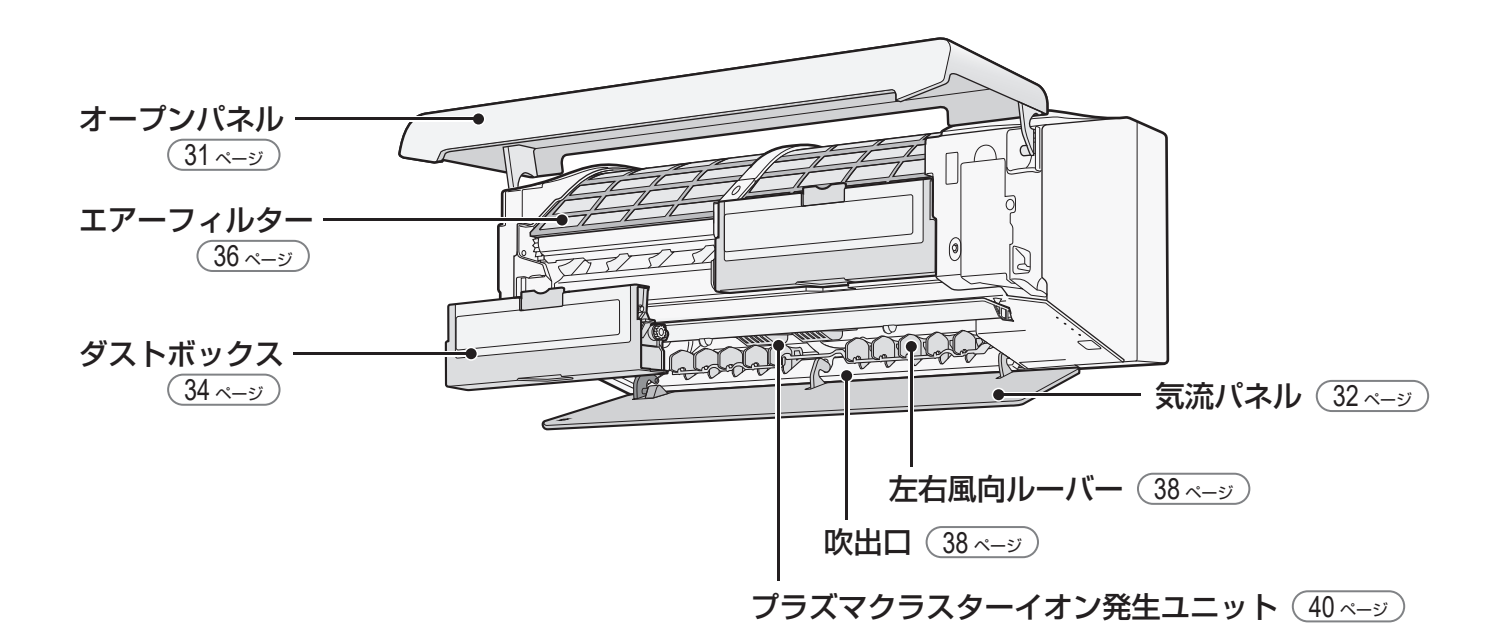

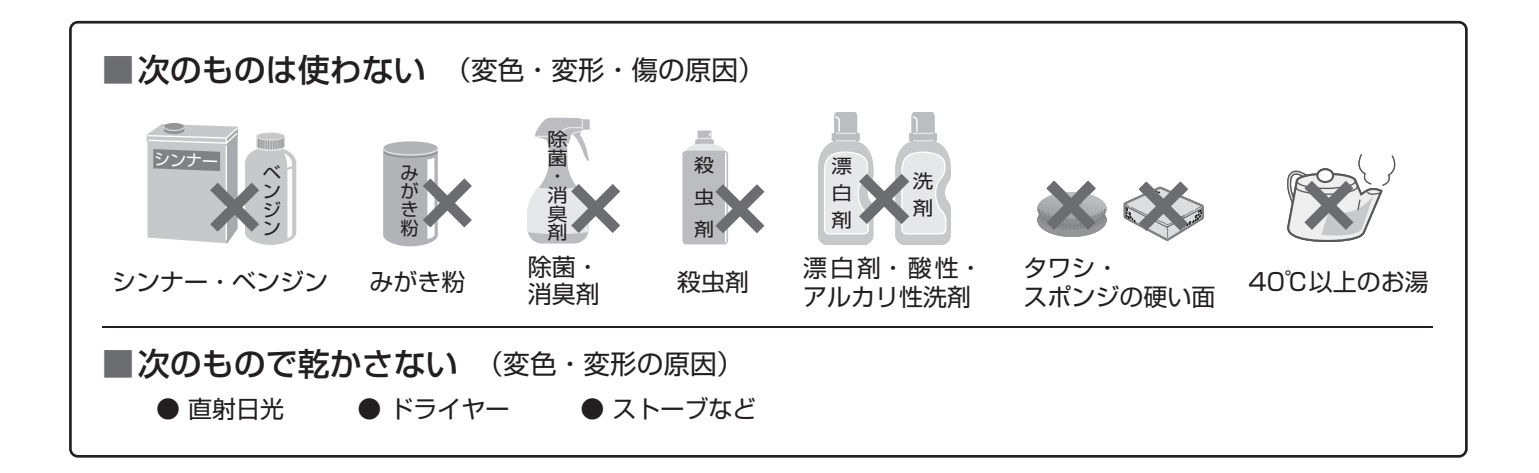

### **-本体・リモコン** <汚れが気になったら>

本体

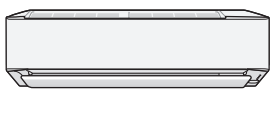

### 柔らかい布で、軽くから拭きをする

汚れがひどいときは、水またはぬるま湯を含ませた布をよく絞って拭いてください。 (内部に水が入ると、故障の原因)

リモコン

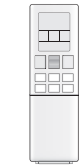

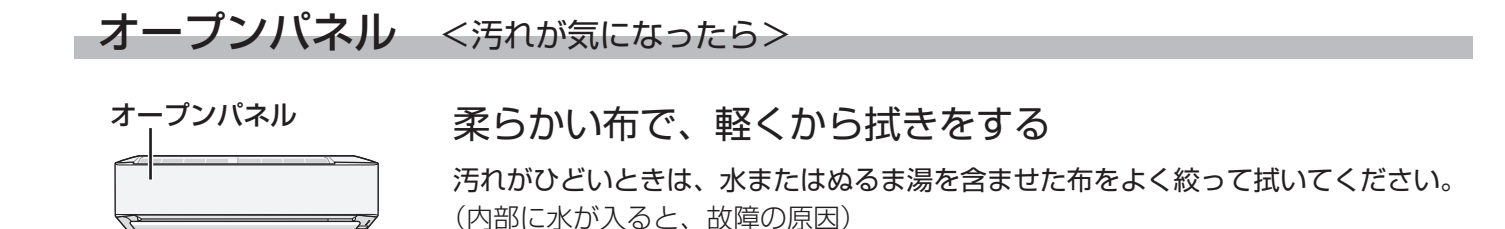

はずしかた

- **1** 運転を停止し、電源プラグを抜く
- **2** オープンパネルを開ける ●左右側面を持ち、手前に引き上げる。
- **3** オープンパネルを取りはずす ●ほぼ水平まで押し上げ、手前に引き抜く。

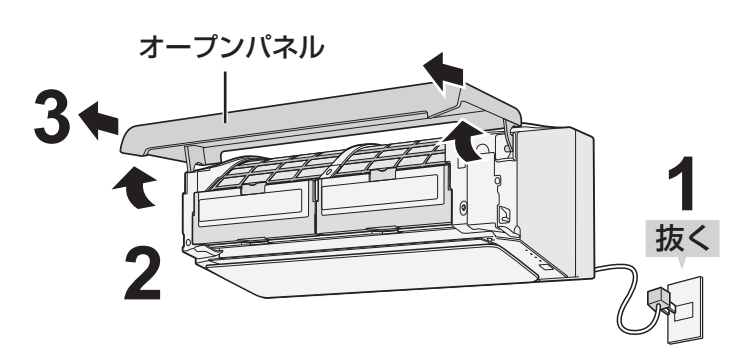

### 付けかた

- **1** オープンパネルを水平に持ち、 長い方の軸を押し込む
	- ●ガイドの上面に長い方の軸を沿わせて 左右とも「カチッ」と音がするまで押し込む。

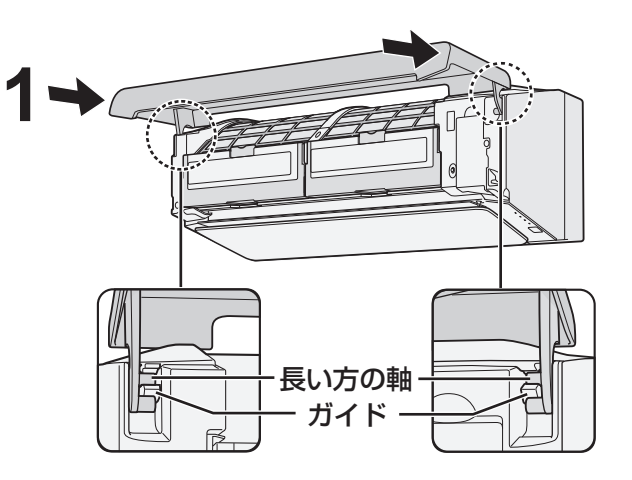

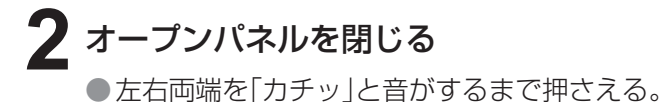

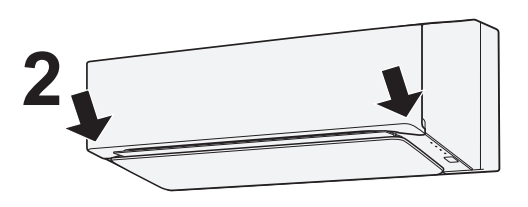

## **お手入れのしかた 2**

**- 気流パネル** <汚れが気になったら>

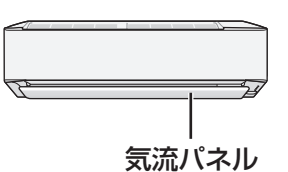

### 柔らかい布で、軽くから拭きをする

汚れがひどいときは、水またはぬるま湯を含ませた布をよく絞って拭いてください。 (内部に水が入ると、故障の原因)

はずしかた

**1** リモコン操作で、気流パネルを開く リモコンのカバーを開け 停止中に 上下風向 を3秒間、長押しする。

- 2 気流パネルが停止してから、<br>2 電源プラグを抜く
- **3** レバー (灰色)をつまみながら、 ななめ下に引いて 気流パネルを取りはずす

●取りはずすときは、落下防止のため 気流パネルを持ってください。

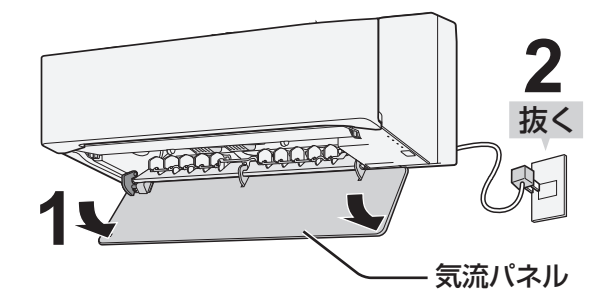

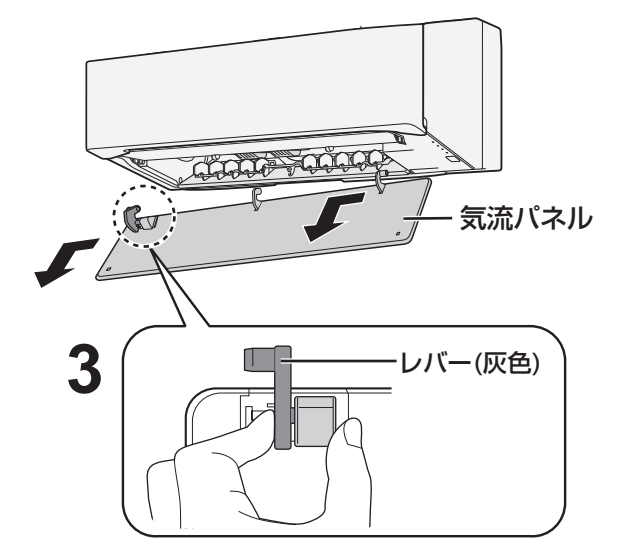

#### 付けかた

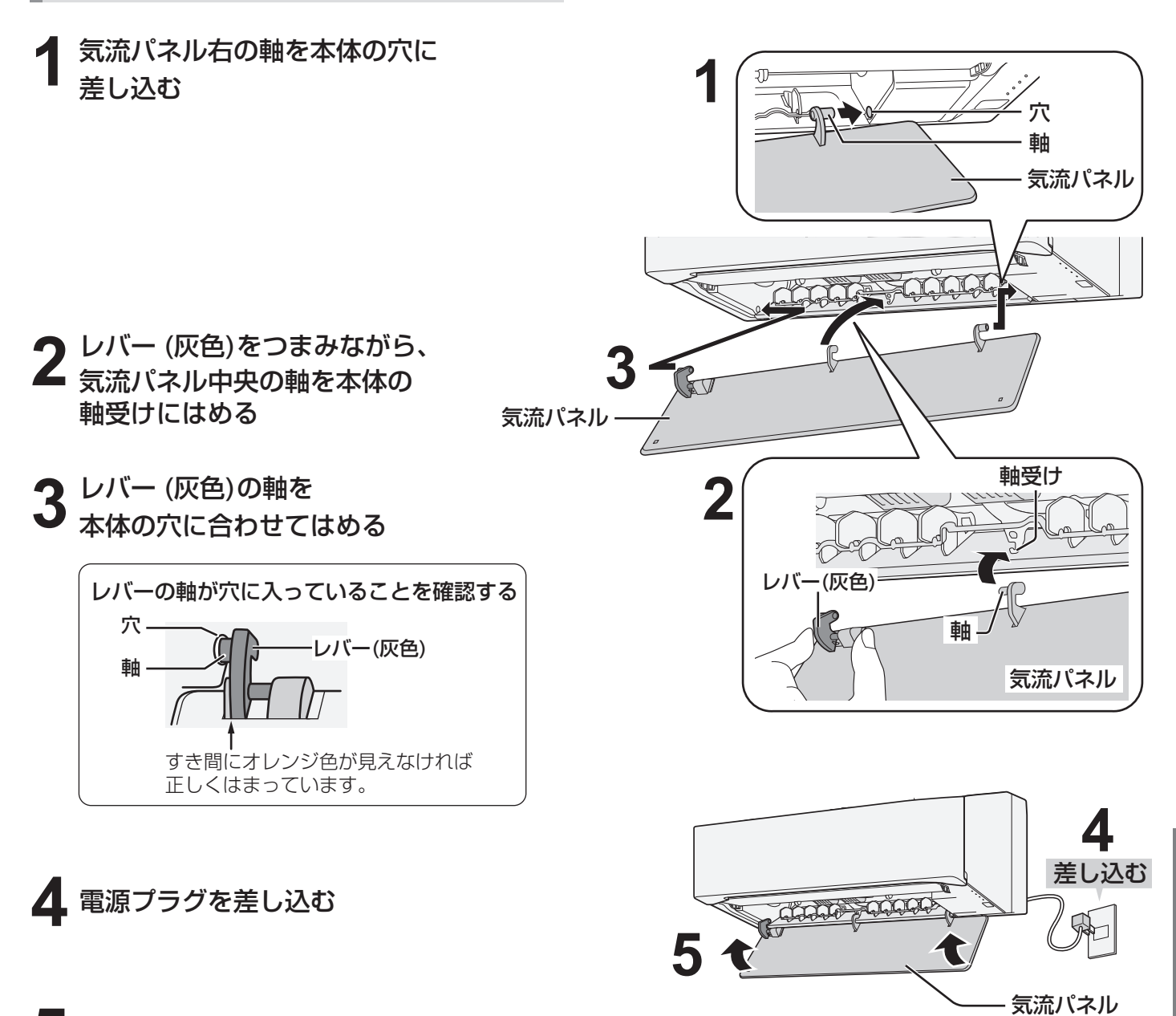

**5** リモコン操作で、気流パネルを閉じる

リモコンのカバーを開け

 $[$ 上下風向 $]$ を3秒間、長押しする。

●停止ボタンでも閉じることができます。 ●閉じないときは、気流パネルが正しく取り付け られているか確認してください。

# **お手入れのしかた 3**

### - ダストボックス <6カ月に1回を目安に>

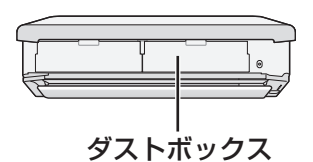

たまったホコリを捨て、積算運転時間をリセットする ダストボックス、掃除ブラシは水洗いできます。 汚れがひどいときは、薄めた中性洗剤を使用してください。 水洗い後は、日陰でよく乾かしてください。

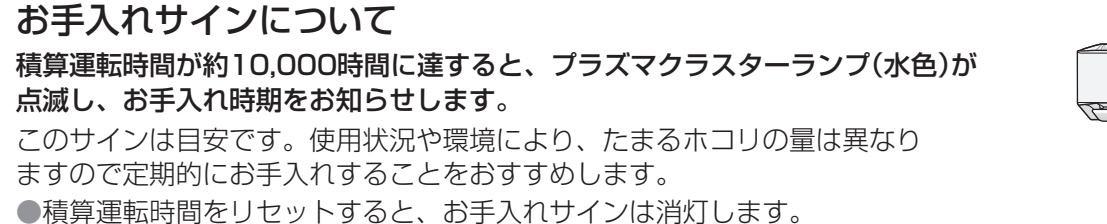

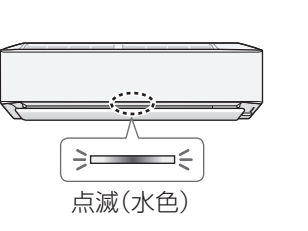

### ■はずしかた/ホコリの捨てかた

- **1** 運転を停止し、電源プラグを抜く
	- ●リモコンの停止ボタンを2回押し、 エアーフィルターが元の位置に戻るまで 2分以上経ってから抜く。
- **2** オープンパネルを開ける ●左右側面を持ち、手前に引き上げる。
- **3** オレンジ色の持ち手をつかみながら、 ダストボックスを手前に引き出す

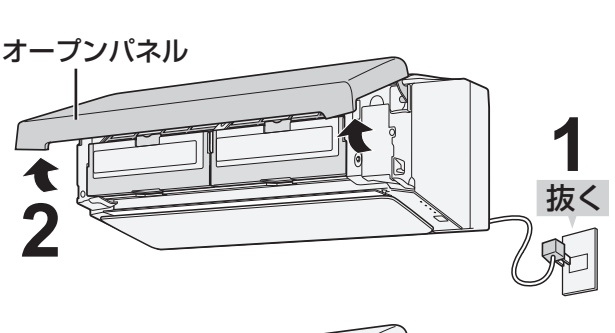

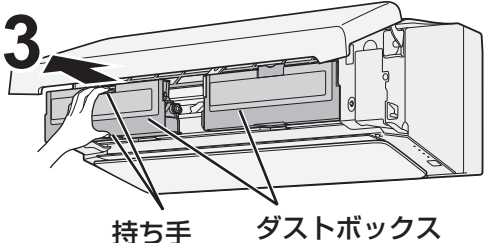

《ダストボックス裏側》

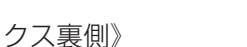

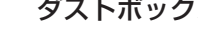

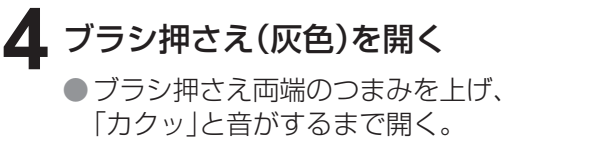

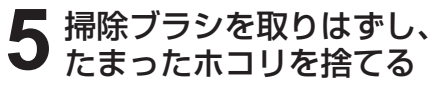

●掃除ブラシに付着している ホコリも取り除く。

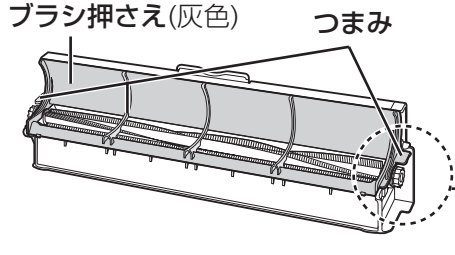

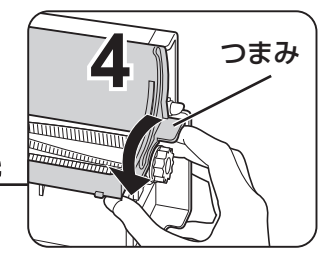

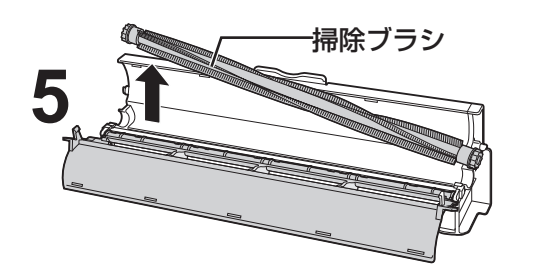

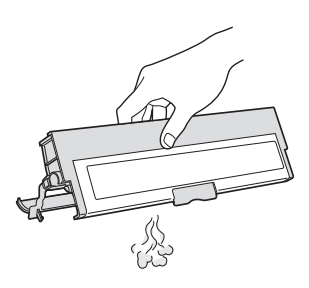

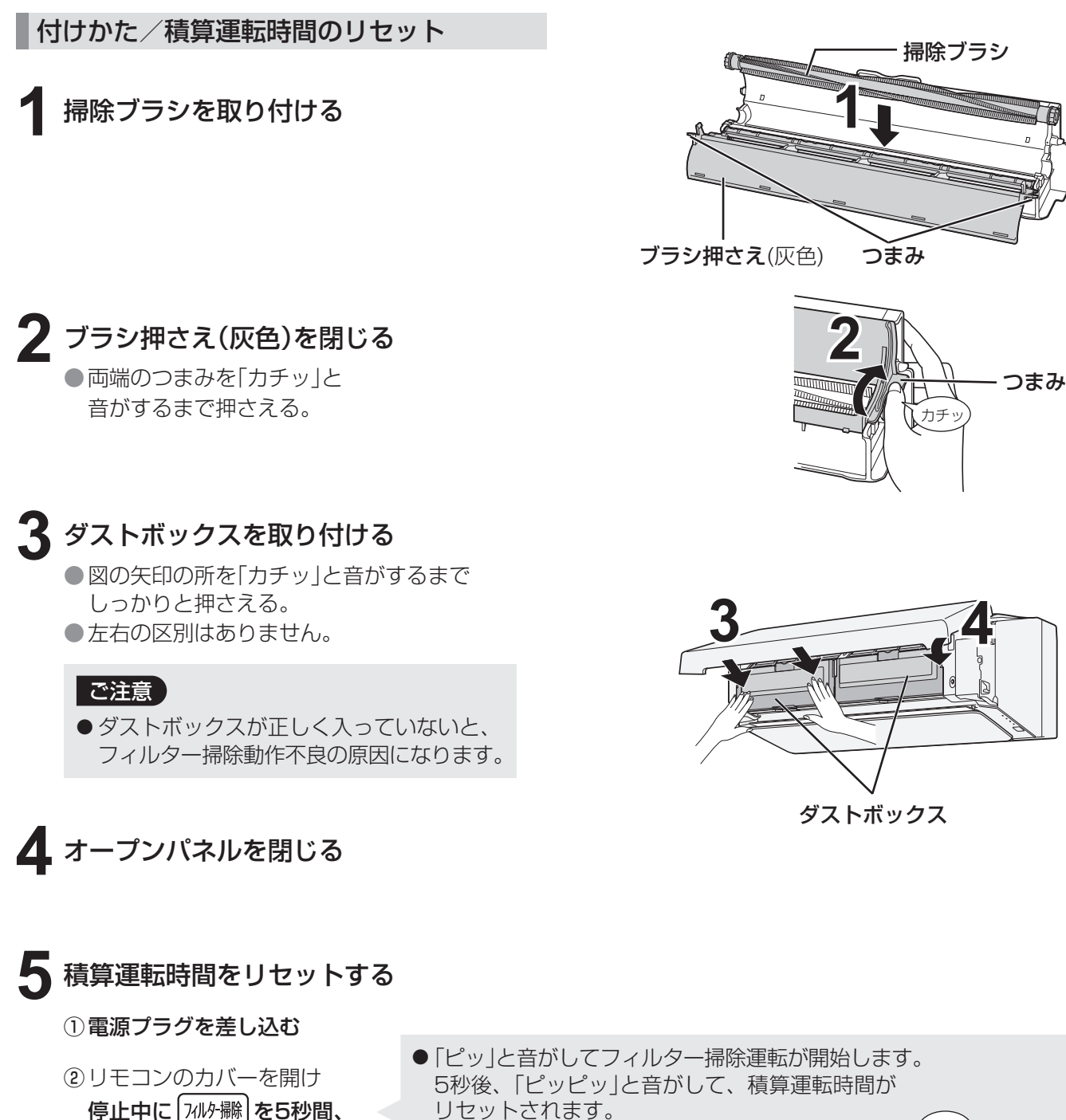

③ | 停止 | を押す。

長押しする。

 リセットされます。 (ランプは点滅から点灯に変わります) • ランプが点滅している場合は、 積算運転時間がリセットできていません。 停止ボタンを押して、もう一度「 ② 」の 操作をやり直してください。

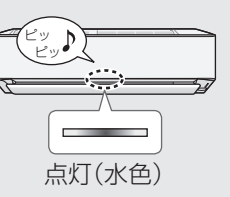

# **お手入れのしかた 4**

- **エアーフィルター** - <6カ月に1回を目安に>

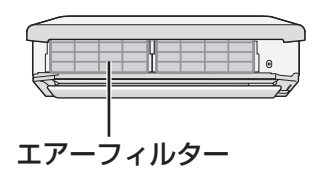

汚れを掃除機で吸い取り、水洗いし、日陰でよく乾かす 汚れがひどいときは、薄めた中性洗剤でつけ置き洗いをし、 日陰でよく乾かしてください。 ●折り曲げるなどの強い力を加えないでください。

フィルター掃除運転をしていても、定期的に汚れ具合を確認し、汚れている場合はお手入れしてください。 ●使用状態や環境により、汚れ(油、たばこのヤニなど)が取れないことがあります。 台所など油汚れの気になるところでご使用の場合は、こまめにお手入れしてください。 ● フィルター掃除運転をご使用でない場合は、2週間に1度、お手入れしてください。

はずしかた

**1** 運転を停止し、電源プラグを抜く ●リモコンの停止ボタンを2回押し、 エアーフィルターが元の位置に戻るまで 2分以上経ってから抜く。

**3** オレンジ色の持ち手をつかみながら、 ダストボックスを手前に引き出す

**2** オープンパネルを開ける ● 左右側面を持ち、手前に引き上げる。

抜く オープンパネル **1 2**

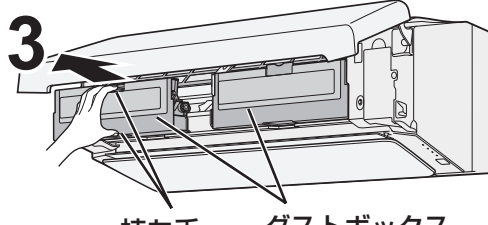

持ち手 ダストボックス

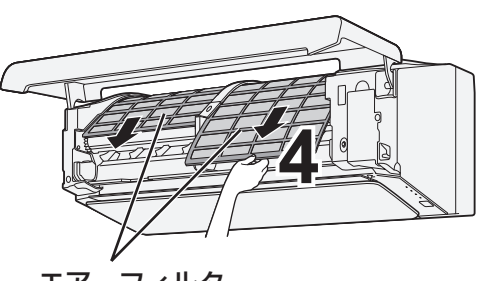

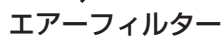

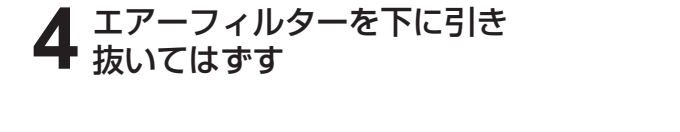

●フィルター掃除中に電源プラグを抜いた場合、エアーフィルターが奥まで戻らず引き出しにくくなる 場合があります。 その場合は再度ダストボックスを取り付け、電源プラグを差し込み、約2分間待ってください。 (エアーフィルターを無理にはずすと故障の原因) ご注意

### 付けかた

**1** エアーフィルターのオモテを確認する

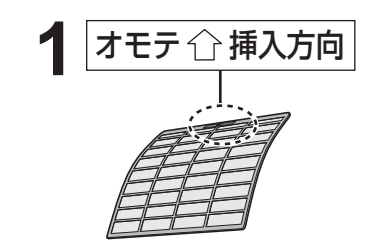

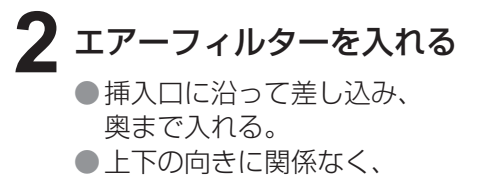

入れることができます。 ●左右の区別はありません。

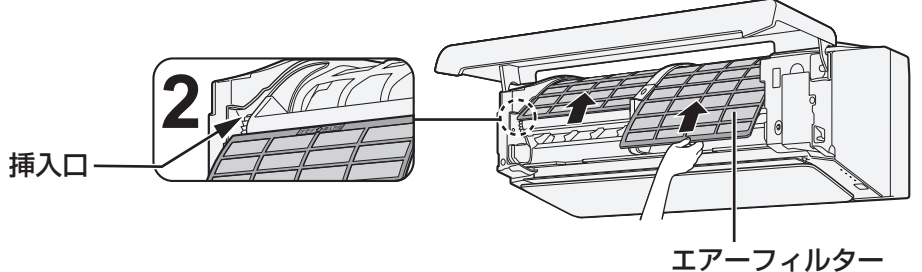

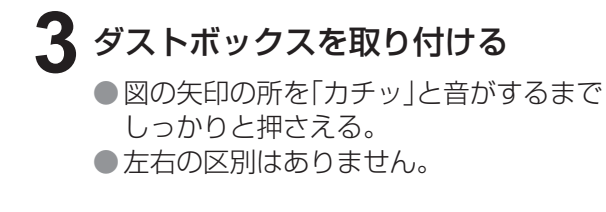

**4** オープンパネルを閉じる

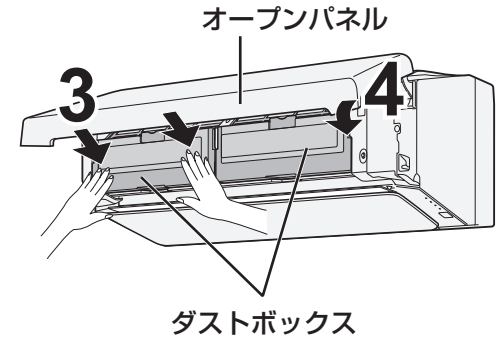

お手入れ

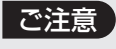

●エアーフィルターやダストボックスが正しい位置に入っていないとフィルター掃除動作不良の原因に なります。

# **お手入れのしかた 5**

- 左右風向ルーバー・吹出口 <汚れが気になったら>

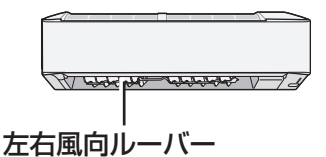

ルーバーをはずして、柔らかい布で、軽くから拭きする

汚れがひどいときは、薄めた中性洗剤を使用し、 柔らかいスポンジや布で軽く拭くように水洗いしてください。 水洗い後は、日陰でよく乾かしてください。 (内部に水が入ると、故障の原因)

はずしかた

- **1** リモコン操作で、気流パネルを開く リモコンのカバーを開け 停止中に 上下風向 を3秒間、長押しする。
- **2** 気流パネルが停止してから、 電源プラグを抜く
- **3** レバー (灰色)をつまみながら、 ななめ下に引いて 気流パネルを取りはずす
	- ●取りはずすときは、落下防止のため 気流パネルを持ってください。

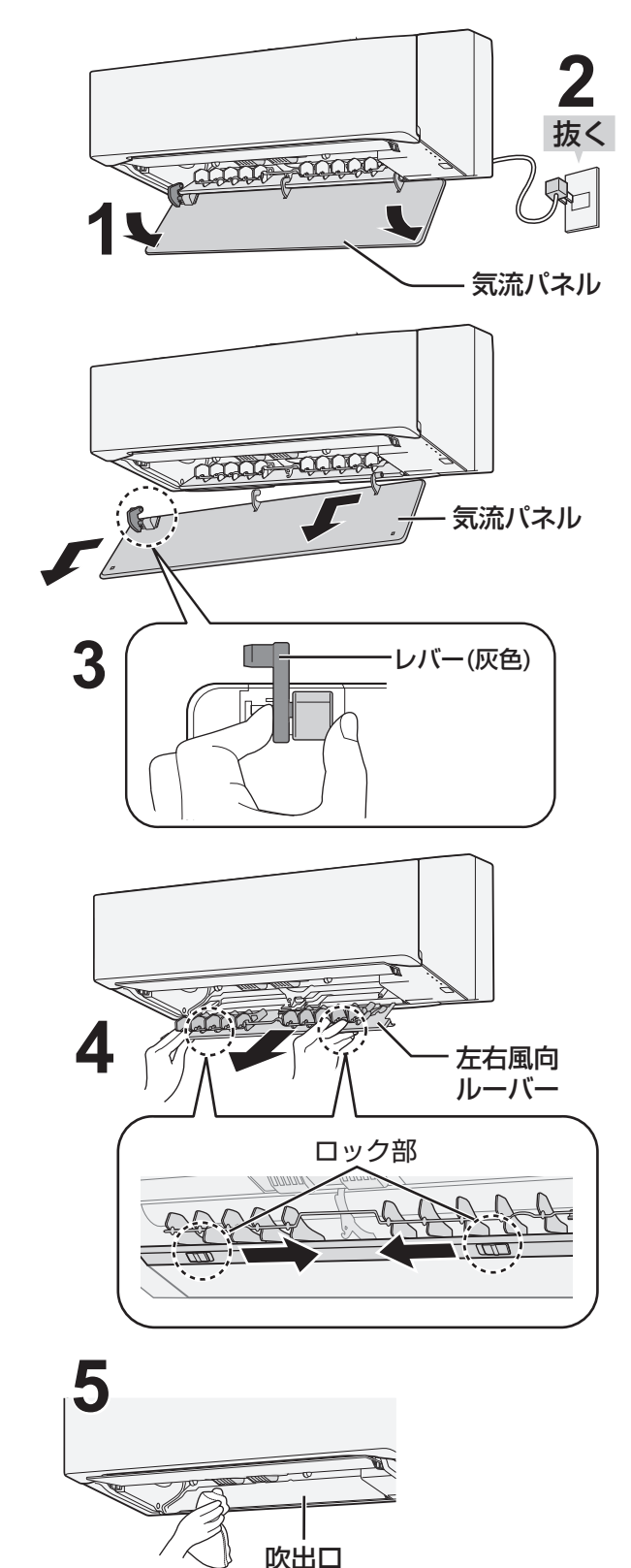

**4** 左右風向ルーバーを取りはずす ●ロック部を内側に押しながら引き抜く。 ●電源プラグを抜かずに取りはずすと「ピピピッ」と 音がします。

> ● 落下の恐れがあるので、しっかりと持って 取りはずしてください。

## **5** 吹出口のお手入れをする

柔らかい布で、軽くから拭きをする

●汚れがひどいときは、水またはぬるま湯を含ませた 布をよく絞って拭いてください。 (内部に水が入ると、故障の原因)

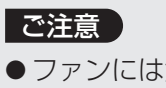

● ファンには触れないで ください。

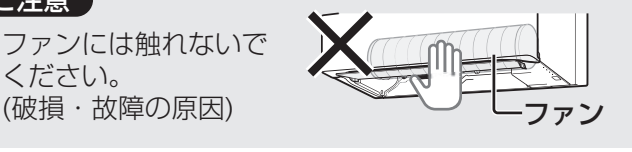

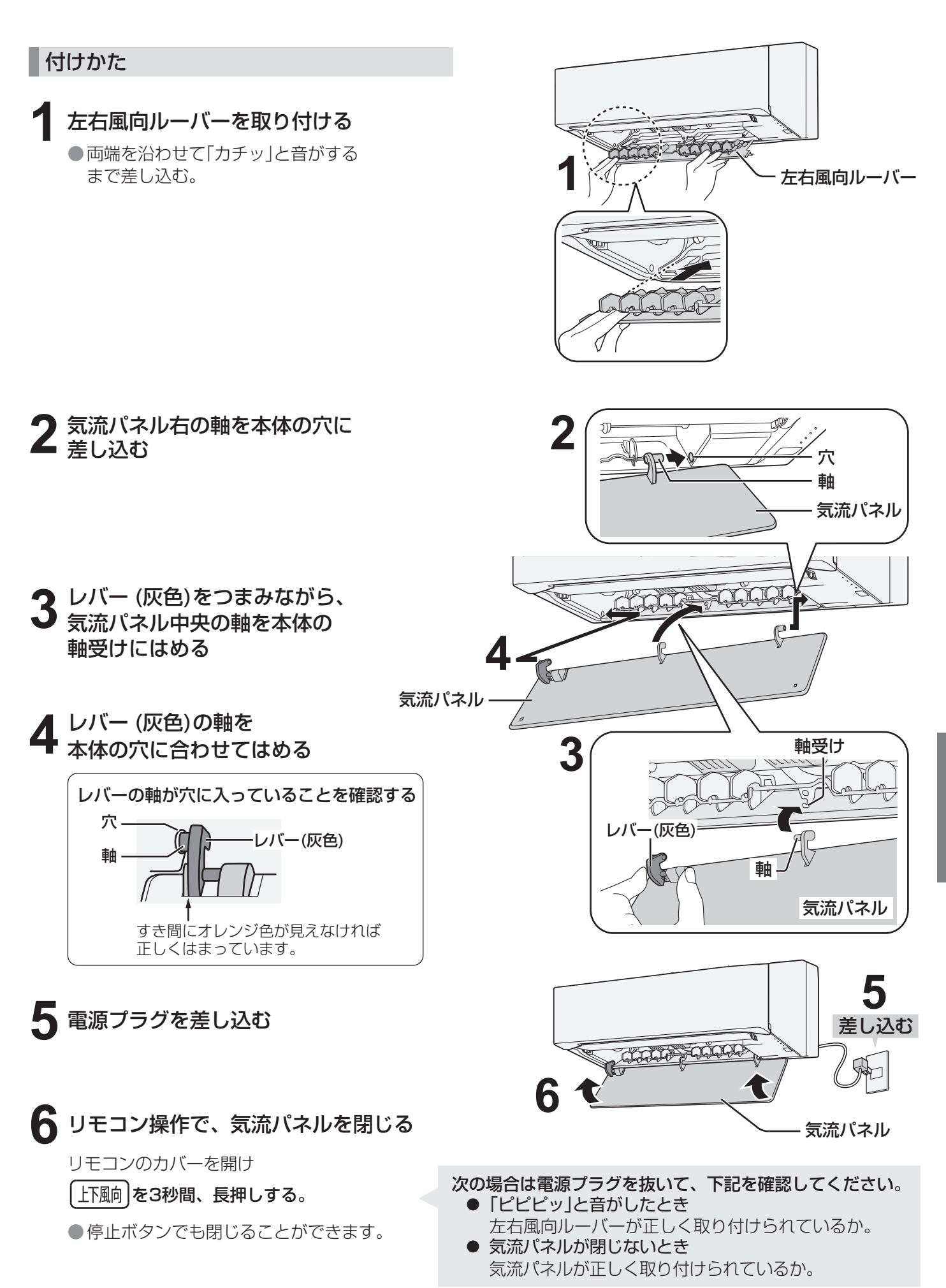

# **お手入れのしかた 6**

ユニット(プラズマクラスターイオン発生ユニット) <6カ月に1回を目安に>

高濃度のプラズマクラスターイオンを安定して放出するために、定期的にお手入れしてください。

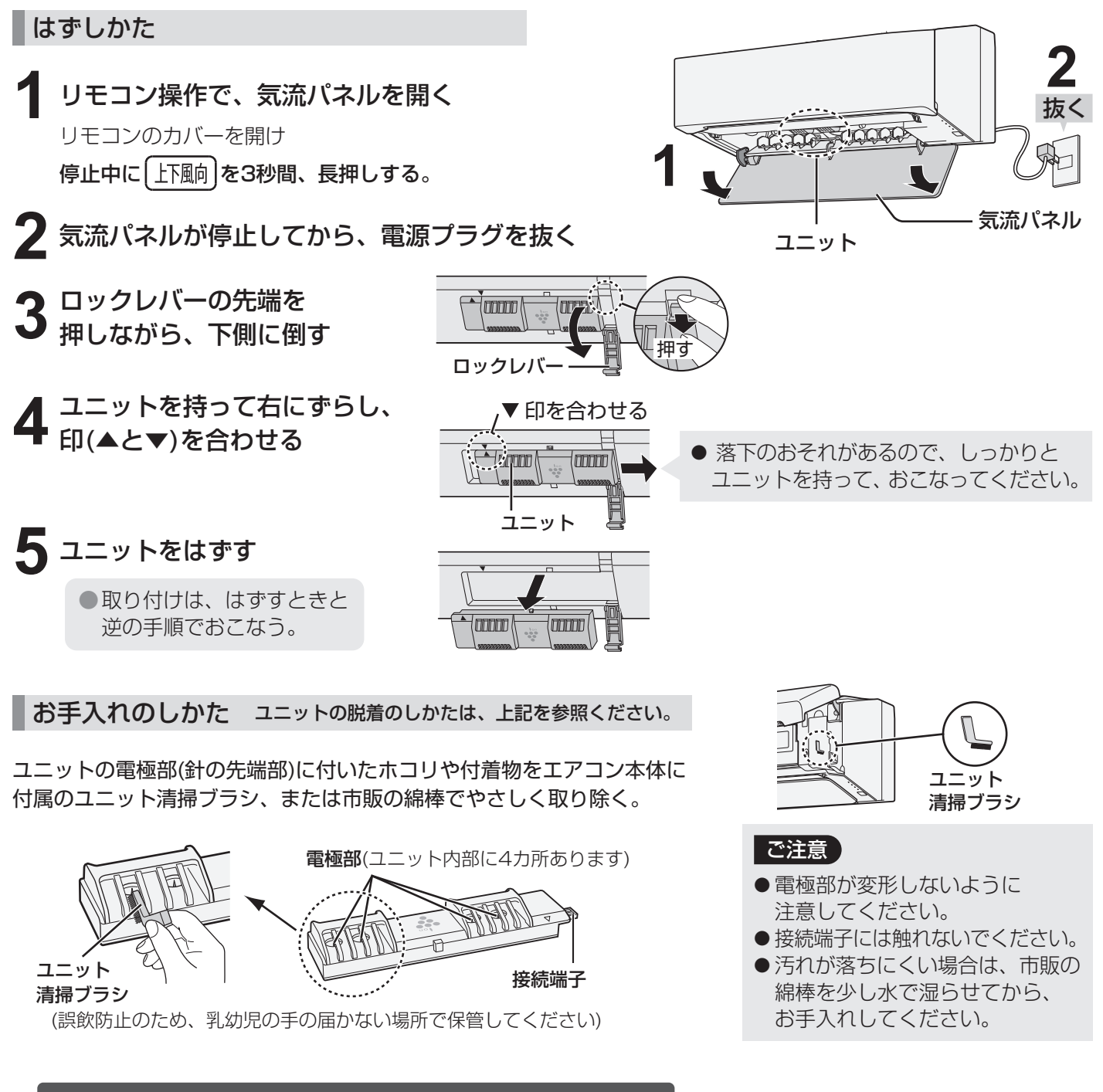

## プラズマクラスターイオン発生ユニットの交換

交換サイン

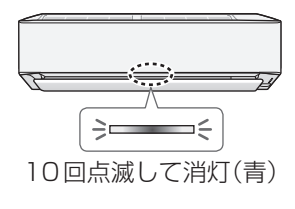

運転開始時にプラズマクラスターランプ(青)が10回点滅後、消灯したときは、ユニットを 交換してください。(交換用ユニットは別売品です  $(55 \times y)$ )

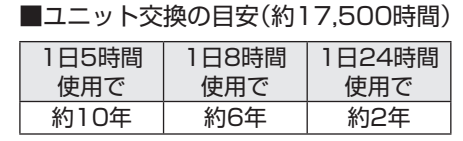

交換時は、交換用ユニットに同梱の説明書を 必ずお読みください。

ユニットの脱着のしかたは、上記を参照して ください。

●約19,000時間を超えると、運転開始時にプラズマクラスターランプが約1分間点滅して、 プラズマクラスターイオン発生の停止をお知らせし、消灯します。

# **据付・移設・廃棄**

## 据付時のご注意

### 据付場所

#### 次のような場所への設置はさけてください。

- ●水蒸気や油煙の多い所。
- ●機械油の多い所。
- ●積雪により室外機がふさがれる所。
- ●サンルームや温室など長時間、 直射日光が室内機にあたる所。
- ●動物の尿がかかるなど、 アンモニアの影響を受ける所。
- 温泉地など硫化ガスの多い所。
- ●海浜地区など塩分の多い所。

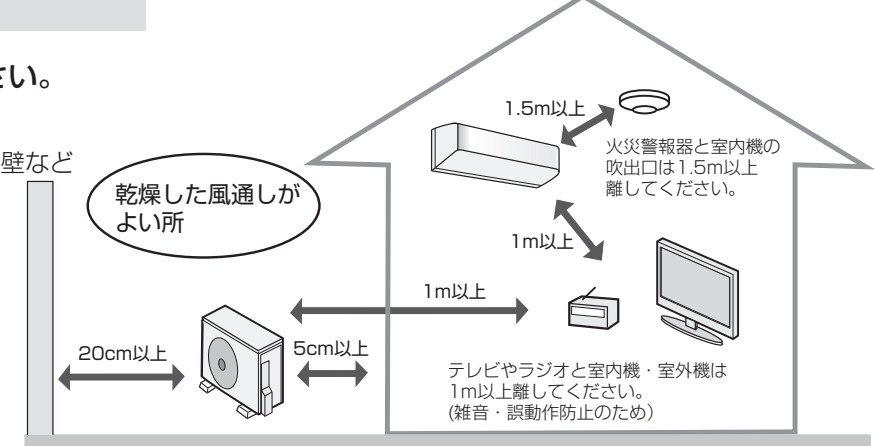

●エアコンからの排水は、水はけのよい所にしてください。 ドレンホースの先端は、ふさがないようにしてください。 ●余裕があれば、できるだけ広い寸法をお取りください。

- 電源は定格電圧でエアコン専用の回路を ご使用ください。
- ●漏電しゃ断器を設置してください。

#### ■ アースの設置 必ずアースを取り付けてください。

- ●アースを取り付けると、感電防止のほかに製品に 触れたときに感じる静電気の障害や、テレビ、 ラジオに入る雑音を防ぐ効果もあります。
- ●室内のコンセントにアース端子がある場合は、 室内機からアースを取り付けることもできます。 アースネジの位置は工事説明書を参照ください。

#### 電気工事 まんじょう しょうしょう しゅうしょう りょう 騒音にご配慮を

#### 次のような場所をお選びください。

- ●エアコンの重量に十分に耐え、運転音や振動が 大きく伝わらない所。
- ●室外機の吹出口からの風や、運転音が隣家の迷惑に ならない所。
	- ・室外機の吹出口近くには物を置かないでください。 (機能低下や騒音増大の原因)
	- ・ご使用中に異常音がする場合は、お買いあげの 販売店にご相談ください。

### 移設・廃棄時のご注意

#### 移設時 (取りはずしなど) アンチング インスティング 国際棄時

エアコンの取りはずしや再据え付けをする場合は、 冷媒の回収など専門の技術が必要です。 お買いあげの販売店に依頼してください。なお、 この場合は移設にかかる実費が必要になります。

2001年4月施行の家電リサイクル法では、お客様 がご使用済みのルームエアコンを廃棄される場合は、 収集・運搬料金と再商品化など料金をお支払いいた だき、対象品を販売店や市町村へ適正に引き渡すこ とが求められています。

### [冷媒の「見える化」表示について]

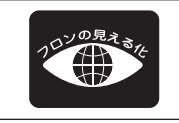

家庭用エアコンにはGWP(地球温暖化係数)が675のフロン類(R32)が封入されています。 地球温暖化防止のため、移設・修理・廃棄等にあたってはフロン類の回収が必要です。

この表示は、家庭用エアコンに温暖化ガス(フロン類)が封入されていることを、ご認識いただくための表示です。 エアコンの取りはずし時は、フロン類の回収が必要です。廃棄時には家電リサイクル法の制度に基づき、適正な 引き渡しをしていただければ、確実にフロン類の適正処理がなされます。

## **よくあるご質問**

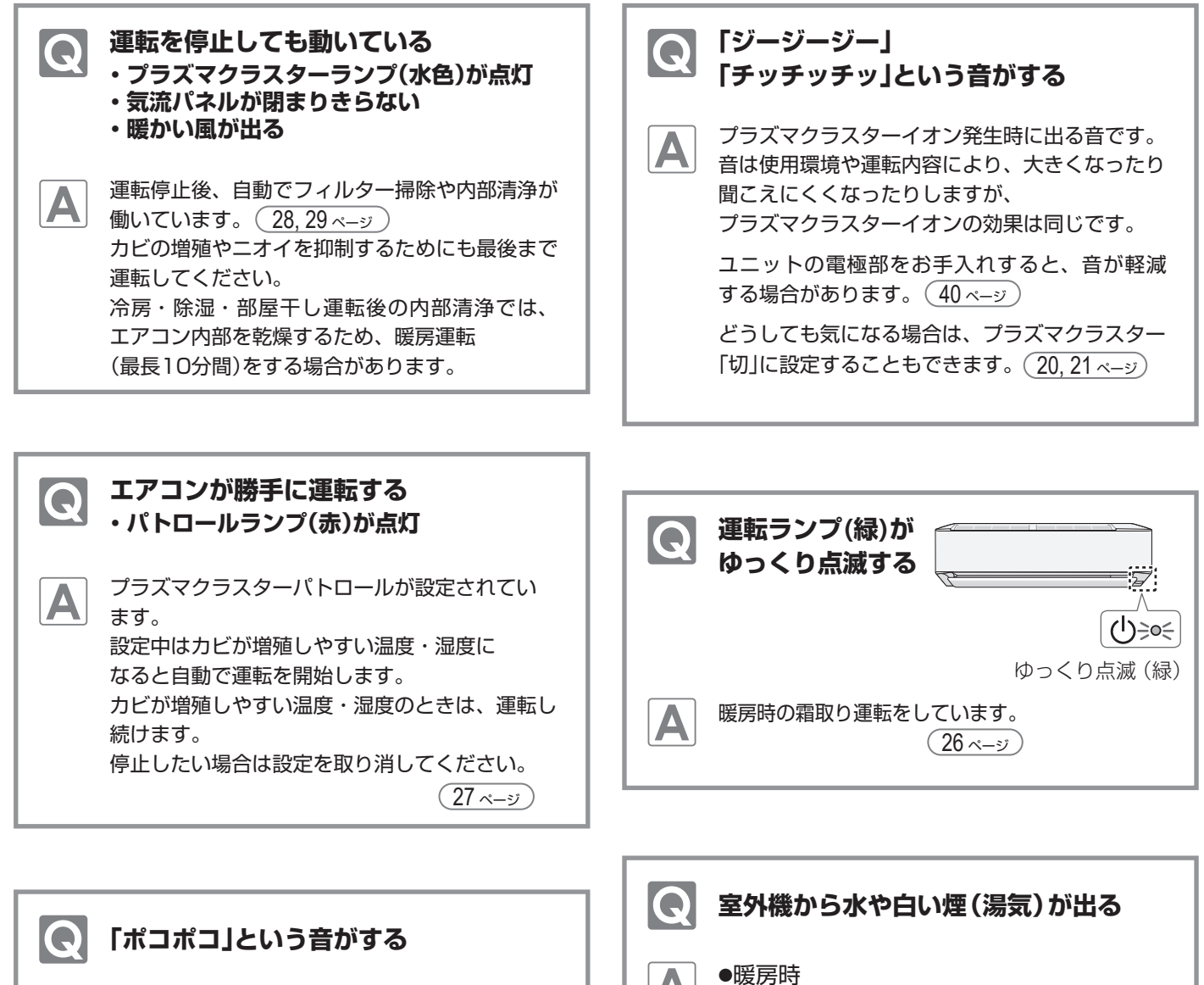

気密性の高い部屋などで換気扇を使用するときや 屋外で強い風が吹いているときに、エアコンの ドレンホースから外気が吸引される音です。 故障ではありません。 ドレンホースにエアコン用逆流防止弁を取り付け ると改善することがあります。 (ホームセンターなどで販売されています)

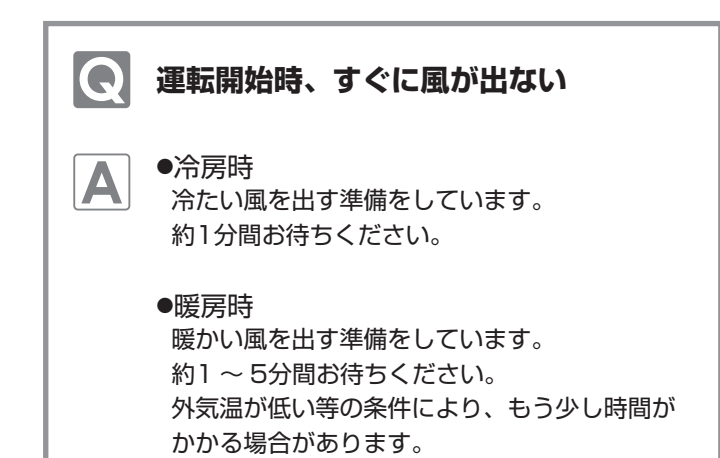

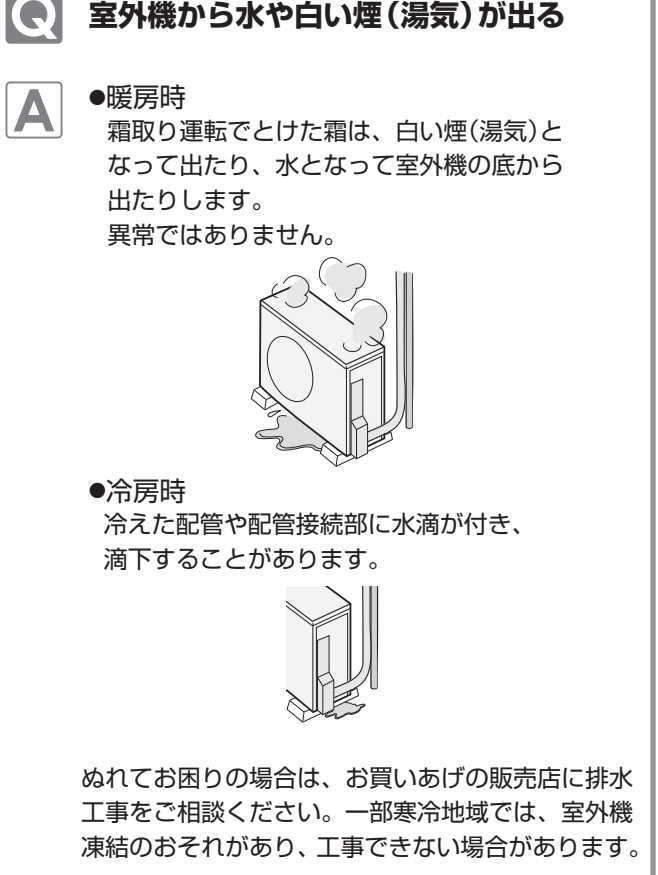

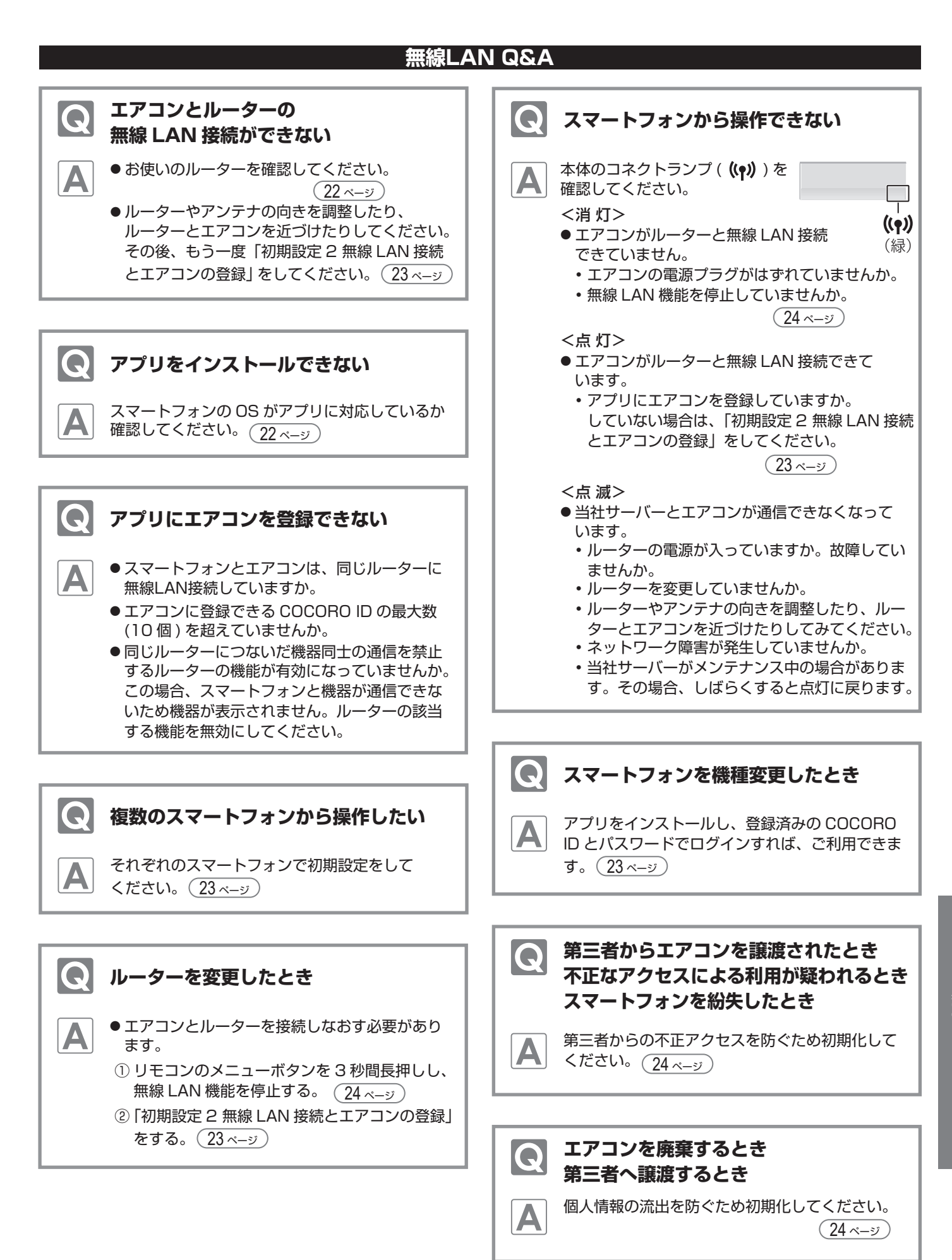

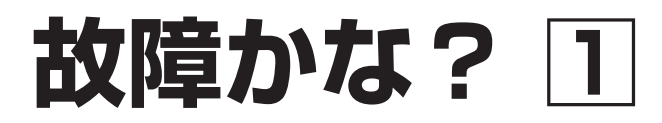

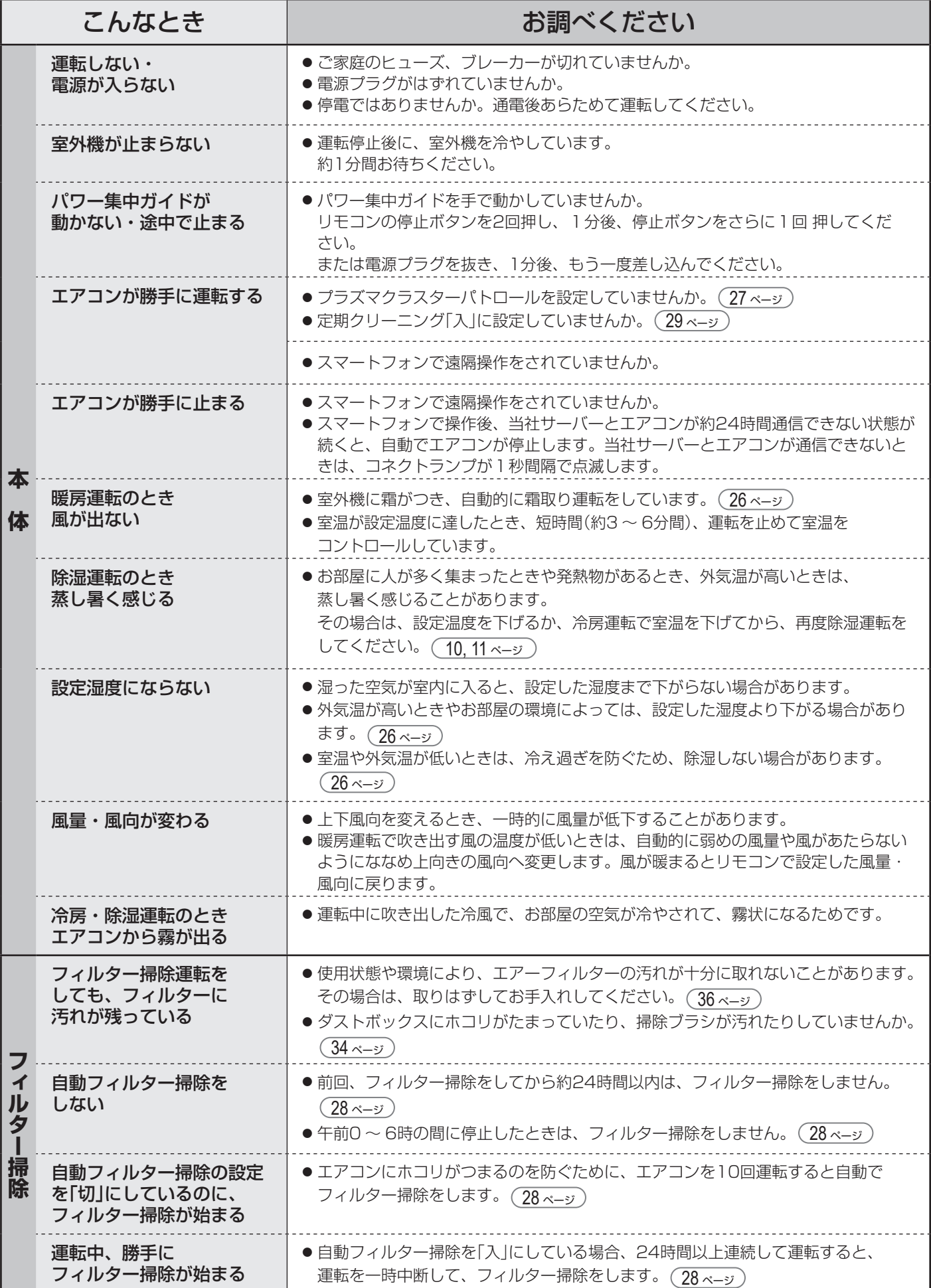

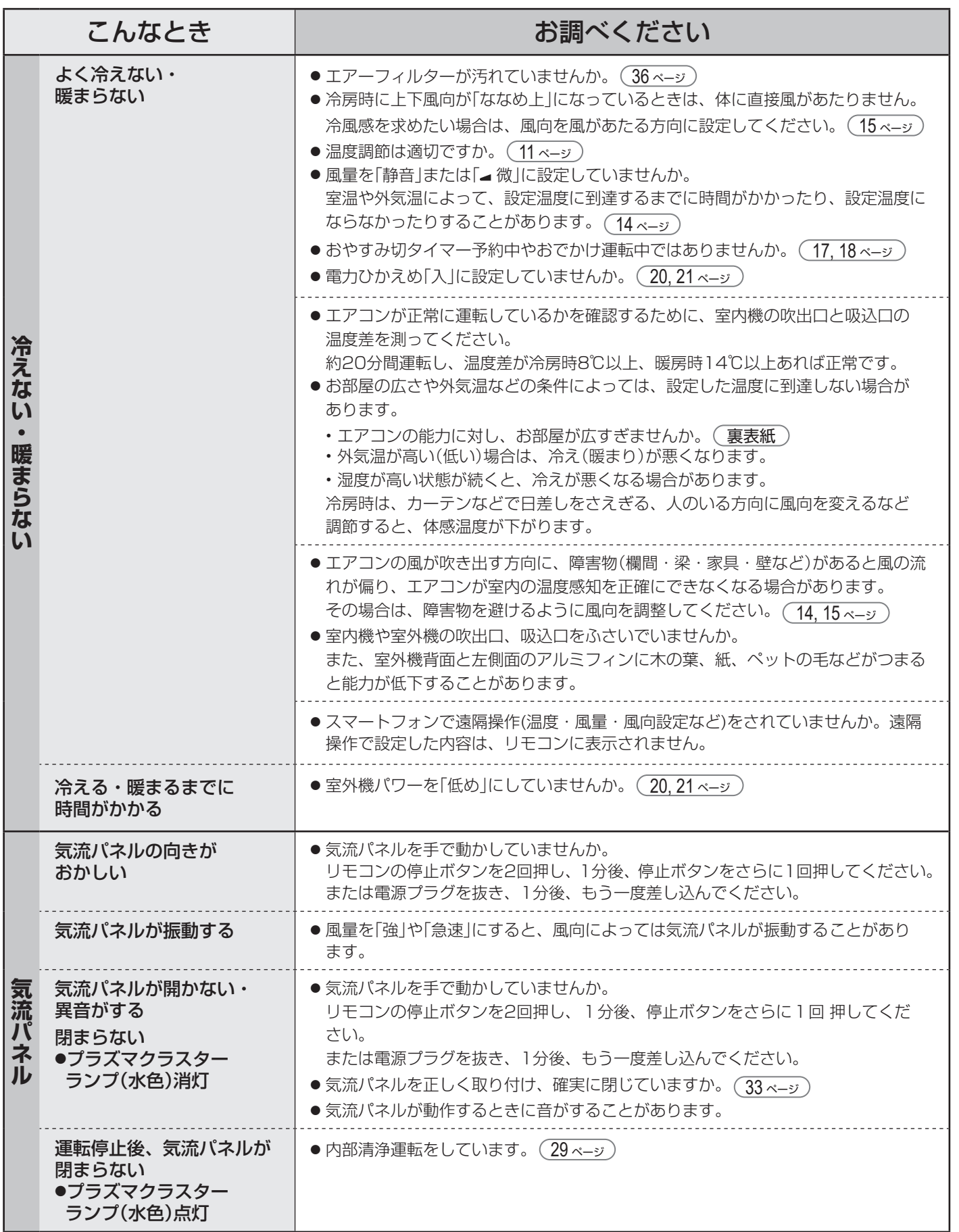

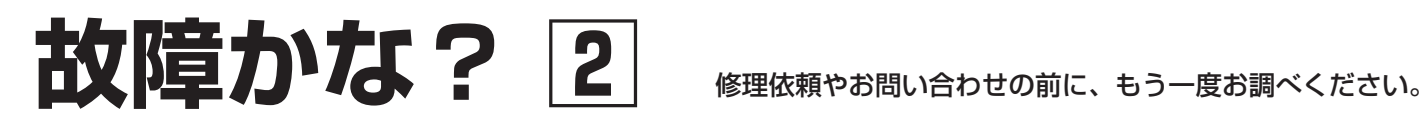

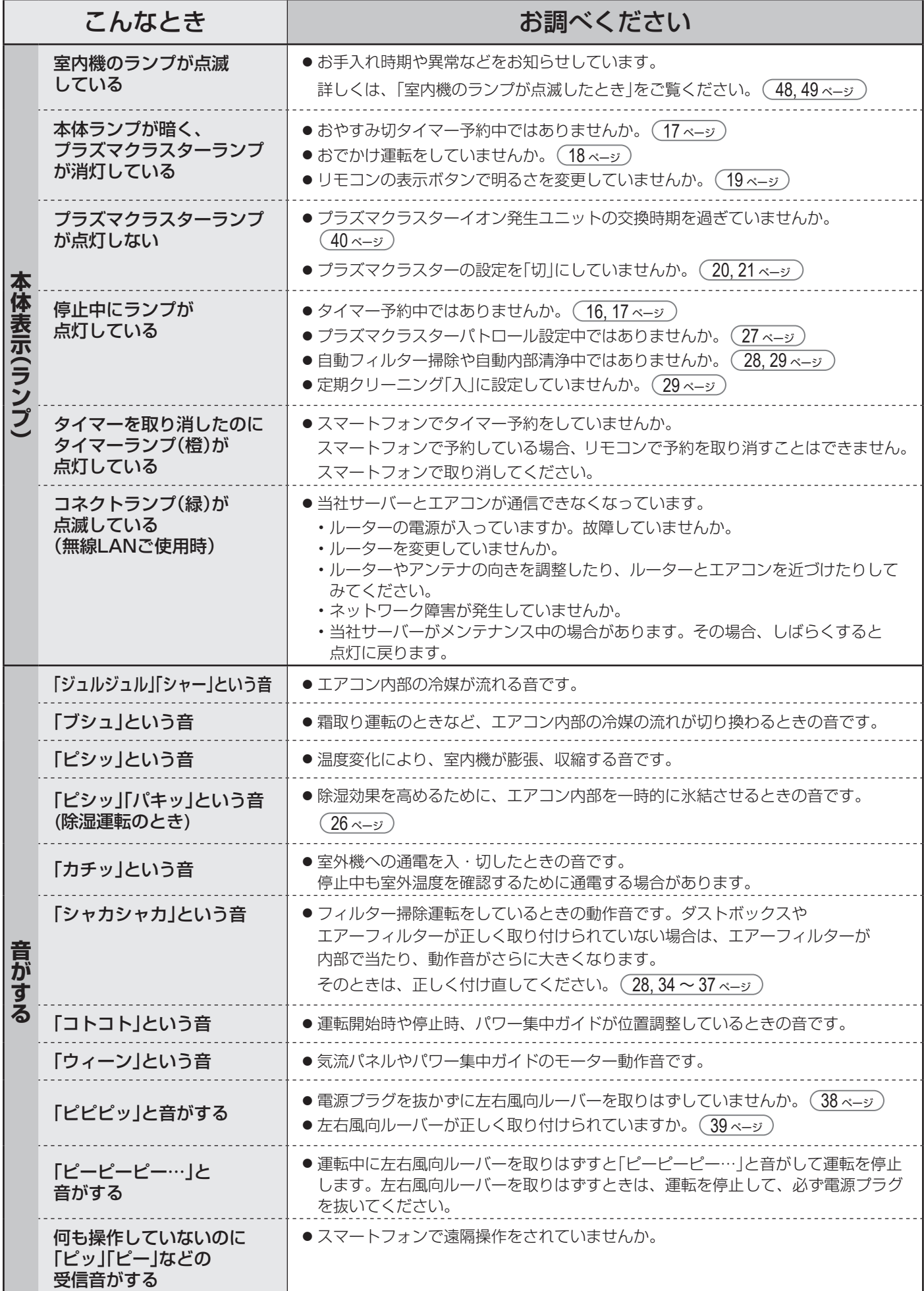

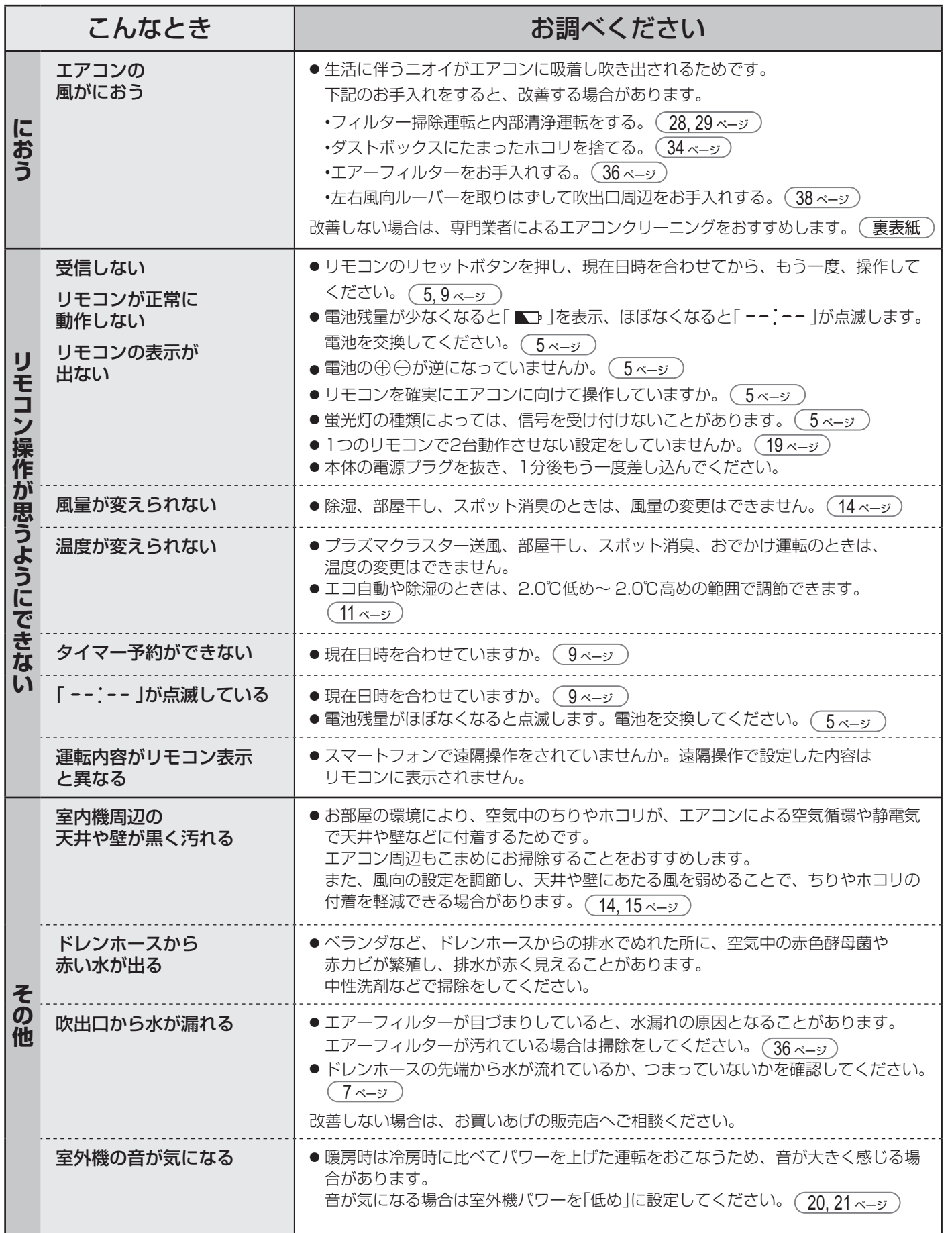

●詳しくは、サポートページにも掲載しています。 **https://jp.sharp/support/air\_con/**

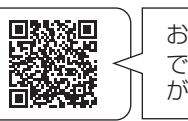

お客様ご自身で容易に確認 できる「故障診断ナビ」など が掲載されています。

必要なとき

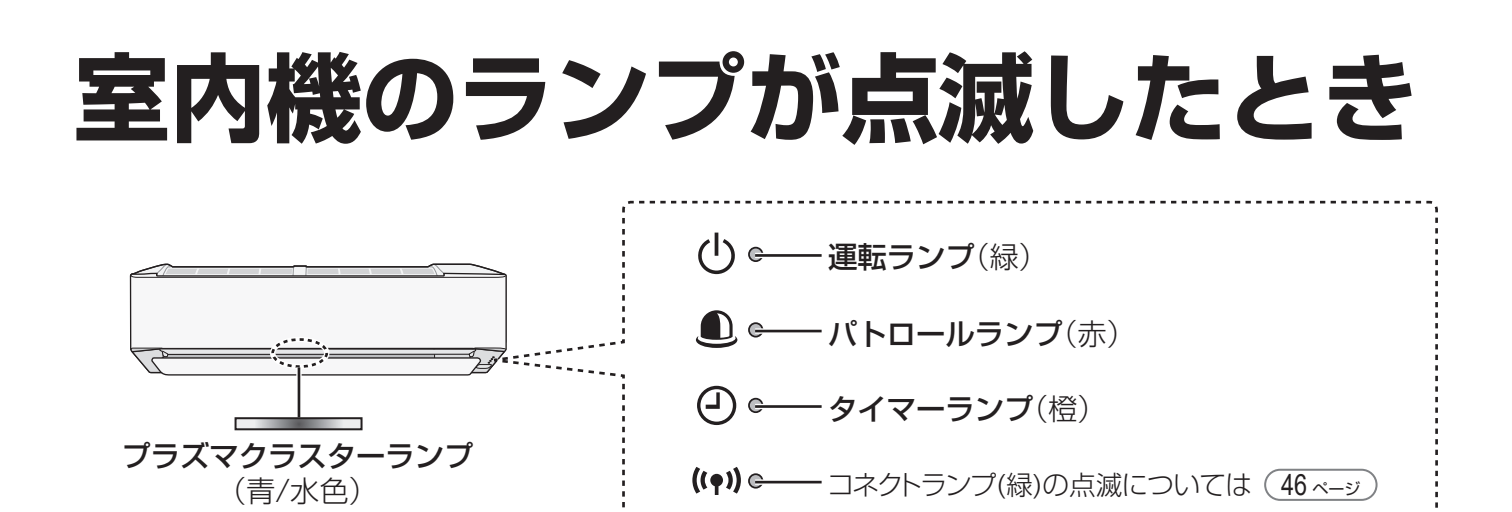

## エアコンの状況やお手入れ・交換時期をお知らせ

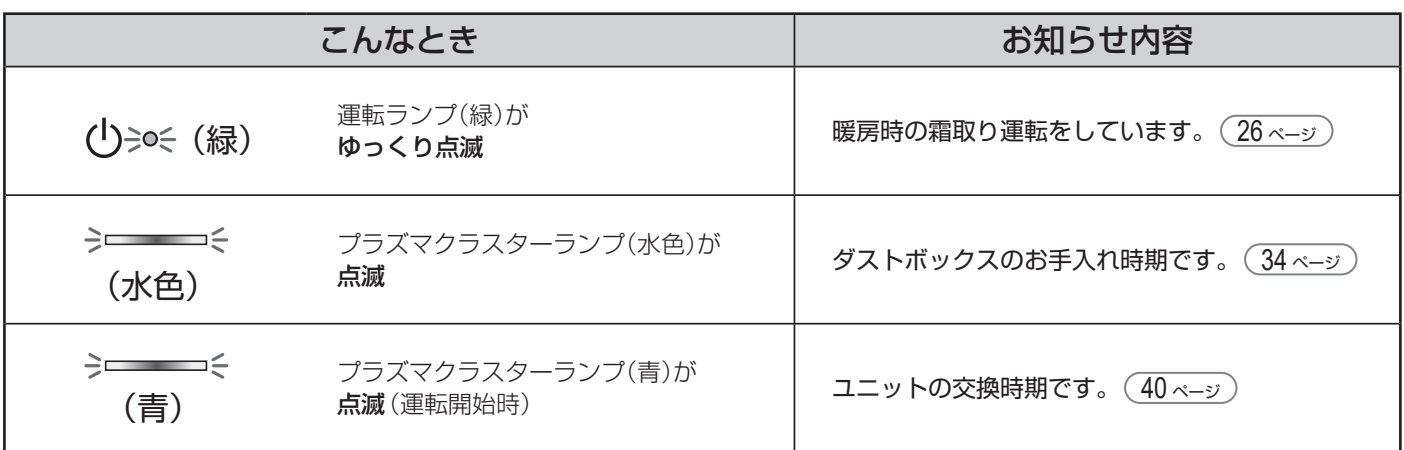

## 部品の取り付け不具合をお知らせ

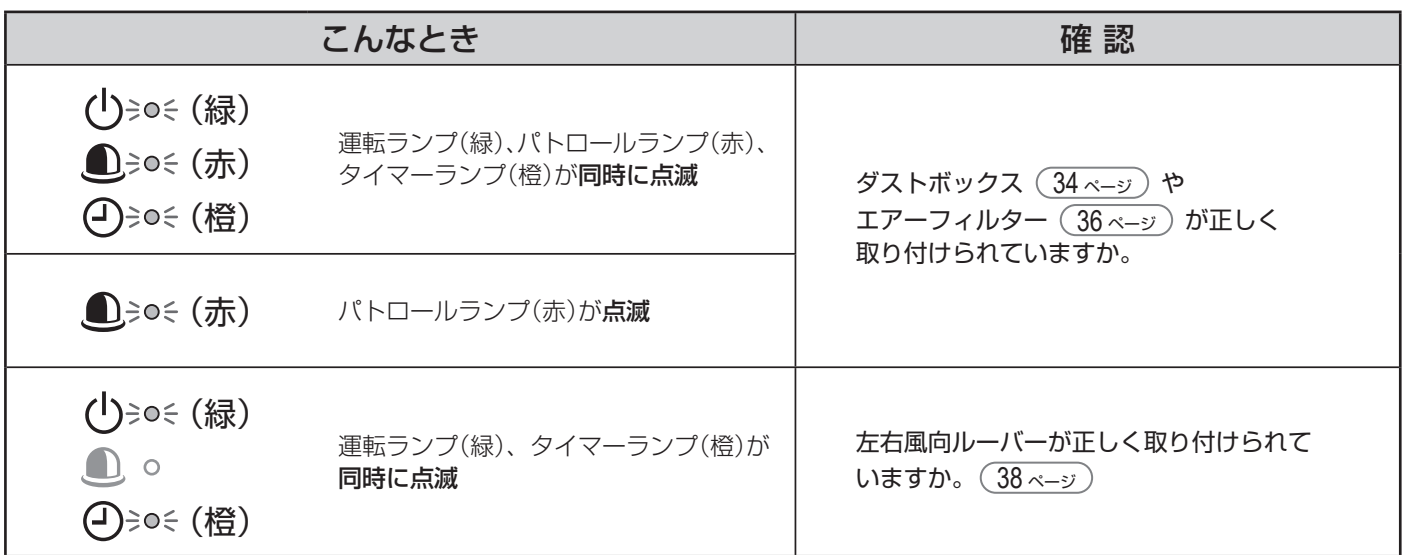

確認後、1分以上経過したら、再度、電源プラグを差し込んで運転してください。 それでも点滅するときは、点検・修理が必要です。エラー番号 49 ページ をお買いあげの販売店にご連絡ください。

## 異常をお知らせ

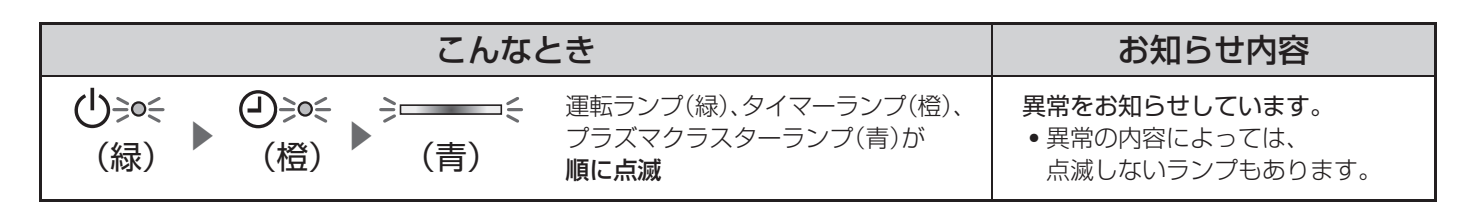

 $\blacktriangleright$ 

電源プラグを抜き、確認してください。

- エアーフィルターが汚れていませんか。
- 室内機や室外機の吹出口、吸込口をふさいでいませんか。
- 室外機のアルミフィンに木の葉、紙、ペットの手などが つまっていませんか。

1分以上経過したら、 再度、電源プラグを差し込んで 運転してください。

それでも点滅するときは、点検・修理が必要です。 エラー番号(下記)をご確認のうえ、お買いあげの販売店にご連絡ください。

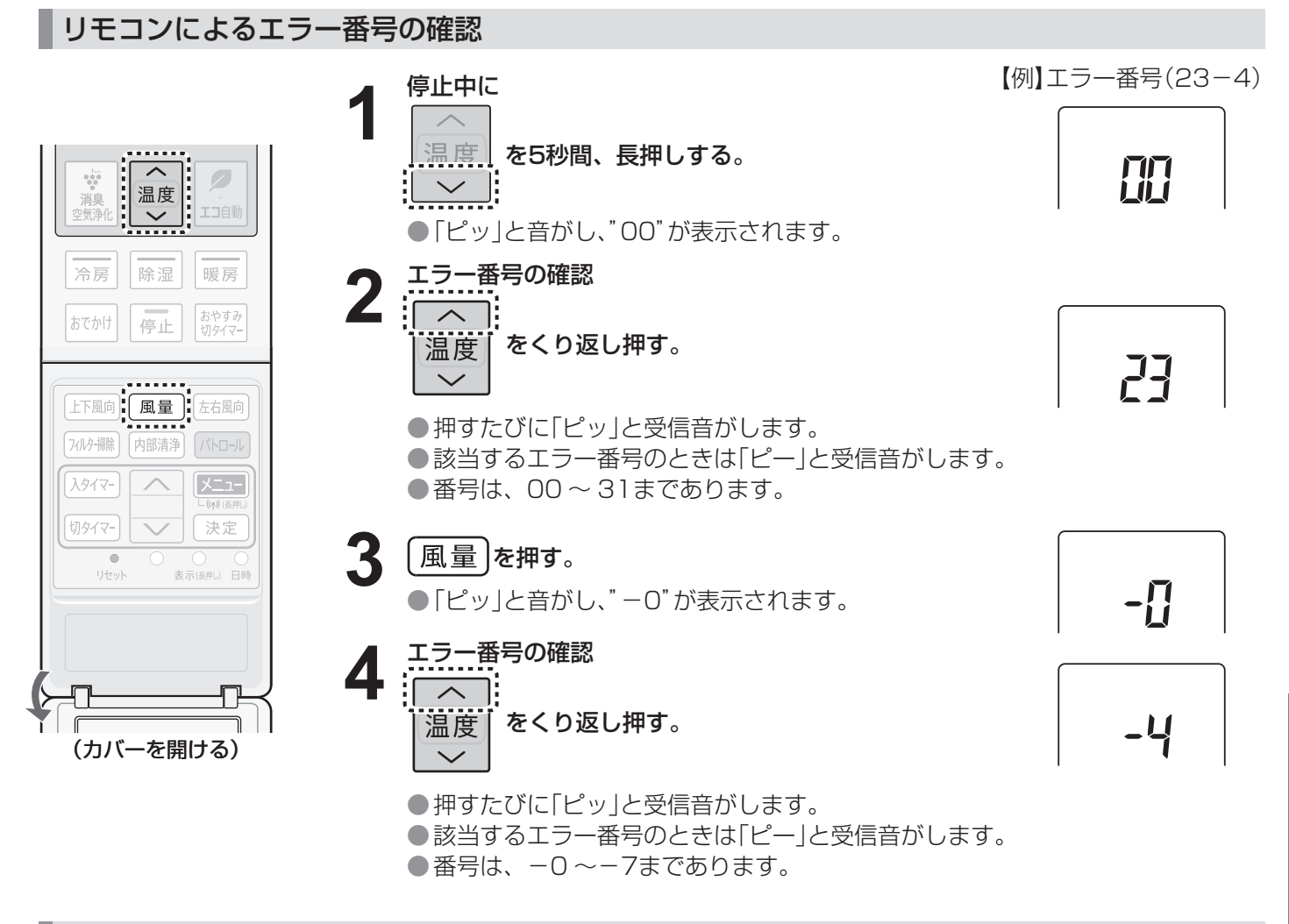

### 室内機ランプの点滅回数によるエラー番号の確認

【例】エラー番号(23-4) 【例】エラー番号(3-4) ランプの点滅が消えた場合は、停止ボタンを5回続けて押してください。(約3分間ランプが点滅します)

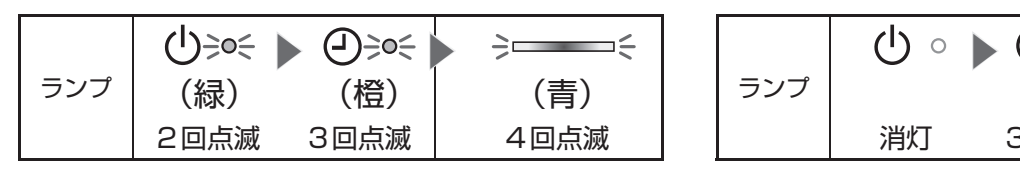

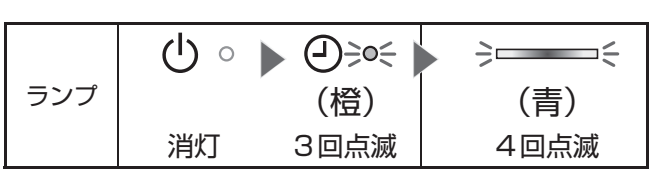

必要なとき

## **本製品で使用している知的財産権など 1**

#### ■ ソフトウェア構成

 本製品に組み込まれているソフトウェアは、それぞれ当社または 第三者の著作権が存在する、複数の独立したソフトウェアコンポー ネントで構成されています。

- 当社開発ソフトウェアとフリーソフトウェア 本製品のソフトウェアコンポーネントのうち、当社が開発または 作成したソフトウェアおよび付帯するドキュメント類には当社の 著作権が存在し、著作権法、国際条約およびその他の関連する法律 によって保護されています。 また本製品は、第三者が著作権を所有してフリーソフトウェアとし て配布されているソフトウェアコンポーネントを使用しています。
- ライセンス表示の義務 本製品に組み込まれているソフトウェアコンポーネントには、その 著作権者がライセンス表示を義務付けているものがあります。そう したソフトウェアコンポ―ネントのライセンス表示を、以下に掲示 します。

●Expat<br>Copyright (c) 1998, 1999, 2000 Thai Open Source Software Center Ltd and Clark<br>Cooper

Copyright (c) 2001, 2002, 2003, 2004, 2005, 2006 Expat maintainers.

Permission is hereby granted, free of charge, to any person obtaining a copy of<br>this software and associated documentation files (the "Software"), to deal in the<br>Software without restriction, including without limitation t following conditions:

The above copyright notice and this permission notice shall be included in all copies or substantial portions of the Software.

THE SOFTWARE IS PROVIDED "AS IS", WITHOUT WARRANTY OF ANY KIND,<br>EXPRESS OR IMPLIED, INCLUDING BUT NOT LIMITED TO THE WARRANTIES<br>OF MERCHANTABILITY, FITNESS FOR A PARTICULAR PURPOSE AND<br>NONINFRINGEMENT. IN NO EVENT SHALL TH OTHER DEALINGS IN THE SOFTWARE.

#### ●Wslay

The MIT License Copyright (c) 2011, 2012 Tatsuhiro Tsujikawa

Permission is hereby granted, free of charge, to any person obtaining a copy of<br>this software and associated documentation files (the "Software"), to deal in the<br>Software without restriction, including without limitation t modify, merge, publish, distribute, sublicense, and/or sell copies of the Software, and to permit persons to whom the Software is furnished to do so, subject to the following conditions:

The above copyright notice and this permission notice shall be included in all copies or substantial portions of the Software.

THE SOFTWARE IS PROVIDED "AS IS", WITHOUT WARRANTY OF ANY KIND,<br>EXPRESS OR IMPLIED, INCLUDING BUT NOT LIMITED TO THE WARRANTIES<br>OF MERCHANTABILITY, FITNESS FOR A PARTICULAR PURPOSE AND<br>NONINFRINGEMENT. IN NO EVENT SHALL TH HOLDERS BE LIABLE FOR ANY CLAIM, DAMAGES OR OTHER LIABILITY,<br>WHETHER IN AN ACTION OF CONTRACT,TORT OR OTHERWISE, ARISING<br>FROM, OUT OF OR IN CONNECTION WITH THE SOFTWARE OR THE USE OR OTHER DEALINGS IN THE SOFTWARE.

#### ●libFLAC

Copyright (C) 2000-2009 Josh Coalson Copyright (C) 2011-2014 Xiph.Org Foundation

Redistribution and use in source and binary forms, with or without modification, are<br>permitted provided that the following conditions are met:<br>- Redistributions of source code must retain the above copyright notice, this l conditions and the following disclaimer.

- Redistributions in binary form must reproduce the above copyright notice, this list of conditions and the following disclaimer in the documentation and/or other materials provided with the distribution.

- Neither the name of the Xiph.org Foundation nor the names of its contributors may be used to endorse or promote products derived from this software without specific prior written permission.

THIS SOFTWARE IS PROVIDED BY THE COPYRIGHT HOLDERS AND<br>CONTRIBUTORS ``AS IS" AND ANY EXPRESS OR IMPLIED WARRANTIES,<br>INCLUDING, BUT NOT LIMITED TO, THE IMPLIED WARRANTIES OF<br>MERCHANTABILITY AND FITNESS FOR A PARTICULAR PURP

●IwIP Copyright (c) 2001, 2002 Swedish Institute of Computer Science. All rights reserved. Redistribution and use in source and binary forms, with or without modifi cation, are

permitted provided that the following conditions are met: 1. Redistributions of source code must retain the above copyright notice, this list of

- conditions and the following disclaimer.<br>2. Redistributions in binary form must reproduce the above copyright notice, this<br>list of conditions and the following disclaimer in the documentation and/or other<br>materials provide
- 
- 3. The name of the author may not be used to endorse or promote products derived from this software without specifi c prior written permission.

THIS SOFTWARE IS PROVIDED BY THE AUTHOR "AS IS" AND ANY EXPRESS<br>OR IMPLIED WARRANTIES, INCLUDING, BUT NOT LIMITED TO, THE IMPLIED<br>WARRANTIES OF MERCHANTABILITY AND FITNESS FOR A PARTICULAR<br>PURPOSE ARE DISCLAIMED. IN NO EVE POSSIBILITY OF SUCH DAMAGE

This file is part of the lwIP TCP/IP stack.

Author: Adam Dunkels <adam@sics.se>

●JSMN

Copyright (c) 2010 Serge A. Zaitsev

Permission is hereby granted, free of charge, to any person obtaining a copy of this software and associated documentation files (the "Software"), to deal in the Software without restriction, including without limitation t

The above copyright notice and this permission notice shall be included in all copies or substantial portions of the Software.

THE SOFTWARE IS PROVIDED "AS IS", WITHOUT WARRANTY OF ANY KIND,<br>EXPRESS OR IMPLIED, INCLUDING BUT NOT LIMITED TO THE WARRANTIES<br>OF MERCHANTABILITY, FITNESS FOR A PARTICULAR PURPOSE AND<br>NONINFRINGEMENT. IN NO EVENT SHALL TH

●mbedTLS Copyright (C) 2006-2015, ARM Limited, All Rights Reserved

Licensed under the Apache License, Version 2.0 (the "License"); you may not use this file except in compliance with the License.<br>You may obtain a copy of the License at

http://www.apache.org/licenses/LICENSE-2.0

Unless required by applicable law or agreed to in writing, software distributed<br>under the License is distributed on an "AS IS" BASIS, WITHOUT WARRANTIES<br>OR CONDITIONS OF ANY KIND, either express or implied. See the License

●wpa supplicant<br>Copyright (c) 2003-2017, Jouni Malinen <j@w1.fi> and contributors<br>All Rights Reserved.

Redistribution and use in source and binary forms, with or without modification, are permitted provided that the following conditions are met:

- 1. Redistributions of source code must retain the above copyright notice, this list of conditions and the following disclaimer.
- 2. Redistributions in binary form must reproduce the above copyright notice, this list of conditions and the following disclaimer in the documentation and/or other materials provided with the distribution.
- 3. Neither the name(s) of the above-listed copyright holder(s) nor the names of its contributors may be used to endorse or promote products derived from this software without specifi c prior written permission.

THIS SOFTWARE IS PROVIDED BY THE COPYRIGHT HOLDERS AND<br>CONTRIBUTORS "AS IS" AND ANY EXPRESS OR IMPLIED WARRANTIES,<br>INCLUDING, BUT NOT LIMITED TO, THE IMPLIED WARRANTIES OF<br>MERCHANTABILITY AND FITNESS FOR A PARTICULAR PURPO LOSS OF USE, DATA, OR PROFITS; OR BUSINESS INTERRUPTION)<br>HOWEVER CAUSED AND ON ANY THEORY OF LIABILITY, WHETHER IN<br>CONTRACT, STRICT LIABILITY, OR TORT (INCLUDING NEGLIGENCE OR<br>OTHERWISE) ARISING IN ANY WAY OUT OF THE USE O

#### ●newLib

(1) Red Hat Incorporated Copyright (c) 1994-2009 Red Hat, Inc. All rights reserved.

This copyrighted material is made available to anyone wishing to use, modify, copy, or redistribute it subject to the terms and conditions of the BSD License.

This program is distributed in the hope that it will be useful, but WITHOUT ANY WARRANTY expressed or implied, including the implied warranties of MERCHANTABILITY or FITNESS FOR A PARTICULAR PURPOSE. A copy of this mertor in the total research.<br>Iicense is available at

http://www.opensource.org/licenses. Any Red Hat trademarks that are incorporated in the source code or documentation are not subject to the BSD License and may only be used or replicated with the express permission of Red Hat, Inc.

(2) University of California, Berkeley

Copyright (c) 1981-2000 The Regents of the University of California. All rights reserved.

Redistribution and use in source and binary forms, with or without modification, are<br>permitted provided that the following conditions are met:

- Redistributions of source code must retain the above copyright notice, this list
- of conditions and the following disclaimer.<br>
\* Redistributions in binary form must reproduce the above copyright notice, this<br>
list of conditions and the following disclaimer in the documentation and/or other<br>
materials pr
	-

THIS SOFTWARE IS PROVIDED BY THE COPYRIGHT HOLDERS AND<br>CONTRIBUTORS "AS IS" AND ANY EXPRESS OR IMPLIED WARRANTIES,<br>INCLUDING, BUT NOT LIMITED TO, THE IMPLIED WARRANTIES OF<br>MERCHANTABILITY AND FITNESS FOR A PARTICULAR PURPO

(3) David M. Gay (AT&T 1991, Lucent 1998) The author of this software is David M. Gay.

Copyright (c) 1991 by AT&T.

Permission to use, copy, modify, and distribute this software for any purpose<br>without fee is hereby granted, provided that this entire notice is included in all<br>copies of any software which is or includes a copy or modific and in all copies of the supporting documentation for such software.

THIS SOFTWARE IS BEING PROVIDED "AS IS", WITHOUT ANY EXPRESS OR<br>IMPLIED WARRANTY. IN PARTICULAR, NEITHER THE AUTHOR NOR AT&T<br>MAKES ANY REPRESENTATION OR WARRANTY OF ANY KIND CONCERNING<br>THE MERCHANTABILITY OF THIS SOFTWARE PARTICULAR PURPOSE.

------------------------------------------------------------------- The author of this software is David M. Gay.

Copyright (C) 1998-2001 by Lucent Technologies All Rights Reserved

Permission to use, copy, modify, and distribute this software and its documentation for any purpose and without fee is hereby granted, provided that the above<br>copyright notice appear in all copies and that both that the copyright notice and this<br>permission notice and warranty disclaimer appear in supporti

LUCENT DISCLAIMS ALL WARRANTIES WITH REGARD TO THIS SOFTWARE,<br>INCLUDING ALL IMPLIED WARRANTIES OF MERCHANTABILITY AND<br>FITNESS. IN NO EVENT SHALL LUCENT OR ANY OF ITS ENTITIES BE<br>LIABLE FOR ANY SPECIAL, INDIRECT OR CONSEQUE PROFITS, WHETHER IN AN ACTION OF CONTRACT, NEGLIGENCE OR OTHER<br>TORTIOUS ACTION, ARISING OUT OF OR IN CONNECTION WITH THE USE<br>OR PERFORMANCE OF THIS SOFTWARE.

(4) Advanced Micro Devices

Copyright 1989, 1990 Advanced Micro Devices, Inc.

This software is the property of Advanced Micro Devices, Inc (AMD) which specifically grants the user the right to modify, use and distribute this software<br>provided this notice is not removed or altered. All other rights are reserved by AMD.

AMD MAKES NO WARRANTY OF ANY KIND, EXPRESS OR IMPLIED, WITH<br>REGARD TO THIS SOFTWARE. IN NO EVENT SHALL AMD BE LIABLE FOR<br>INCIDENTAL OR CONSEQUENTIAL DAMAGES IN CONNECTION WITH OR ARISING FROM THE FURNISHING, PERFORMANCE, OR USE OF THIS SOFTWARE.

So that all may benefit from your experience, please report any problems or<br>suggestions about this software to the 29K Technical Support Center at 800-29-29-<br>AMD (800-292-9263) in the USA, or 0800-89-1131 in the UK, or 003 Japan, toll free. The direct dial number is 512-462-4118.

Advanced Micro Devices, Inc. 29K Support Products Mail Stop 573 5900 E. Ben White Blvd. Austin, TX 78741 800-292-9263

#### (7) Sun Microsystems

Copyright (C) 1993 by Sun Microsystems, Inc. All rights reserved.

Developed at SunPro, a Sun Microsystems, Inc. business. Permission to use, copy, modify, and distribute this software is freely granted, provided that this notice is preserved.

(8) Hewlett Packard

#### (c) Copyright 1986 HEWLETT-PACKARD COMPANY

To anyone who acknowledges that this file is provided "AS IS" without any express or implied warranty:<br>permission to use, copy, modify, and distribute this file for any purpose is hereby

granted without fee, provided that the above copyright notice and this notice<br>appears in all copies, and that the name of Hewlett-Packard Company not be used<br>in advertising or publicity pertaining to distribution of the so

(9) Hans-Peter Nilsson

Copyright (C) 2001 Hans-Peter Nilsson

Permission to use, copy, modify, and distribute this software is freely granted, provided that the above copyright notice, this notice and the following disclaimer are preserved with no changes.

THIS SOFTWARE IS PROVIDED ``AS IS" AND WITHOUT ANY EXPRESS OR<br>IMPLIED WARRANTIES, INCLUDING, WITHOUT LIMITATION, THE IMPLIED<br>WARRANTIES OF MERCHANTABILITY AND FITNESS FOR A PARTICULAR PURPOSE

(11) Christopher G. Demetriou

Copyright (c) 2001 Christopher G. Demetriou All rights reserved.

Redistribution and use in source and binary forms, with or without modification, are permitted provided that the following conditions are met: 1. Redistributions of source code must retain the above copyright notice, this list of

- 
- conditions and the following disclaimer.<br>2. Redistributions in binary form must reproduce the above copyright notice, this<br>list of conditions and the following disclaimer in the documentation and/or other<br>materials provide
- 3. The name of the author may not be used to endorse or promote products derived from this software without specifi c prior written permission.

THIS SOFTWARE IS PROVIDED BY THE AUTHOR "AS IS" AND ANY EXPRESS<br>OR IMPLIED WARRANTIES, INCLUDING, BUT NOT LIMITED TO, THE IMPLIED<br>WARRANTIES OF MERCHANTABILITY AND FITNESS FOR A PARTICULAR<br>PURPOSE ARE DISCLAIMED. IN NO EVE

#### (12) SuperH, Inc.

Copyright 2002 SuperH, Inc. All rights reserved

This software is the property of SuperH, Inc (SuperH) which specifically grants the<br>user the right to modify, use and distribute this software provided this notice is not<br>removed or altered. All other rights are reserved

SUPERH MAKES NO WARRANTY OF ANY KIND, EXPRESS OR IMPLIED, WITH REGARD TO THIS SOFTWARE. IN NO EVENT SHALL SUPERH BE LIABLE<br>FOR INDIRECT, SPECIAL, INCIDENTAL OR CONSEQUENTIAL DAMAGES IN<br>CONNECTION WITH OR ARISING FROM THE FURNISHING, PERFORMANCE, OR USE OF THIS SOFTWARE.

So that all may benefit from your experience, please report any problems or<br>suggestions about this software to the SuperH Support Center via e-mail at<br>softwaresupport@superh.com .

SuperH, Inc. 405 River Oaks Parkway San Jose CA 95134 USA

(13) Royal Institute of Technology

Copyright (c) 1999 Kungliga Tekniska Högskolan (Royal Institute of Technology, Stockholm, Sweden). All rights reserved.

Redistribution and use in source and binary forms, with or without modification, are<br>permitted provided that the following conditions are met:<br>1. Redistributions of source code must retain the above copyright notice, this

- 2. Redistributions in binary form must reproduce the above copyright notice, this list of conditions and the following disclaimer in the documentation and/or other materials provided with the distribution.
- 3. Neither the name of KTH nor the names of its contributors may be used to endorse or promote products derived from this software without specific prior written permission.

## **本製品で使用している知的財産権など 2**

THIS SOFTWARE IS PROVIDED BY KTH AND ITS CONTRIBUTORS ``AS<br>IS" AND ANY EXPRESS OR IMPLIED WARRANTIES, INCLUDING, BUT NOT<br>LIMITED TO, THE IMPLIED WARRANTIES OF MERCHANTABILITY AND<br>FITNESS FOR A PARTICULAR PURPOSE ARE DISCLA INCIDENTAL, SPECIAL, EXEMPLARY, OR CONSEQUENTIAL DAMAGES<br>(INCLUDING, BUT NOT LIMITED TO, PROCUREMENT OF SUBSTITUTE<br>GOODS OR SERVICES; LOSS OF USE, DATA, OR PROFITS; OR BUSINESS<br>INTERRUPTION) HOWEVER CAUSED AND ON ANY THEOR DAMAGE.

#### (14) Alexey Zelkin

Copyright (c) 2000, 2001 Alexey Zelkin <phantom@FreeBSD.org> All rights reserved.

Redistribution and use in source and binary forms, with or without modification, are

- permitted provided that the following conditions are met: 1. Redistributions of source code must retain the above copyright notice, this list of conditions and the following disclaimer.
- 2. Redistributions in binary form must reproduce the above copyright notice, this list of conditions and the following disclaimer in the documentation and/or other materials provided with the distribution.

THIS SOFTWARE IS PROVIDED BY THE AUTHOR AND CONTRIBUTORS<br>"AS IS" AND ANY EXPRESS OR IMPLIED WARRANTIES, INCLUDING, BUT<br>NOT LIMITED TO, THE IMPLIED WARRANTIES OF MERCHANTABILITY AND<br>FITNESS FOR A PARTICULAR PURPOSE ARE DISC

#### (15) Andrey A. Chernov

Copyright (C) 1997 by Andrey A. Chernov, Moscow, Russia. All rights reserved.

- Redistribution and use in source and binary forms, with or without modification, are<br>permitted provided that the following conditions are met:<br>1. Redistributions of source code must retain the above copyright notice, this
- 2. Redistributions in binary form must reproduce the above copyright notice, this list of conditions and the following disclaimer in the documentation and/or other materials provided with the distribution.

THIS SOFTWARE IS PROVIDED BY THE AUTHOR ``AS IS" AND ANY EXPRESS<br>OR IMPLIED WARRANTIES, INCLUDING, BUT NOT LIMITED TO, THE IMPLIED<br>WARRANTIES OF MERCHANTABILITY AND FITNESS FOR A PARTICULAR<br>PURPOSE ARE DISCLAIMED. IN NO EV

#### (16) FreeBSD

Copyright (c) 1997-2002 FreeBSD Project. All rights reserved.

Redistribution and use in source and binary forms, with or without modification, are permitted provided that the following conditions are met:

- 
- 1. Redistributions of source code must retain the above copyright notice, this list of conditions and the following disclaimer.<br>2. Redistributions in binary form must reproduce the above copyright notice, this list of cond

THIS SOFTWARE IS PROVIDED BY THE AUTHOR AND CONTRIBUTORS<br>"AS IS" AND ANY EXPRESS OR IMPLIED WARRANTIES, INCLUDING, BUT<br>NOT LIMITED TO, THE IMPLIED WARRANTIES OF MERCHANTABILITY AND<br>FITNESS FOR A PARTICULAR PURPOSE ARE DISC OF THIS SOFTWARE, EVEN IF ADVISED OF THE POSSIBILITY OF SUCH DAMAGE.

(17) S. L. Moshier

Author: S. L. Moshier.

Copyright (c) 1984,2000 S.L. Moshier

sion to use, copy, modify, and distribute this software for any purpose without fee is hereby granted, provided that this entire notice is included in all copies of any software which is or includes a copy or modifi cation of this software and in all copies of the supporting documentation for such software.

THIS SOFTWARE IS BEING PROVIDED "AS IS", WITHOUT ANY EXPRESS<br>OR IMPLIED WARRANTY. IN PARTICULAR, THE AUTHOR MAKES NO<br>REPRESENTATION OR WARRANTY OF ANY KIND CONCERNING THE<br>MERCHANTABILITY OF THIS SOFTWARE OR ITS FITNESS FOR PARTICULAR PURPOSE.

(18) Citrus Project

Copyright (c)1999 Citrus Project, All rights reserved.

Redistribution and use in source and binary forms, with or without modification, are<br>permitted provided that the following conditions are met:

1. Redistributions of source code must retain the above copyright notice, this list of conditions and the following disclaimer.<br>
2. Redistributions in binary form must reproduce the above copyright notice, this list of co

THIS SOFTWARE IS PROVIDED BY THE AUTHOR AND CONTRIBUTORS<br>"AS IS" AND ANY EXPRESS OR IMPLIED WARRANTIES, INCLUDING, BUT<br>NOT LIMITED TO, THE IMPLIED WARRANTIES OF MERCHANTABILITY AND<br>FITNESS FOR A PARTICULAR PURPOSE ARE DISC

#### (19) Todd C. Miller

Copyright (c) 1998 Todd C. Miller <Todd.Miller@courtesan.com> All rights reserved.

Redistribution and use in source and binary forms, with or without modification, are<br>permitted provided that the following conditions are met:

- 
- 1. Redistributions of source code must retain the above copyright notice, this list of conditions and the following disclaimer.<br>2. Redistributions in binary form must reproduce the above copyright notice, this list of con
- 3. The name of the author may not be used to endorse or promote products derived from this software without specific prior written permission.

THIS SOFTWARE IS PROVIDED ``AS IS" AND ANY EXPRESS OR IMPLIED<br>WARRANTIES, INCLUDING, BUT NOT LIMITED TO, THE IMPLIED<br>WARRANTIES, INCLUDING, BUT NOT LIMITED TO, THE IMPLIED<br>PURPOSE ARE DISCLAIMED. IN NO EVENT SHALL THE AUTH

#### (26) Mike Barcroft

Copyright (c) 2001 Mike Barcroft <mike@FreeBSD.org> All rights reserved.

Redistribution and use in source and binary forms, with or without modification, are<br>permitted provided that the following conditions are met:<br>1. Redistributions of source code must retain the above copyright notice, this

- 
- conditions and the following disclaimer. 2. Redistributions in binary form must reproduce the above copyright notice, this list of conditions and the following disclaimer in the documentation and/or other materials provided with the distribution.

THIS SOFTWARE IS PROVIDED BY THE AUTHOR AND CONTRIBUTORS<br>"AS IS" AND ANY EXPRESS OR IMPLIED WARRANTIES, INCLUDING, BUT<br>NOT LIMITED TO, THE IMPLIED WARRANTIES OF MERCHANTABILITY AND<br>FITNESS FOR A PARTICULAR PURPOSE ARE DISC

(35) - ARM Ltd (arm and thumb variant targets only)

Copyright (c) 2009 ARM Ltd All rights reserved.

Redistribution and use in source and binary forms, with or without modification, are<br>permitted provided that the following conditions are met:<br>1. Redistributions of source code must retain the above copyright notice, this

- conditions and the following disclaimer. 2. Redistributions in binary form must reproduce the above copyright notice, this list of conditions and the following disclaimer in the documentation and/or other
- materials provided with the distribution. 3. The name of the company may not be used to endorse or promote products derived from this software without specifi c prior written permission.

THIS SOFTWARE IS PROVIDED BY ARM LTD ``AS IS" AND ANY EXPRESS OR<br>IMPLIED WARRANTIES, INCLUDING, BUT NOT LIMITED TO, THE IMPLIED<br>WARRANTIES OF MERCHANTABILITY AND FITNESS FOR A PARTICULAR PURPOSE ARE DISCLAIMED. IN NO EVENT SHALL ARM LTD BE LIABLE FOR ANY DIRECT, INDIRECT, INCIDENTAL, SPECIAL, EXEMPLARY, OR CONSEQUENTIAL DAMAGES (INCLUDING, BUT NOT LIMITED TO,<br>PROCUREMENT OF SUBSTITUTE GOODS OR SERVICES; LOSS OF USE,<br>DATA, OR PROFITS; OR BUSINESS INTERRUPTION) HOWEVER CAUSED<br>AND ON ANY THEORY OF LIABILITY, WHETHER IN CONTR

(41) Ed Schouten - Free BSD

Copyright (c) 2008 Ed Schouten <ed@FreeBSD.org> All rights reserved.

Redistribution and use in source and binary forms, with or without modification, are<br>permitted provided that the following conditions are met: 1. Redistributions of source code must retain the above copyright notice, this list of

- conditions and the following disclaimer. 2. Redistributions in binary form must reproduce the above copyright notice, this
- list of conditions and the following disclaimer in the documentation and/or other materials provided with the distribution.

THIS SOFTWARE IS PROVIDED BY THE AUTHOR AND CONTRIBUTORS<br>``AS IS" AND ANY EXPRESS OR IMPLIED WARRANTIES, INCLUDING, BUT<br>NOT LIMITED TO, THE IMPLIED WARRANTIES OF MERCHANTABILITY AND<br>FITNESS FOR A PARTICULAR PURPOSE ARE DIS LIABILITY, WHETHER IN CONTRACT, STRICT LIABILITY, OR TORT (INCLUDING<br>NEGLIGENCE OR OTHERWISE) ARISING IN ANY WAY OUT OF THE USE<br>OF THIS SOFTWARE, EVEN IF ADVISED OF THE POSSIBILITY OF SUCH DAMAGE.

#### ●libgloss

(1) Red Hat Incorporated

Copyright (c) 1994-2009 Red Hat, Inc. All rights reserved.

This copyrighted material is made available to anyone wishing to use, modify,<br>copy, or redistribute it subject to the terms and conditions of the BSD License. This<br>program is distributed in the hope that it will be useful,

A copy of this license is available at http://www.opensource.org/licenses. Any Red<br>Hat trademarks that are incorporated in the source code or documentation are not<br>subject to the BSD License and may only be used or replica permission of Red Hat, Inc.

. (2) University of California, Berkeley

Copyright (c) 1981-2000 The Regents of the University of California. All rights reserved.

Redistribution and use in source and binary forms, with or without modification, are permitted provided that the following conditions are met:

- \* Redistributions of source code must retain the above copyright notice, this list
- of conditions and the following disclaimer.<br>\* Redistributions in binary form must reproduce the above copyright notice, this<br>list of conditions and the following disclaimer in the documentation and/or other<br>materials provi
- \* Neither the name of the University nor the names of its contributors may be used to endorse or promote products derived from this software without specifi c prior written permission.

THIS SOFTWARE IS PROVIDED BY THE COPYRIGHT HOLDERS AND<br>CONTRIBUTORS "AS IS" AND ANY EXPRESS OR IMPLIED WARRANTIES,<br>INCLUDING, BUT NOT LIMITED TO, THE IMPLIED WARRANTIES OF<br>MERCHANTABILITY AND FITNESS FOR A PARTICULAR PURPO

#### (3) DJ Delorie

Copyright (C) 1993 DJ Delorie All rights reserved.

Redistribution, modification, and use in source and binary forms is permitted<br>provided that the above copyright notice and following paragraph are duplicated in<br>all such forms.

This file is distributed WITHOUT ANY WARRANTY; without even the implied<br>warranty of MERCHANTABILITY or FITNESS FOR A PARTICULAR PURPOSE.

(4) (formerly GPL for fr30)

The GPL is no longer applicable to the fr30 platform. The piece of code (syscalls.c)<br>referencing the GPL has been officially relicensed.

(5) Advanced Micro Devices

Copyright 1989, 1990 Advanced Micro Devices, Inc.

This software is the property of Advanced Micro Devices, Inc (AMD) which<br>specifically grants the user the right to modify, use and distribute this software provided this notice is not removed or altered. All other rights are reserved by AMD.

AMD MAKES NO WARRANTY OF ANY KIND, EXPRESS OR IMPLIED, WITH REGARD TO THIS SOFTWARE. IN NO EVENT SHALL AMD BE LIABLE FOR<br>INCIDENTAL OR CONSEQUENTIAL DAMAGES IN CONNECTION WITH OR<br>ARISING FROM THE FURNISHING, PERFORMANCE, OR USE OF THIS **SOFTWARE** 

So that all may benefit from your experience, please report any problems or suggestions about this software to the 29K Technical Support Center at<br>800-29-29-AMD (800-292-9263) in the USA, or 0800-89-1131 in the UK,<br>or 0031-11-1129 in Japan, toll free. The direct dial number is 512-462-4118.

Advanced Micro Devices, Inc. 29K Support Products Mail Stop 573 5900 E. Ben White Blvd. Austin, TX 78741 800-292-9263

(8) Sun Microsystems

Copyright (C) 1993 by Sun Microsystems, Inc. All rights reserved.

Developed at SunPro, a Sun Microsystems, Inc. business. Permission to use, copy, modify, and distribute this software is freely granted, provided that this notice is preserved.

#### (9) Hewlett Packard

(c) Copyright 1986 HEWLETT-PACKARD COMPANY

To anyone who acknowledges that this file is provided "AS IS" without any express or implied warranty:

permission to use, copy, modify, and distribute this file for any purpose is hereby granted without fee, provided that the above copyright notice and this notice<br>appears in all copies, and that the name of Hewlett-Packard Company not be used<br>in advertising or publicity pertaining to distribution of the so

#### (10) Hans-Peter Nilsson

Copyright (C) 2001 Hans-Peter Nilsson

Permission to use, copy, modify, and distribute this software is freely granted, provided that the above copyright notice, this notice and the following disclaimer are preserved with no changes.

THIS SOFTWARE IS PROVIDED ``AS IS'' AND WITHOUT ANY EXPRESS OR<br>IMPLIED WARRANTIES, INCLUDING, WITHOUT LIMITATION, THE IMPLIED<br>WARRANTIES OF MERCHANTABILITY AND FITNESS FOR A PARTICULAR **PURPOSE** 

(14) - National Semiconductor Corporation

Copyright (c) 2004 National Semiconductor Corporation

The authors hereby grant permission to use, copy, modify, distribute, and license<br>this software and its documentation for any purpose, provided that existing<br>copyright notices are retained in all copies and that this notic in any distributions. No written agreement, license, or royalty fee is required for any<br>of the authorized uses.<br>Modifications to this software may be copyrighted by their authors and need not

follow the licensing terms described here, provided that the new terms are clearly<br>indicated on the first page of each file where they apply.

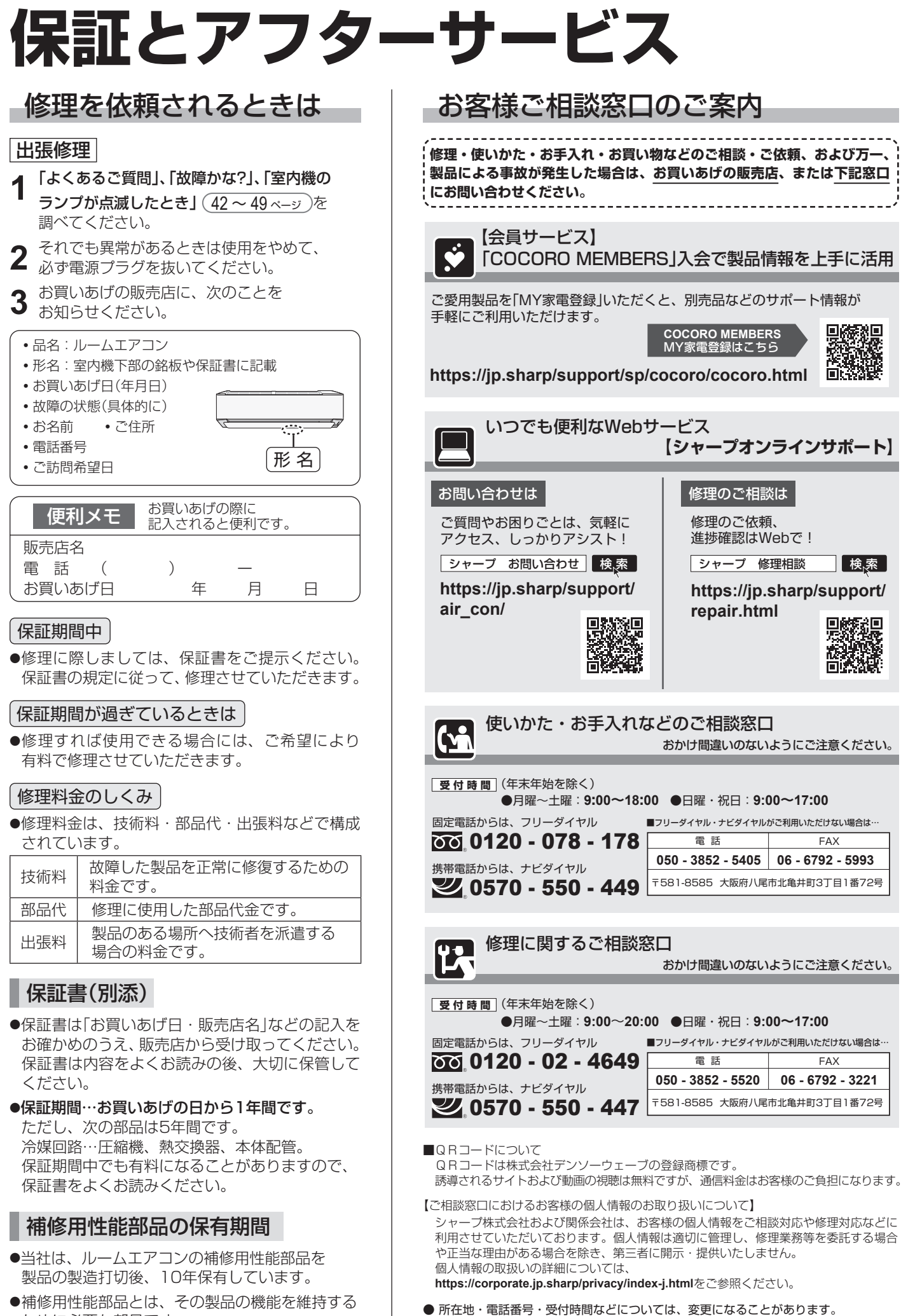

ために必要な部品です。

## **長期使用製品安全表示制度に基づく本体表示について**

### **■本体への表示内容**

経年劣化により、危害の発生が高まるおそれが あることを注意喚起するために電気用品安全法 で義務付けられた右の表示を本体の銘板近傍に おこなっています。

【製造年】本体の銘板の中に西暦4桁で表示しています。

【設計上の標準使用期間】10年 設計上の標準使用期間を超えてお使いいただいた 場合は、経年劣化による発火・けが等の事故に 至るおそれがあります。

### **■ 設計上の標準使用期間とは**

- **●運転時間や温湿度など、以下の標準的な使用条件に基づく経年劣化に対して、製造した年から安全上支障なく** 使用することができる標準的な期間です。
- 設計上の標準使用期間は、無償保証期間とは異なります。また、一般的な故障を保証するものでもありません。

■標準使用条件 JIS C 9921-3 ルームエアコンディショナの設計上の標準使用期間を設定するための 標準使用条件による

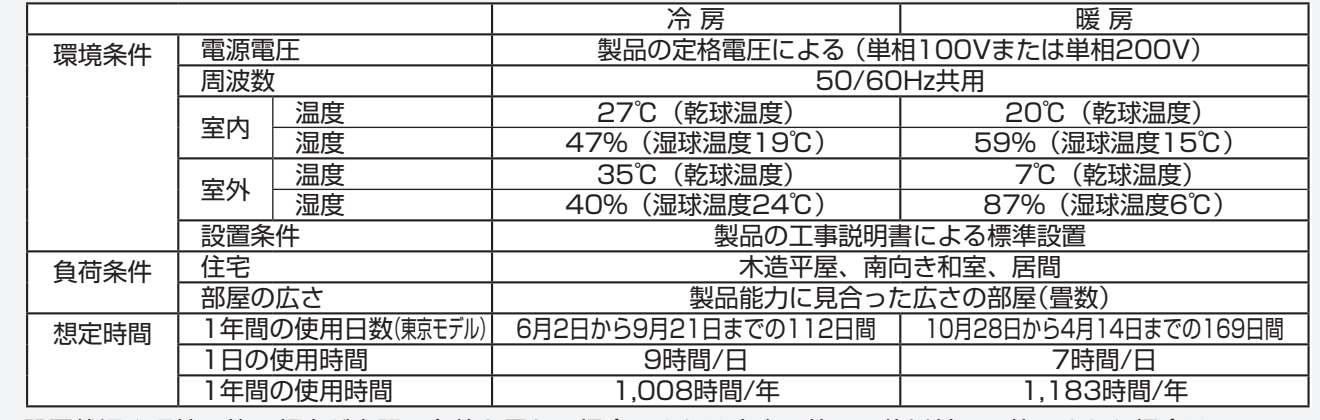

**●** 設置状況や環境、使用頻度が上記の条件と異なる場合、または本来の使用目的以外でご使用された場合は、 設計上の標準使用期間より短い期間で経年劣化による発火・けが等の事故に至るおそれがあります。

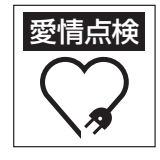

#### 長年ご使用のエアコンの点検を! こんな症状はありませんか?

**・**電源プラグが変色している。 **・**焦げくさいニオイがする。

- **・**電源コードやプラグが異常に熱い。 **・**架台や吊り下げなどの取付部品が
	- 腐食したり、取付けがゆるんでいる。
	- **・**室内機から水漏れがする。
- **・**ブレーカーが頻繁に落ちる。
- **・**異常な音やガタガタと振動する。 **・**その他の異常や故障がある。

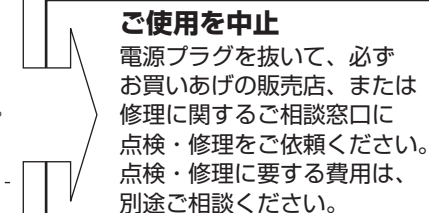

### 点検整備のおすすめ

上記症状がなくても、3 ~ 5年ご使用になると、内部の汚れなどにより、能力が低下したり、ニオイ・水漏れが発生すること があります。通常のお手入れとは別に、点検整備(有料)をおすすめします。 お買いあげの販売店にご相談ください。

## **ワトコモニー<br>カリフしロロ** お買いあげの販売店でお求めください。

交換用プラズマクラスターイオン発生ユニット (ユニットの保証期間は、お買いあげの日から2年間です)

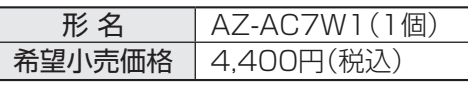

**・**ユニットは、お客様ご自身で交換できます。 シャープマーケティングジャパン株式会社カスタマーサービス社でも対応します。

 ただし、交換用ユニットの費用に加え、工料、出張料が別途かかります。 詳しくは修理に関するご相談窓口にお問い合わせください。 (54ページ)

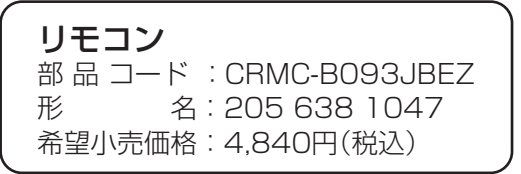

リモコンホルダー<br>形 名:205。 名: 205 214 0875 希望小売価格:660円(税込)

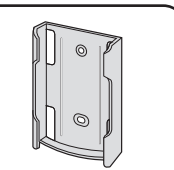

部品、および価格は、2021年11月現在のもので、変更する場合があります。詳しくは、お買いあげの販売店でご確認ください。

必要なとき

## **仕 様**

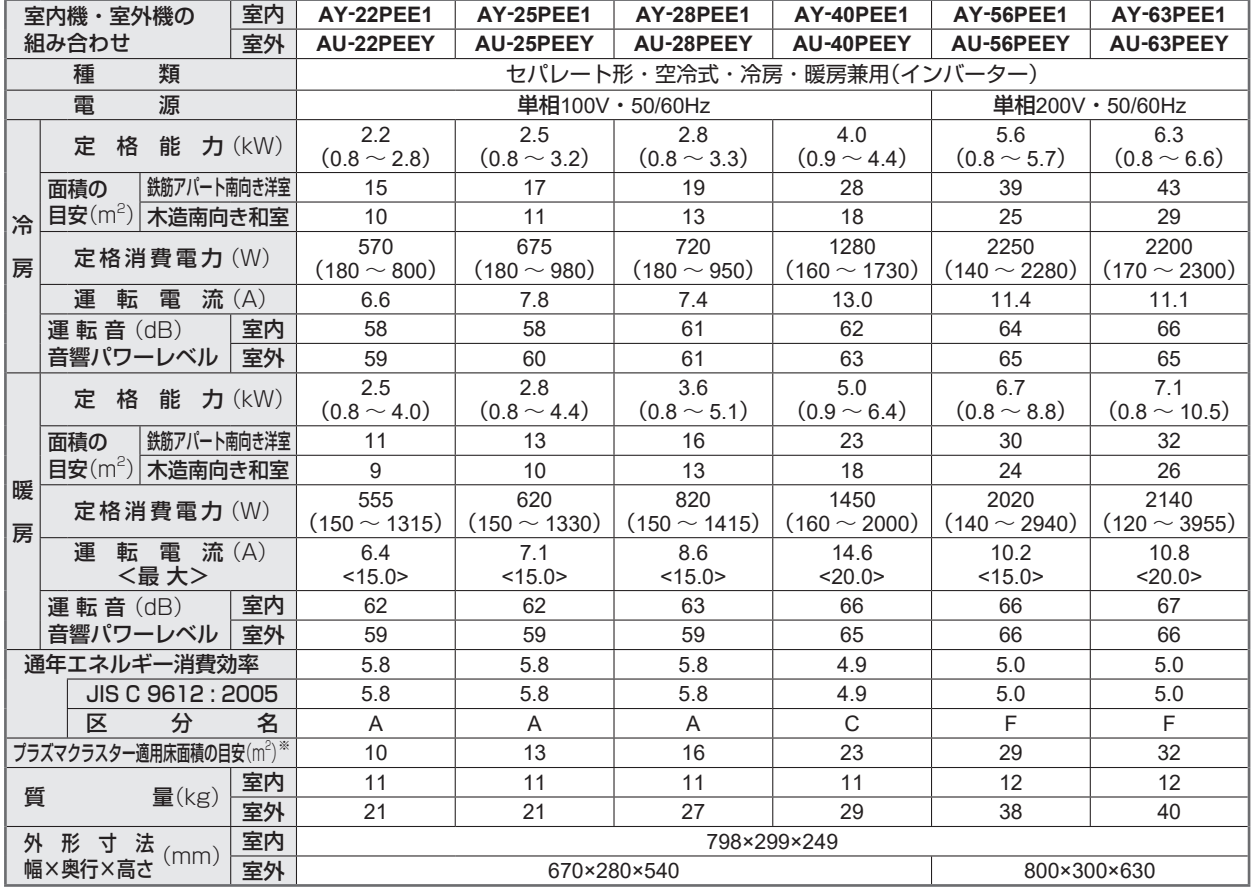

● 運転特性はJIS C 9612 : 2013(日本産業規格)に基づいた数値です。

● 運転音の表示は、試験室での測定値です。実際に据え付けた状態での運転音は周囲環境により異なります。

● 電源は50/60Hz両用です。

● 区分名とは、家庭用品品質表示法に基づく表示です。

※ 商品を壁に設置し、 「風量最大」運転時に部屋中央(床上 1.2m)で25,000個/cm<sup>3</sup>のイオンが測定できる床面積の目安です。

●本製品は技適マーク (全)の付いた無線モジュールを搭載しています。

#### 待機時消費電力について

この製品は電源プラグを差し込んだ状態では、電子回路を動作させるために、約0.5Wの待機時電力を消費しています。 (タイマー予約時でプラズマクラスターパトロール設定時は約0.6W、無線LANご利用時は約0.9Wとなります)

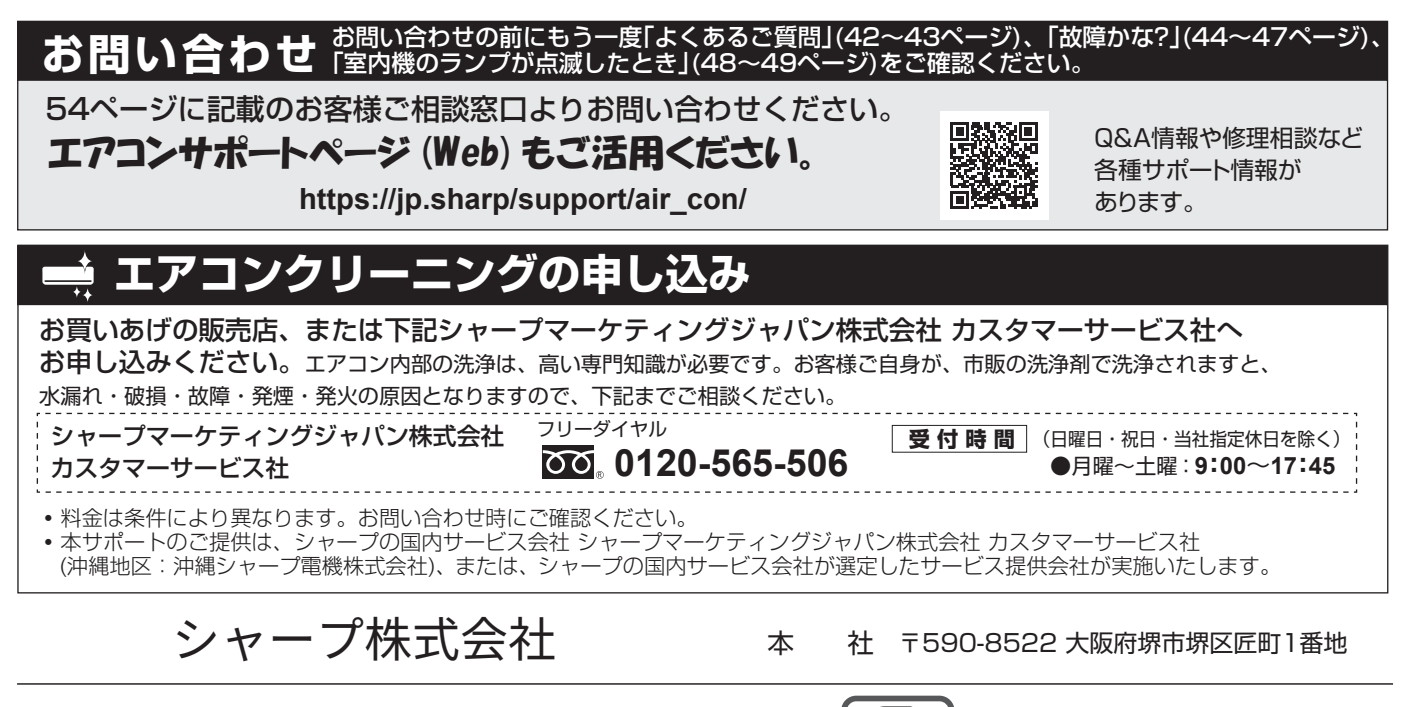